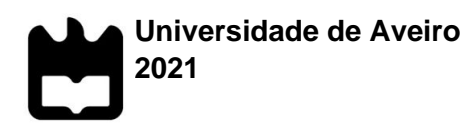

**Filipe Vieira Gomes Conceção e Maquinagem Assistida por Computador de um Componente de Suporte de Guiador Personalizado**

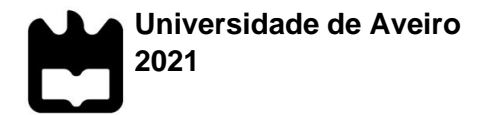

## **Filipe Vieira Gomes Conceção e Maquinagem Assistida por Computador de um Componente de Suporte de Guiador Personalizado**

Relatório de projeto apresentado à Universidade de Aveiro para cumprimento dos requisitos necessários à obtenção do grau de Mestre em Engenharia Mecânica, realizada sob a orientação científica do Prof. Doutor João Paulo Davim Tavares da Silva, Professor Catedrático do Departamento de Engenharia Mecânica da Universidade de Aveiro

> Esta dissertação teve o apoio dos projetos UIDB/00481/2020 e UIDP/00481/2020 - Fundação para a Ciência e a Tecnologia; e CENTRO-01-0145 FEDER-022083 - Programa Operacional Regional do Centro (Centro2020), através do Portugal 2020 e do Fundo Europeu de Desenvolvimento Regional.

Dedico este trabalho ao meu pai e à minha mãe pelo apoio incansável durante todo o meu percurso académico.

**o júri**

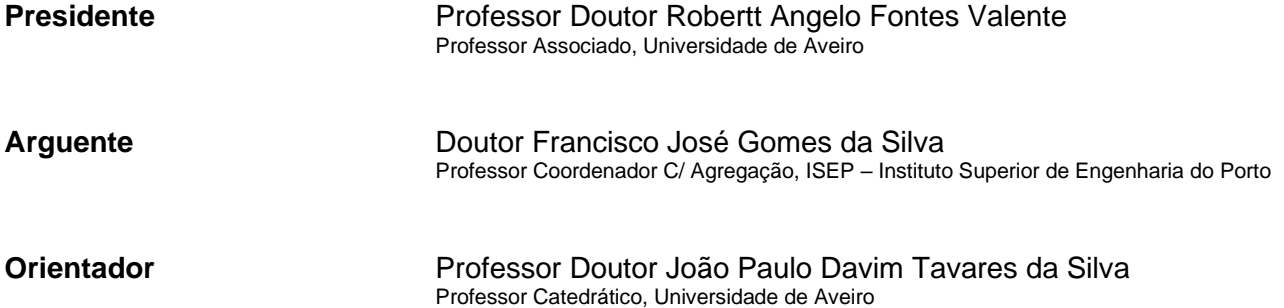

**agradecimentos** Ao meu orientador, Professor Doutor João Paulo Davim, por toda a disponibilidade, dedicação e transmissão de conhecimentos ao longo da orientação deste trabalho.

> Ao IEFP – Centro de Formação Profissional de Águeda e respetiva direção, pela oportunidade de fortalecer alicerces na área da indústria metalomecânica e pela disponibilização do laboratório para maquinagem do protótipo.

> Ao senhor Zacarias Lebre, pela simpatia, disponibilidade, amizade e pelos conhecimentos difundidos nas áreas da indústria metalomecânica e de *software* CAD/CAM.

> Ao meu pai, Celestino Gomes, e à minha mãe, Aurora Vieira, pelo apoio, compreensão, paciência e por acreditarem em mim mesmo quando eu deixei de acreditar.

Ao meu amigo João Pacheco, pelo suporte incondicional.

Aos meus amigos, em geral, pelos bons momentos que me proporcionaram ao longo deste percurso.

À minha família, em geral, pelo apoio, carinho e amor.

palavras-chave **Sistemas CAD/CAM, Maquinagem CNC, Suporte de Guiador, Motociclos,** Prototipagem

**resumo** Este projeto coligou as áreas de mobilidade e transporte à maquinagem CNC, visando a conceção e maquinagem assistida por computador de um componente personalizado de suporte de guiadores em motociclos.

> Numa primeira fase, versou o desenvolvimento do conceito de um componente de fixação de guiador personalizado até à sua definição final e focou-se na elaboração de um programa, utilizando um *software* CAD/CAM, com um conjunto de trajetórias de ferramentas eficiente no fabrico do primeiro protótipo. Portanto, a principal incidência foi na produção CAD/CAM, procurando entender estratégias, parâmetros e fatores que contribuíssem para a obtenção do componente de suporte de guiador personalizado.

> Posteriormente, foram desenvolvidos trabalhos de preparação, controlo dimensional e uma experiência de maquinagem CNC do primeiro protótipo. Foram apresentados o seu enquadramento, a metodologia aplicada e os resultados obtidos, assim como, propostas de melhoria e recomendações como forma de otimizar o processo produtivo.

**keywords** CAD/CAM Systems, CNC Machining, Handlebar Clamp, Motorcycle, Prototyping

**abstract** This project combined both transportation and CNC machining concepts, aiming the design and computer-aided machining of a custom motorcycle's handlebar clamp.

Initially, the product concept was developed until the final definition of the handlebar clamp and a programme was made, using CAD/CAM software, with a set of efficient toolpaths for the manufacture of the first prototype. Therefore, the main focus was on CAD/CAM production, seeking to understand strategies, parameters and factors that contribute to obtain the customised handlebar clamp.

Finally, the prototype preparation, dimensional control and a CNC machining experiment were developed. Its context, the applied methodology and the obtained results were presented as well as improvement recommendations to optimise the productive process.

# Índice

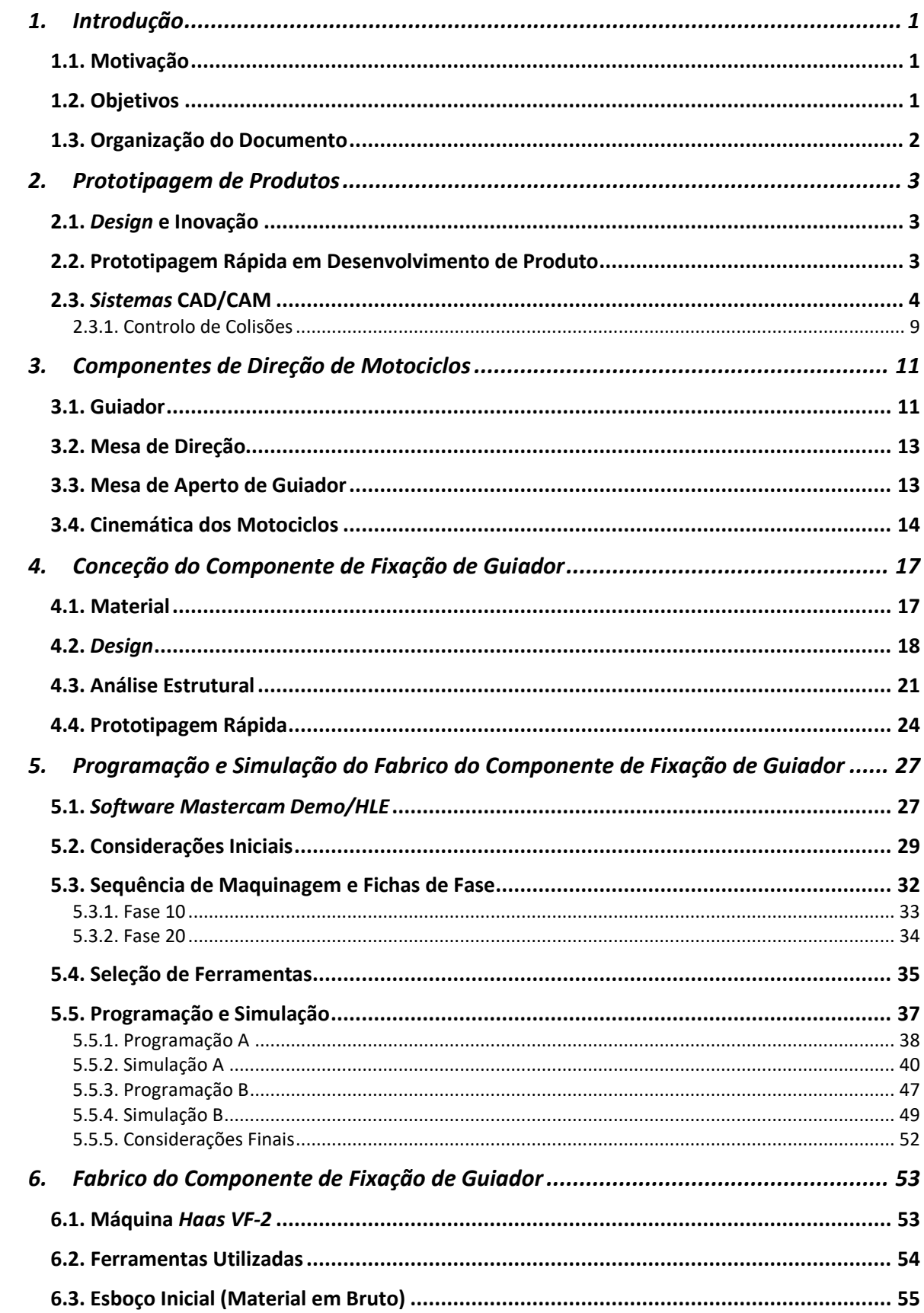

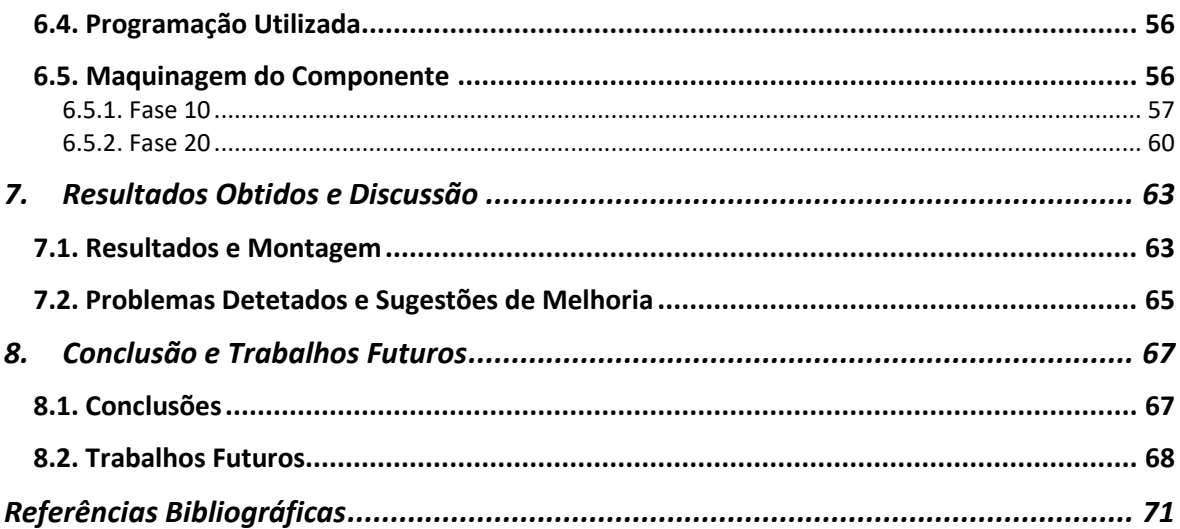

# **Índice de Figuras**

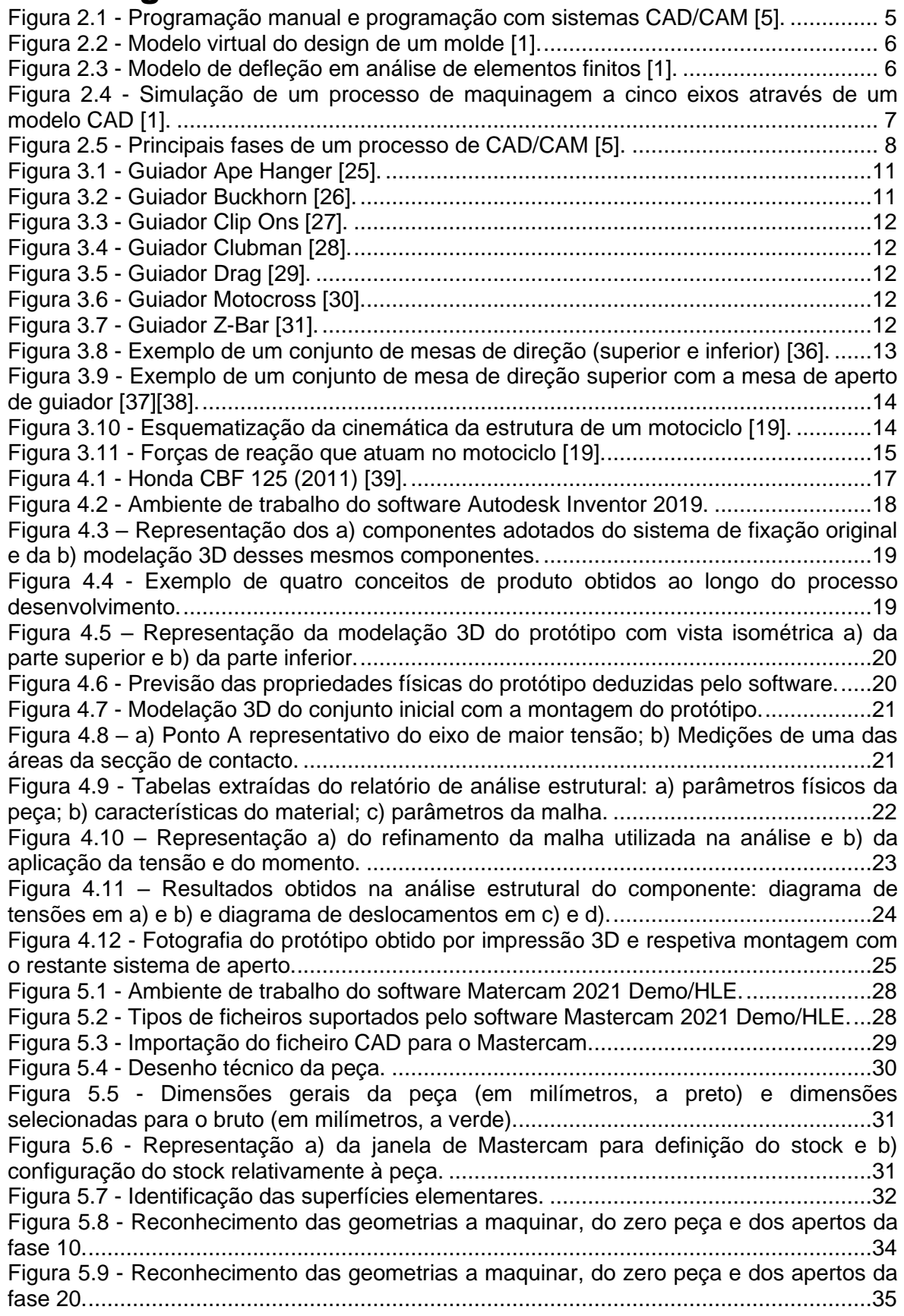

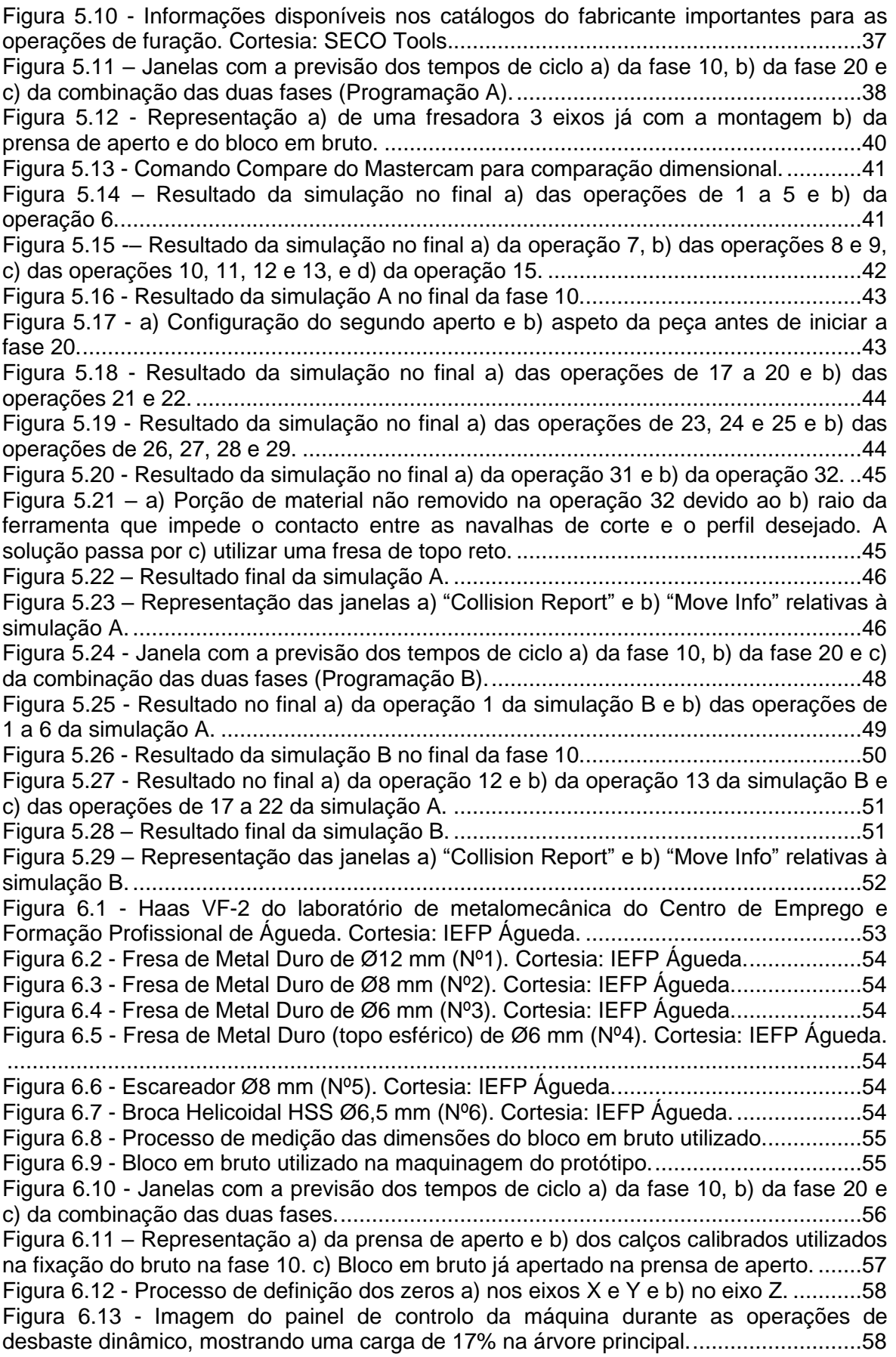

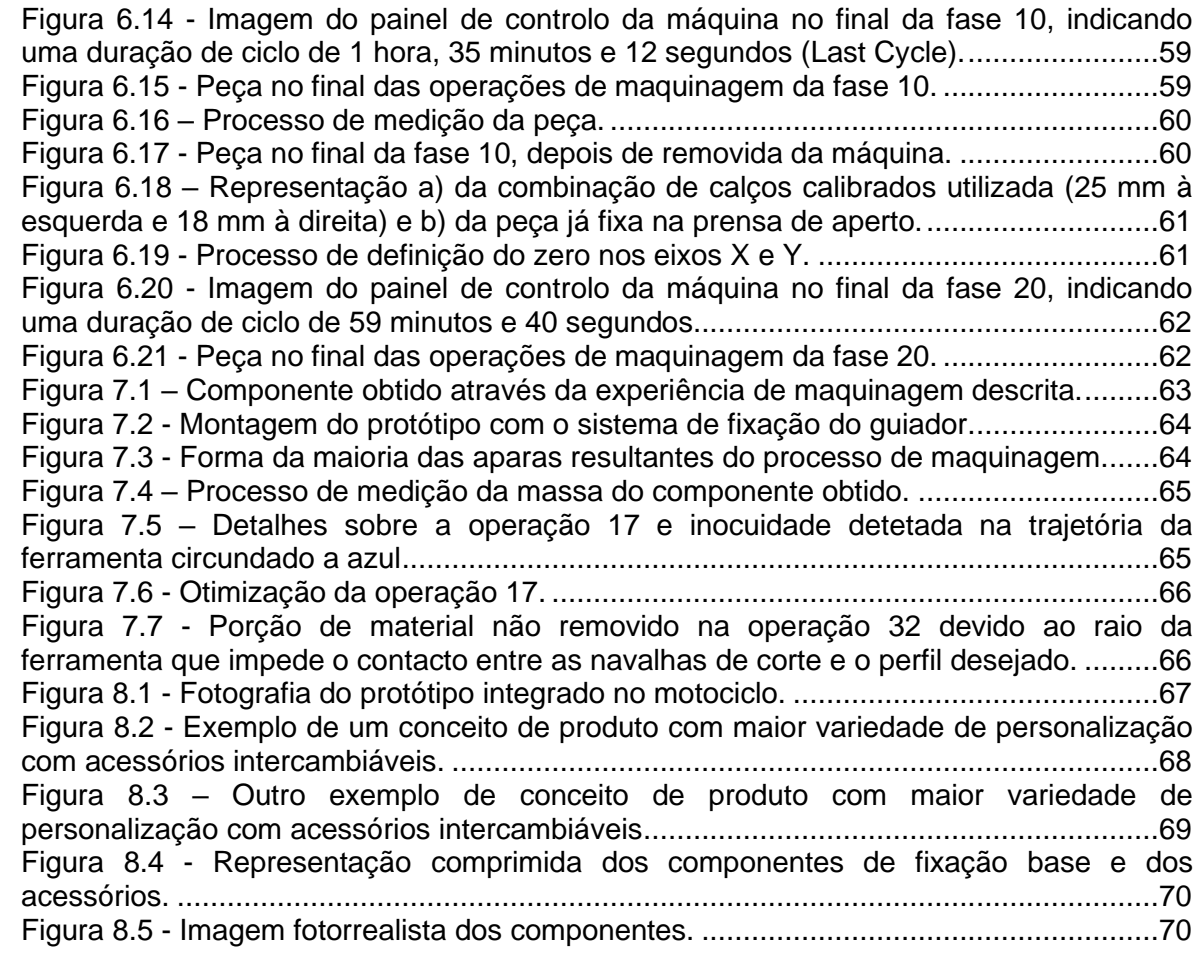

# **Índice de Tabelas**

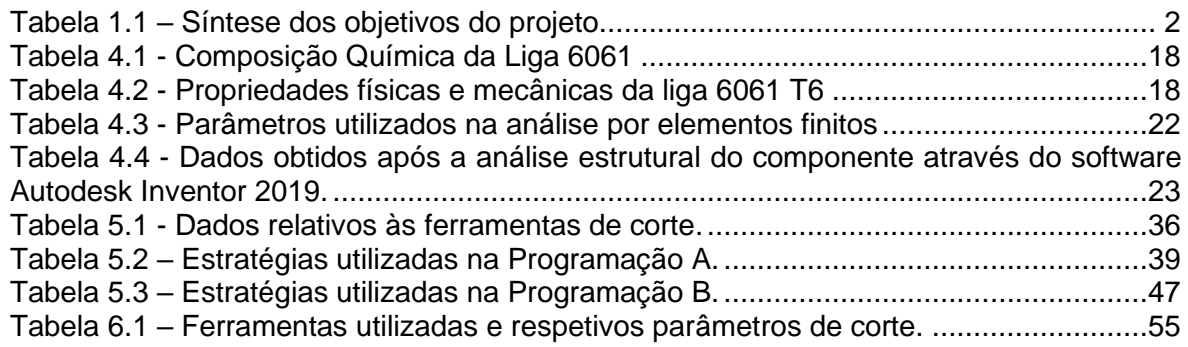

## <span id="page-20-0"></span>**1. Introdução**

A concorrência industrial tem vindo, ao longo dos anos, a tornar os métodos produtivos mais flexíveis através da utilização das novas tecnologias, garantindo deste modo uma posição aceitável num mercado onde a concorrência tenta, de várias formas, aumentar cada vez mais a eficiência. O contínuo desenvolvimento da tecnologia requer que a indústria adote uma postura mais dinâmica e adequada às necessidades do mercado, repercutindo-se em processos de produção cada vez mais céleres e de melhor qualidade.

Por sua vez, a informática, a eletrónica, a precisão das máquinas ferramenta, os meios de controlo e a melhoria da qualidade dos materiais tornaram possível a evolução contínua das estratégias de produção. O surgimento da tecnologia CNC, juntamente com o *software* específico para diferentes áreas de projeto, como o CAD (*Computer Aided Design*) / CAM (*Computer Aided Manufacturing*), tornaram a conceção, interpretação, programação e fabrico de peças mais acessível.

A automatização desempenha, nos dias de hoje, um papel importante na indústria pois permite encurtar prazos de fabrico, melhorar o desempenho e a qualidade e tornar processos mais consistentes. Automatizar a programação de controlo numérico computorizado (CNC - do inglês, *Computer Numeric Control*) de peças complexas é uma das áreas que pode apresentar um impacto significativo na rentabilidade do processo.

Cada vez mais, existe a procura pela personalização de motociclos. Tendo em conta que a mesa de aperto do guiador é um componente visível, existe, portanto, a possibilidade de criar um produto funcional personalizado, sendo que atualmente é um mercado com opções bastante limitadas. A finalidade deste projeto centra-se na conceção de um protótipo funcional personalizado da mesa de aperto do guiador de um motociclo.

### <span id="page-20-1"></span>**1.1. Motivação**

Tendo em conta a avultada relevância da indústria metalomecânica e das tecnologias CNC, que suportam e acompanham a inovação em setores de grande importância ao nível do mercado global, nomeadamente o fabrico de moldes, a indústria automóvel e aeronáutica e o fabrico de componentes para aplicações biomédicas, é fácil concluir que é de fundamental importância para qualquer engenheiro mecânico possuir conhecimentos na área do Comando Numérico Computorizado (CNC).

Assim sendo, a realização deste projeto visa aprofundar conhecimentos e desenvolver competências na área da indústria metalomecânica, principalmente, na produção de produtos utilizando tecnologias CNC e *software* CAD/CAM. O desenvolvimento de capacidades que permitam idealizar um produto, projetar um protótipo e desenvolver todo o processo relacionado com a produção desse mesmo protótipo resultará numa valorização profissional, num mercado cada vez mais competitivo, onde a experiência é uma variável imprescindível.

## <span id="page-20-2"></span>**1.2. Objetivos**

O objetivo primário deste projeto concentra-se na idealização, conceção e fabrico de um protótipo. Por predefinição, o protótipo deve consistir num componente personalizado de fixação do guiador de um motociclo. É importante destacar a importância de o conceito de *design* estar em concordância com o seu propósito funcional. A Tabela 1.1 resume de forma clara e sucinta os objetivos deste projeto.

<span id="page-21-1"></span>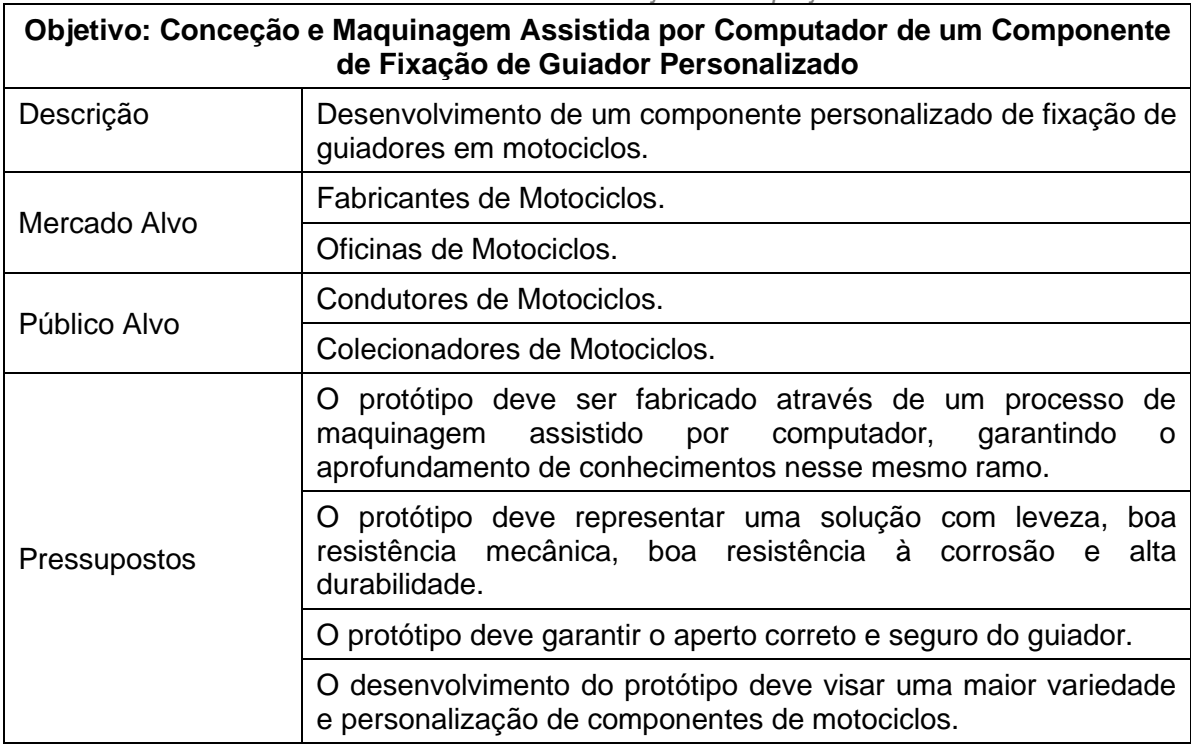

*Tabela 1.1 – Síntese dos objetivos do projeto.*

## <span id="page-21-0"></span>**1.3. Organização do Documento**

O presente documento é constituído por 8 capítulos, sendo que o capítulo 1 consiste na introdução do trabalho a desenvolver.

No capítulo 2, é abordada a importância do desenvolvimento e produção de protótipos aquando do desenvolvimento de produtos.

A revisão bibliográfica dos componentes de direção dos motociclos e dos elementos de fixação do guiador é apresentada no desenvolvimento do capítulo 3.

O capítulo 4 descreve o processo de idealização do conceito do produto.

O capítulo 5 apresenta as programações e simulações realizadas a fim de produzir o protótipo desenvolvido.

O processo de fabrico do protótipo é descrito ao longo do capítulo 6

No capítulo 7, são apresentados os resultados do fabrico do protótipo, bem como sugestões de melhoria do processo de produção.

O capítulo 8 apresenta as considerações finais do trabalho realizado, assim como algumas sugestões de trabalho a desenvolver no futuro.

## <span id="page-22-0"></span>**2. Prototipagem de Produtos**

O desenvolvimento de protótipos é um processo fulcral para a criação de um produto bem sucedido, especialmente no ambiente competitivo resultante da globalização de mercado. Para ser competitivo, um produto deve ser barato, de elevada qualidade e despertar o interesse do público alvo [1].

O processo de definição de produto envolve vários processos que se desenvolvem em simultâneo de modo a perceber as exigências do consumidor ou o problema que o produto deve resolver, passando pela necessidade de estabelecer o desenho conceptual, o desenho de conjunto, o desenho de produção, a prototipagem até, finalmente, garantir a validação conceptual do produto [1].

A designação "definição do produto" significa, de forma simplificada, "descobrir o que fazer antes de fazer". Uma definição de produto passa por perceber qual o propósito do produto, o público a que se destina e a forma como será construído e fabricado. A colaboração de várias áreas da engenharia é fundamental para a fase de definição do produto e, consequentemente, para a respetiva competitividade. Quando determinado produto se encontra na fase de definição, é fácil de efetuar alterações. Por outro lado, quando uma empresa tenta fazer uma simples alteração durante a fase de produção, os custos envolvidos serão certamente mais elevados [2].

## <span id="page-22-1"></span>**2.1.** *Design* **e Inovação**

Quando se pensa num *design* alternativo, mentalmente inicia-se um processo de invenção. No processo de invenção de um produto, surgem problemas técnicos que implicam soluções que, por sua vez, implicam cedências e alterações [2]. Isto é, aquando do desenvolvimento de um produto, é necessário perceber, para além da viabilidade de produção, se todas as necessidades e exigências são satisfeitas pelo mesmo. Caso isto não se verifique, o conceito do produto é sujeito a alterações até que todos os requisitos se encontrem satisfeitos [2].

A prototipagem de um produto desempenha um papel fulcral na área da inovação visto que: [1]

- Pode ser utilizada como uma ferramenta de avaliação de um *design*;
- Ajuda no desenvolvimento de produto, representando uma boa ferramenta para resolver problemas e para validar um conceito;
- Permite criar uma base de desenvolvimento para novos produtos.

A capacidade de criar o *design* de um produto pode ser vista como uma aptidão científica dado que pode aprender-se a desenhar através de metodologias e técnicas e a criação de um bom produto requer uma análise cuidada para garantir que o produto satisfaz o propósito para que foi concebido e para estudar o seu comportamento com o sistema e envolvente em que está inserido. No entanto, no que toca ao *design* de um produto, as decisões de um engenheiro são também baseadas na sua intuição, na sua destreza e nas suas preferências pessoais [1].

## <span id="page-22-2"></span>**2.2. Prototipagem Rápida em Desenvolvimento de Produto**

Um protótipo virtual é um modelo virtual de um produto que permite ao engenheiro perceber e prever com alguma confiança o comportamento do produto, sem a necessidade de fabricar protótipos físicos. Há várias abordagens para diferentes matérias como simulação de processos de produção, análise de elementos finitos (FEA – do inglês, *Finite Element Analysis*), cinemática e dinâmica de conjunto. Com cada vez mais avanços na simulação de propriedades físicas, a prototipagem virtual tem vindo a revelar um enorme potencial para aplicações como desenhos de sistemas de controlo, testagem e otimização e para efetuar a ligação entre o mundo real e virtual [3].

Muitas vezes, a prototipagem virtual pode não ser capaz de avaliar o desempenho de um produto de forma suficientemente fiável. Isto é, os dados utilizados em simulações virtuais são dados teóricos e, muitas vezes, as geometrias do produto são sujeitas a simplificações para facilitar as análises, não bastando, assim, para garantir a viabilidade de um produto. Isto implica a necessidade de se produzir um protótipo físico à escala real que permita explorar, avaliar e validar o desempenho mecânico. Surge, assim, o conceito de prototipagem rápida que é uma tecnologia de produção aditiva, vulgarmente chamada de impressão 3D, e que revolucionou o setor. A partir de um modelo virtual é possível produzir um protótipo físico num curto espaço de tempo. Através destes protótipos é possível avaliar o *design* em diferentes aspetos como problemas gerais, falhas, incapacidade de produção, montagem, estética, ajustes de forma e aplicabilidade. Esta tecnologia de prototipagem tornou a produção de protótipos mais rápida, fácil e acessível:  $[1]$ [4]

- Agiliza o desenvolvimento de produtos;
- Promove a validação da forma e *design*;
- Minimiza os custos de desenvolvimento;
- Promove uma maior garantia de qualidade no produto final.

Resumidamente, a prototipagem desempenha um papel essencial no desenvolvimento de um produto porque permite uma avaliação sólida de projetos de longo prazo e pode, muitas vezes, ajudar na decisão de avançar ou não avançar com o desenvolvimento de determinado produto.

## <span id="page-23-0"></span>**2.3.** *Sistemas* **CAD/CAM**

A automatização desempenha, nos dias de hoje, um papel importante na indústria pois permite encurtar prazos de fabricação, melhorar o desempenho e a qualidade e tornar processos mais consistentes. Automatizar a programação de controlo numérico computorizado (CNC - do inglês, *Computer Numeric Control*) de peças complexas é uma das áreas que pode apresentar um impacto significativo na rentabilidade do processo. Os processos manuais de programação CNC apresentam um risco muito elevado de erro pois dependem fortemente da competência do responsável pela elaboração do programa peça, mesmo recorrendo a sistemas de programação interativos [5].

Com o avanço tecnológico, os computadores começaram a ser incumbidos de executar cálculos complexos e de armazenar uma vasta quantidade de dados com alta velocidade e eficiência na resposta. Assim, os computadores começaram a ser cada vez mais utilizados não só no desenho de componentes, mas também no seu fabrico. Isto resultou em dois conceitos: desenho assistido por computador (CAD – do inglês, *computer-aided design*) e fabrico assistido por computador (CAM – do inglês, *computeraided manufacturing*) [6][7][12].

Os sistemas de programação automática, normalmente designados por sistemas CAD/CAM, podem desempenhar um papel muito importante não só na minimização do erro, como encurtar prazos de fabricação e melhorar a qualidade, tornando o processo mais consistente. Automatizar a programação CNC de peças complexas pode ainda gerar economias significativas. A Figura 2.1 compara os procedimentos característicos da programação manual e da programação com sistemas CAD/CAM [5].

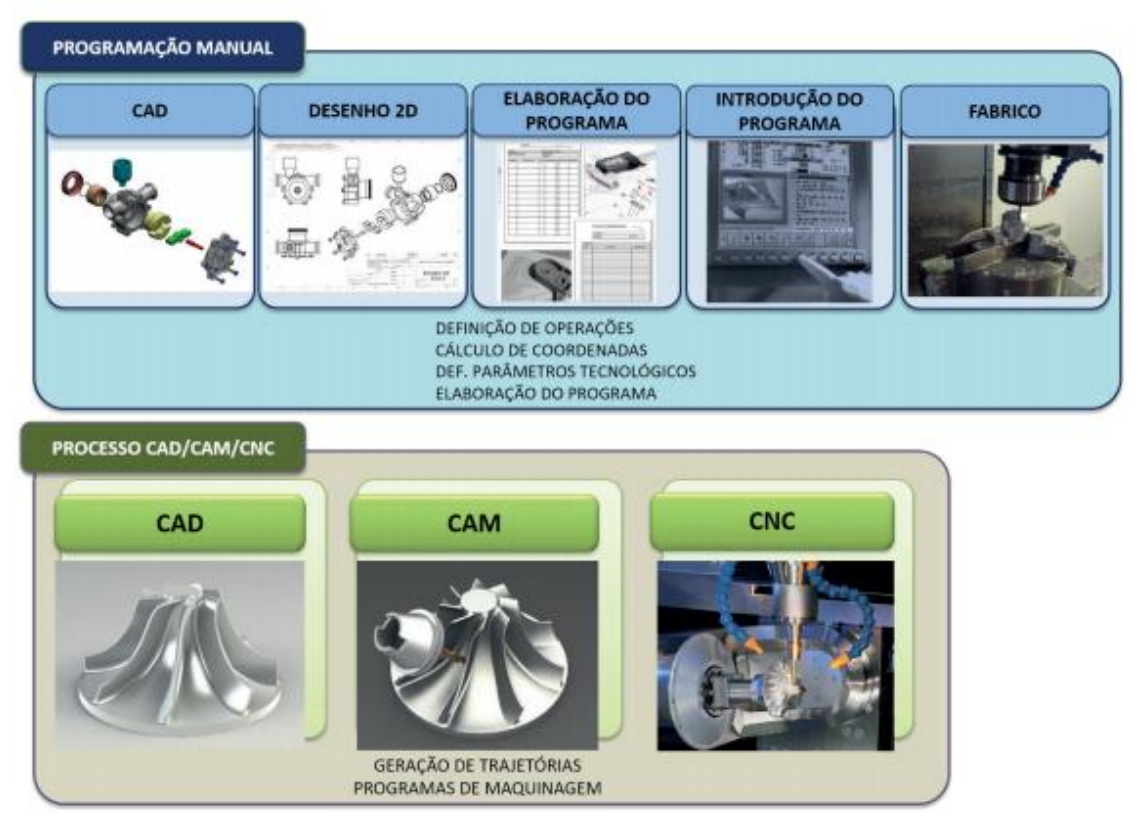

*Figura 2.1 - Programação manual e programação com sistemas CAD/CAM [5].*

<span id="page-24-0"></span>Existem várias opções de *software* que representam excelentes ferramentas de prototipagem virtual. Normalmente, começa-se pela definição da geometria do produto através de um *software* de desenho assistido por computador. A modelação de modelos virtuais, para além de promover uma melhor e mais detalhada visualização, permite executar simulações computacionais e análises de engenharia. A Figura 2.2, representa um exemplo detalhado do *design* de um molde e exprime, através de uma simples imagem, o conceito efetivo do modelo [1][13].

Para além da perceção visual, os mesmos dados de um ficheiro CAD podem ser utilizados para outras análises como análises de elementos finitos (FEA), prototipagem rápida, fabrico assistido por computador e outros. A disponibilidade do computador como uma ferramenta para modelação e análise de um produto tornou o processo de definição de produto mais económico e menos moroso [7][8].

Utilizando a FEA (Figura 2.3), por exemplo, é possível criar condições virtuais e desenvolver análises de tensões, lineares e não lineares, estáticas e dinâmicas, de fadiga, de fluxos de injeção de moldes, de transferências de calor e outros, mesmo antes de existir um modelo físico [1].

Utilizando o CAM, é possível gerar o programa CNC para controlar o equipamento de maquinagem, como centros de maquinagem e robôs, para fabricar a peça desejada. Na Figura 2.4, está representado um exemplo de uma simulação CAD/CAM para fabrico de uma peça [1].

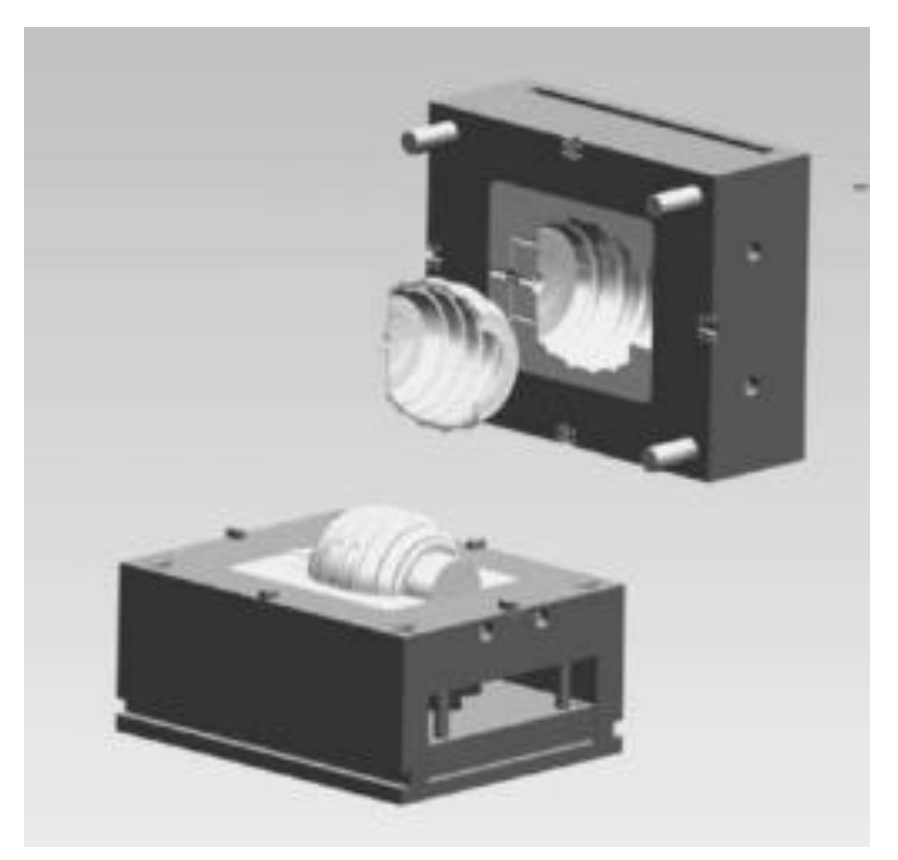

*Figura 2.2 - Modelo virtual do design de um molde [1].*

<span id="page-25-1"></span><span id="page-25-0"></span>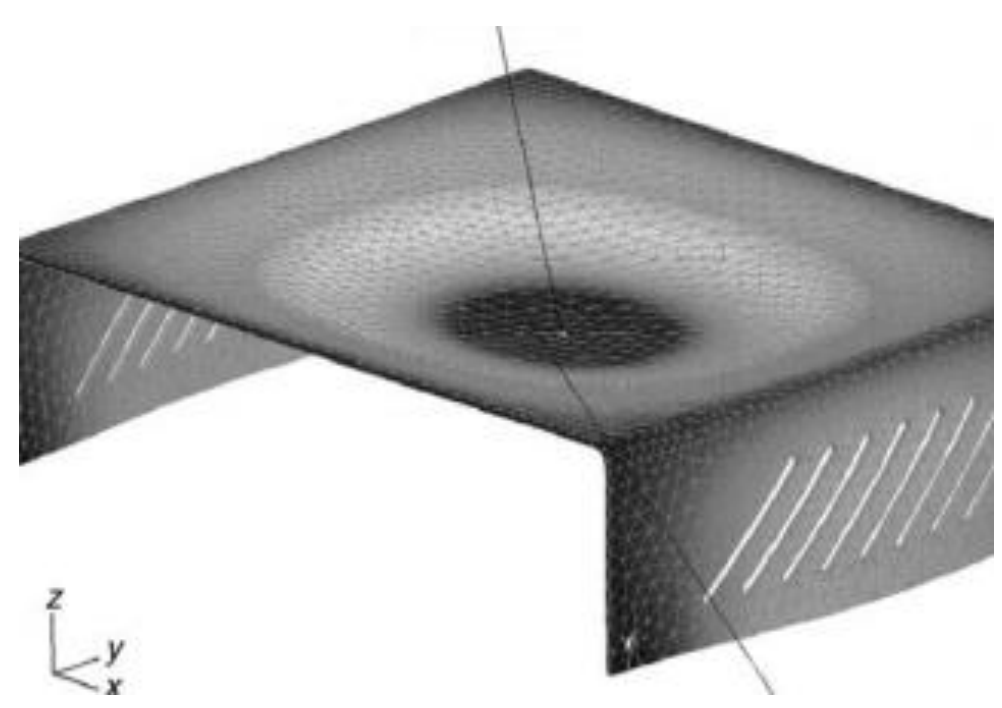

*Figura 2.3 - Modelo de defleção em análise de elementos finitos [1].*

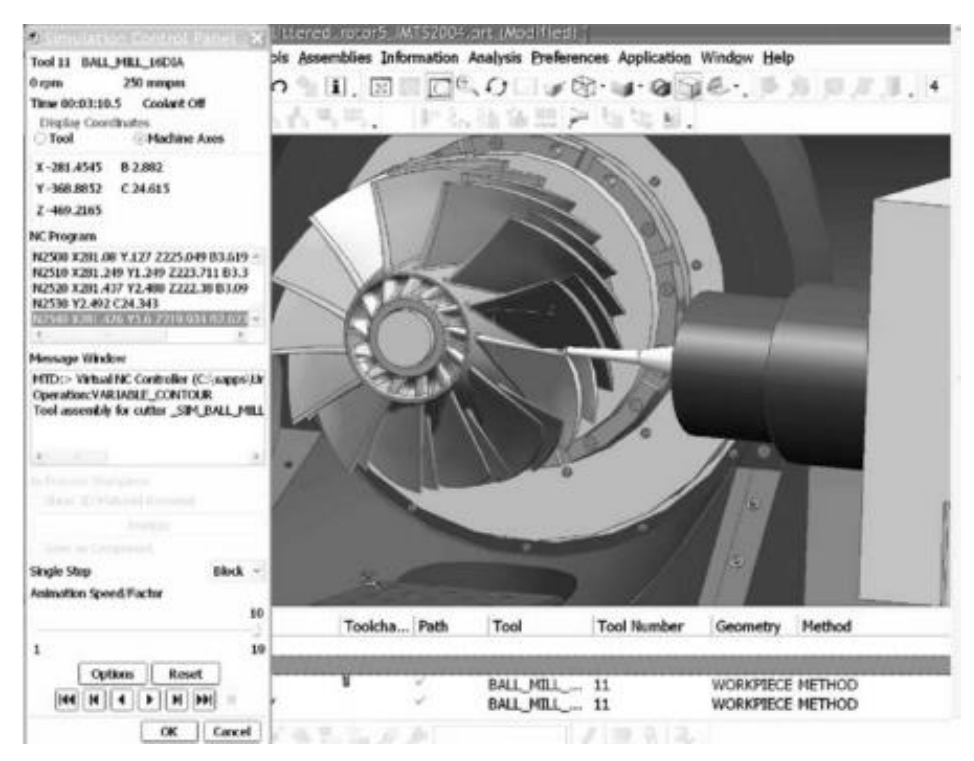

<span id="page-26-0"></span>*Figura 2.4 - Simulação de um processo de maquinagem a cinco eixos através de um modelo CAD [1].*

CAD é uma tecnologia que integra o computador no processo de desenho de componentes e permite ao engenheiro desenvolver, alterar e analisar o modelo gráfico de uma peça. Os computadores possuem um enorme potencial nas áreas de gráfica, cálculo, análise, modelação e testagem e permitem que a informação de um desenho possa ser utilizada para fabricar a peça representada nesse mesmo desenho. A utilização de sistemas de CAD oferece as seguintes vantagens: [1][8]

- Aumenta a produtividade dos *designers*;
- Permite a criação de melhores modelos;
- Reduz esforcos redundantes:
- Permitem executar alterações de forma fácil e rápida;
- Permitem integração em processos de engenharia (como análise de tensões) e de fabrico.

Os sistemas CAM, são aplicações informáticas que permitem a programação das operações de fabrico de peças, tendo como base o seu modelo tridimensional. Com o aparecimento destes sistemas a realização de peças com geometrias mais complexas tornou-se mais simples, não só porque é o *software* que se encarrega de gerar todo o código, como permite a simulação das trajetórias da ferramenta em ambiente virtual [14][15].

O processo de fabrico assistido por computador inicia-se pela definição do modelo CAD. A geometria da peça a fabricar pode ser alterada ou adicionar geometrias para definir limites para os movimentos das ferramentas. De seguida, deve definir-se as geometrias das ferramentas e estabelecer a sequência de maquinagem desejada, definindo de forma interativa as trajetórias das ferramentas, utilizando as funções disponibilizadas pelo *software* para cálculo de trajetórias das operações de maquinagem. Os movimentos das ferramentas são exibidos e podem ser editados para os corrigir ou refinar. Depois de devidamente estabelecidos os movimentos das ferramentas, deve executar-se a simulação para verificar e otimizar as forças de corte entre outros parâmetros, e validar os programas CAM de forma a evitar potenciais problemas durante a fase de execução do programa. A simulação disponibiliza, também, o tempo de maquinagem. Depois de devidamente confirmada, a programação está sujeita ao pós processamento que consiste em converter as trajetórias de maquinagem em código que a máquina em que o trabalho será executado consiga interpretar. A Figura 2.5 representa esquematicamente as principais fases de um processo CAD/CAM [5][11].

A utilização de sistemas CAM permite obter peças de complexidade muito elevada e possibilita também o processamento de uma vasta quantidade de informação, nomeadamente programas de controlo numérico mais extensos, utilizados na realização de operações de maquinagem de 3, 4, 5 e mais eixos. O processo CAD/CAM é totalmente automático, em termos de manipulação da informação e o modelo 3D que foi inicialmente concebido no CAD, é programado e fabricado unicamente com base em informação digital e sem ação direta do homem durante o processo, diminuindo a probabilidade de erro de origem humana e permitindo que a peça maquinada reproduza mais fielmente o projeto inicial [5][9].

A contínua melhoria da interface, facilidade de uso, rapidez de processamento, simulação e simplicidade de programação é uma necessidade, dado que a tecnologia CNC necessita de transformar os sistemas de programação, para que a sua utilização seja cada vez mais simples, mais intuitiva e mais realista. Isto garante ao programador cada vez mais facilidade na programação de diferentes tipos de estratégias, para inúmeros tipos de peças complexas com o mínimo esforço, máxima segurança e controlo total [10].

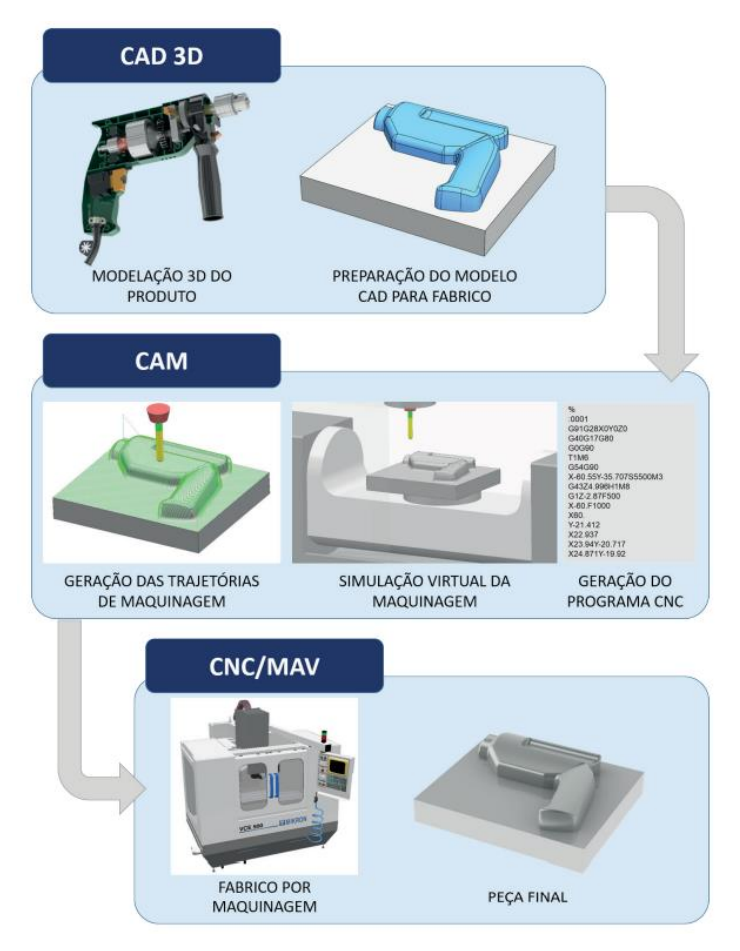

<span id="page-27-0"></span>*Figura 2.5 - Principais fases de um processo de CAD/CAM [5].*

#### <span id="page-28-0"></span>**2.3.1. Controlo de Colisões**

As colisões são acidentes que podem acontecer durante as operações de maquinagem e representam uma das maiores preocupações para os programadores e operadores do setor. As colisões podem ter um efeito extremamente negativo (até mesmo irreversível) na estrutura e na árvore da máquina ferramenta, na peça e na ferramenta de corte. Geralmente, quando ocorrem colisões significativas, a máquina efetua uma paragem de emergência para reduzir os danos e permitir ao operador corrigir o erro, se possível [5].

De qualquer forma, a prevenção de acidentes e as políticas de segurança tem melhorado nos últimos anos. Uma das formas mais eficazes de prevenir colisões é a utilização de simulações do processo de maquinagem. Os sistemas CAM permitem efetuar a avaliação e análise dos problemas que podem resultar numa operação de maquinagem para que se possa resolver o erro de programação antes que a operação propriamente dita seja iniciada [5][15].

## <span id="page-30-0"></span>**3. Componentes de Direção de Motociclos**

A terminologia transporte pode ser definida como o movimento de passageiros ou de mercadorias de um lugar para outro. Em qualquer ação de transporte existe movimento físico de um passageiro ou artigo com ou sem a ajuda de um veículo (caminhar é um exemplo de transporte sem um veículo). O transporte é um componente essencial na sociedade moderna: todos os dias, a todas as horas, a todos os segundos algo ou alguém está em transporte. O motociclo é um exemplo de um meio de transporte [16].

Os motociclos são veículos com alguma complexidade e, portanto, são compostos por vários conjuntos e subconjuntos de componentes. E, tal como qualquer meio de transporte, os motociclos necessitam de elementos capazes de permitir ao condutor virar ou mudar de direção. Apesar de a dinâmica ser diferente a altas e a baixas velocidades e depender de variantes como o ângulo de ataque ou a distância entre eixos, o componente responsável pela mudança de direção é designado por guiador [17][19].

O guiador é um componente essencial no que toca a manter o controlo de um motociclo: quer o condutor esteja a acelerar, travar ou virar, o guiador tem que estar adequadamente seguro. Um guiador que não esteja fixo à restante estrutura de forma adequada pode provocar a perda do controlo do motociclo e trazer consequências desastrosas. Assim sendo, é importante notar que o guiador é fixo através de um conjunto chamado de mesa de direção [18][19].

## <span id="page-30-1"></span>**3.1. Guiador**

Existem vários tipos de motociclos e cada um tem um tipo de *design* estrutural característico. Destarte, existem vários conceitos de guiadores utilizados, como: [20][21]

- *Ape-Hangers* (Figura 3.1) São encontrados principalmente em *choppers*, e são caracterizados pela altura exagerada a que se encontram (o próprio nome – traduzido: "cabide de macacos" - é sugestivo da estravagância).
- *Buckhorn* (Figura 3.2) *–* São semelhantes aos guiadores *Ape Hangers*, mas mais baixos e com um aspeto mais curvado.

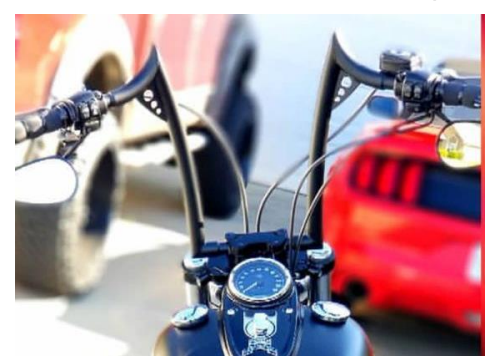

*Figura 3.1 - Guiador Ape Hanger [25]. Figura 3.2 - Guiador Buckhorn [26].*

<span id="page-30-3"></span>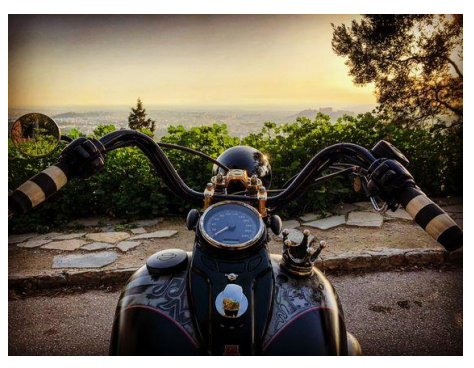

- <span id="page-30-2"></span>• *Clip Ons* (Figura 3.3) – São muito comuns em motociclos desportivos e garantem uma postura de condução baixa. Este guiador é constituído por duas peças e o aperto é conseguido diretamente na mesa de direção frontal do motociclo.
- *Clubman* (Figura 3.4) São guiadores caracterizados pela aparência desportiva que fazem com que o condutor se incline para diminuir a resistência do ar durante a condução. São comummente encontrados em motociclos de estilo "café racer".

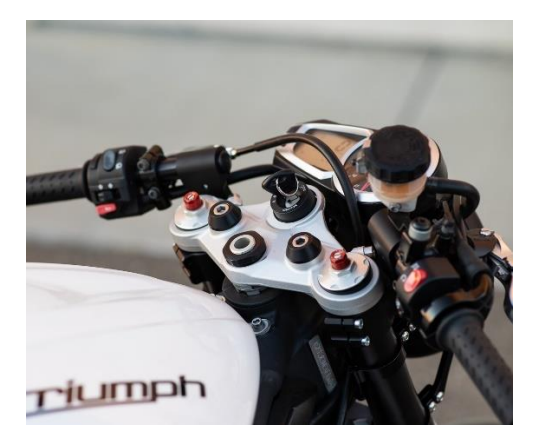

<span id="page-31-1"></span>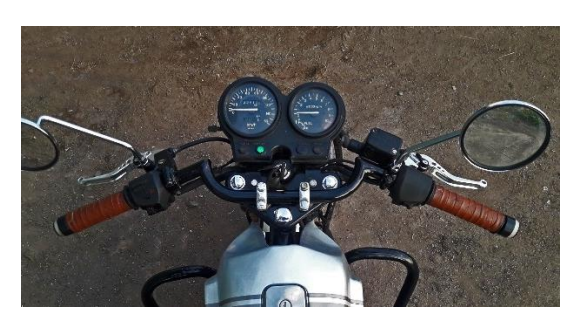

*Figura 3.4 - Guiador Clubman [28].*

<span id="page-31-0"></span>*Figura 3.3 - Guiador Clip Ons [27].*

- *Drag* (Figura 3.5) São guiadores com um aspeto quase reto e garantem uma postura de condução baixa de forma a melhorar a aerodinâmica do conjunto motociclo/condutor. Também podem ser encontrados em motociclos de estilo "café racer".
- *Motocross* (Figura 3.6) Como o nome indica, são geralmente utilizados em motociclos de estilo *off-road*. Neste tipo de motociclos, é exercida uma maior força no guiador e, portanto, estes são guiadores que devem garantir maior rigidez e resistência a torsões.
- *Z-Bar* (Figura 3.7) São guiadores com ângulos mais agudos e, como o nome indica, assemelham-se a dois Z's opostos. São encontrados em *choppers* e garantem um maior conforto de condução.

<span id="page-31-2"></span>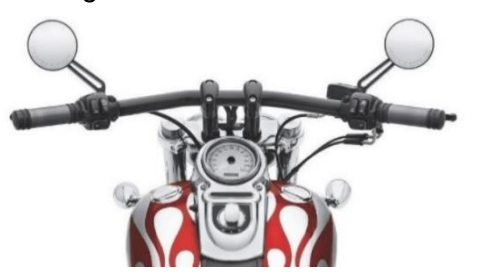

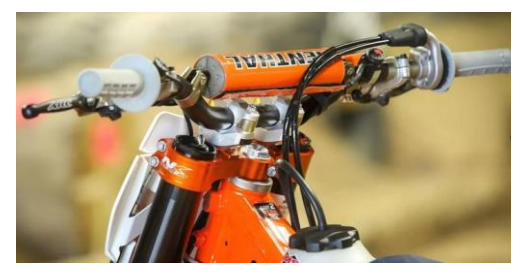

*Figura 3.5 - Guiador Drag [29]. Figura 3.6 - Guiador Motocross [30].*

<span id="page-31-3"></span>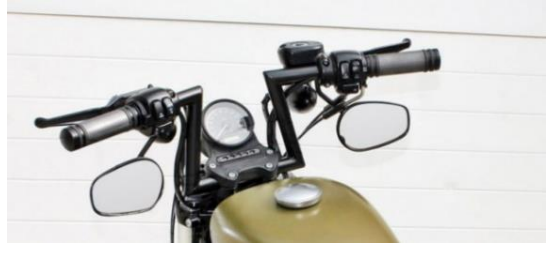

*Figura 3.7 - Guiador Z-Bar [31].*

<span id="page-31-4"></span>O guiador é o elemento de controlo de direção dos motociclos. Muitas vezes, é também responsável por suportar uma fração do peso do condutor e garante uma zona de montagem para outros controlos como travão, embraiagem, acelerador, buzina, luzes e espelhos retrovisores. Assim sendo, é fácil de perceber que qualquer falha no guiador de um motociclo em plena condução poderá resultar na perda de controlo na direção, na travagem ou no desequilíbrio do peso do condutor e provocar sérias complicações [19][24].

## <span id="page-32-0"></span>**3.2. Mesa de Direção**

A mesa de direção (Figura 3.8) é responsável por fazer a ligação da forquilha frontal ao quadro de forma que a forquilha consiga rodar para conferir a capacidade de controlar a direção do motociclo. É comum encontrar motociclos com duas mesas de direção (uma inferior e outra superior) para garantir dois pontos de união sólidos e fazendo a ligação da forquilha ao quadro através de rolamentos de direção [19][34].

O binário de direção, a força de direção e as cargas de impacto envolvidas durante a condução são as variáveis com que as mesas de direção devem lidar. Dependendo da velocidade, o condutor necessita de aplicar um binário no guiador para se manter no caminho desejado. Assim sendo, para melhorar a maneabilidade de um motociclo, é necessário minimizar a força que o condutor deve aplicar no guiador. A mesa de direção desempenha um papel importantíssimo neste sentido visto que aumenta a distância entre o eixo do sistema de direção e o ponto onde o condutor aplica a força, reduzindo, para um mesmo binário, a força que o condutor deve aplicar [19][33].

A mesa de direção é, portanto, um componente do motociclo que deve suportar não só as forças exercidas pelo condutor durante a condução, como também as cargas e impactos durante o amortecimento. Garante, também, o apoio para manusear o motociclo de acordo com a ergonomia do condutor, sendo que o guiador se encontra fixo à mesa de direção superior [19][20].

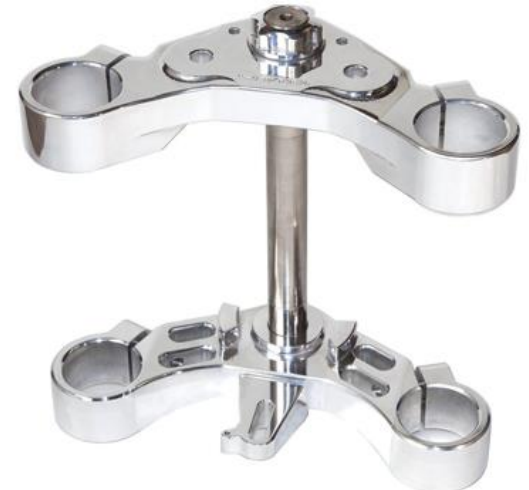

*Figura 3.8 - Exemplo de um conjunto de mesas de direção (superior e inferior) [36].*

## <span id="page-32-2"></span><span id="page-32-1"></span>**3.3. Mesa de Aperto de Guiador**

A mesa de aperto de guiador (Figura 3.9) é o conjunto de componentes dos motociclos responsável por apertar o guiador ao motociclo, exceto nos casos em que o guiador aperte diretamente na mesa de direção como, por exemplo, os guiadores *Clip On* [20].

Este conjunto é essencial para a segurança na condução de um motociclo. Como referido anteriormente, as forças exercidas pelo condutor para mudar de direção são aplicadas no guiador e, para além disso, durante a travagem, funciona como apoio do peso do condutor. Assim, a fixação do guiador é crucial para garantir o controlo constante sobre o motociclo e a segurança do condutor [33].

O material mais comummente utilizado neste tipo de componentes é o alumínio. Os tipos mais comuns utilizados em componentes estruturais de motociclos e bicicletas são as ligas de alumínio 6061-T4 e 6061-T6, que representam ligas de alumínio que contém elementos como magnésio e silício para melhorar as propriedades mecânicas [19].

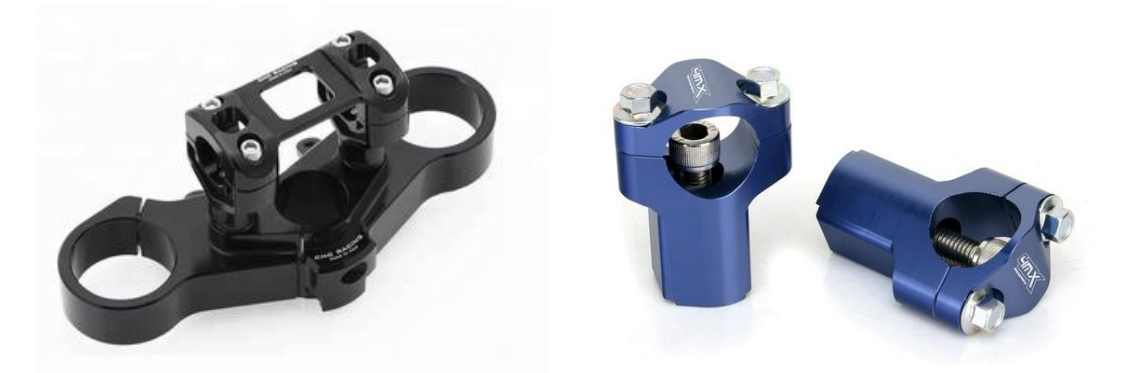

*Figura 3.9 - Exemplo de um conjunto de mesa de direção superior com a mesa de aperto de guiador [37][38].*

## <span id="page-33-1"></span><span id="page-33-0"></span>**3.4. Cinemática dos Motociclos**

Apesar de os motociclos serem compostos por vários componentes mecânicos (alguns bastante complexos), de um ponto de vista cinemático e considerando as suspensões como componentes rígidos, os motociclos podem ser definidos como simplesmente um mecanismo composto por quatro corpos rígidos: [19]

- O conjunto traseiro (quadro, assento, depósito e o conjunto motor/transmissão);
- O conjunto frontal (forquilha, mesas de direção e guiador);
- Roda frontal;
- Roda traseira.

Estes corpos rígidos estão ligados entre si através de três junções rotativas: o eixo de direção e os dois eixos das rodas. Assim sendo, de forma a avaliar a cinemática de um motociclo, são associados três graus de liberdade aos três movimentos principais:

- O movimento de avanço associado à rotação da roda traseira (Figura 3.10);
- O movimento de inclinação da mota relativamente ao segmento de reta que liga os pontos de contacto das rodas com o piso (Figura 3.10);
- O movimento de rotação do guiador: direção (Figura 3.10).

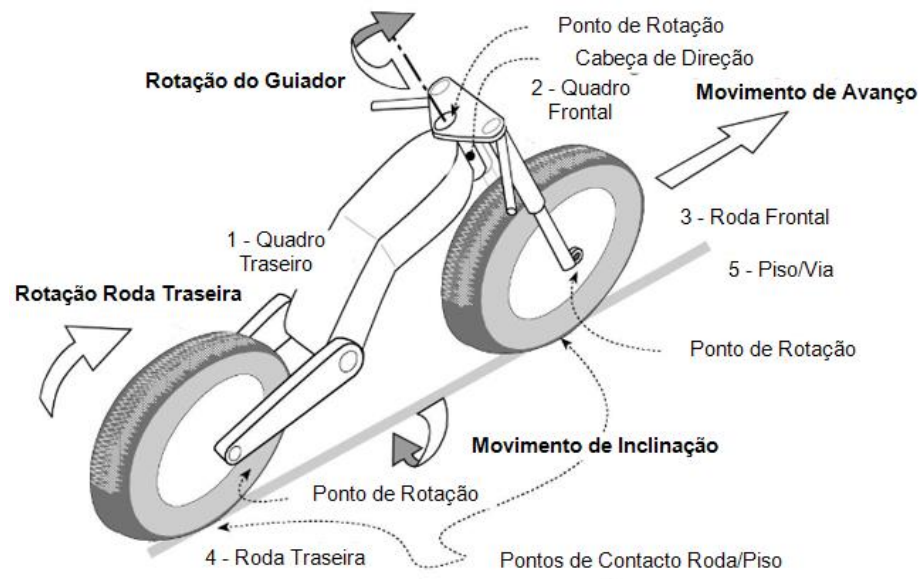

<span id="page-33-2"></span>*Figura 3.10 - Esquematização da cinemática da estrutura de um motociclo [19].*

Durante a condução, o condutor controla os três movimentos principais, de acordo com as suas preferências e capacidades pessoais: o movimento resultante do motociclo e a respetiva trajetória dependem da combinação, no mesmo espaço temporal, dos três graus de liberdade. Cada combinação, de entre milhares possíveis, gera uma manobra, que caracteriza o estilo pessoal do condutor [19][35].

O comportamento do motociclo durante o movimento depende das forças longitudinais envolvidas no contacto entre os pneus e o piso, das forças induzidas pela aerodinâmica e do declive do piso. O estudo dos aspetos dinâmicos é importante para garantir não só o equilíbrio das forças que atuam no motociclo (Figura 3.11), como também a estabilidade e a segurança na condução, tanto em momentos de aceleração como de travagem [19].

Assim, tal como mencionado anteriormente, um dos principais pontos de apoio do condutor é o guiador que, para além de ser o ponto onde o condutor aplica a força para mudar de direção, é o ponto onde são aplicadas parte das forças dinâmicas envolvidas na inércia dos corpos durante a aceleração e a travagem [35].

<span id="page-34-0"></span>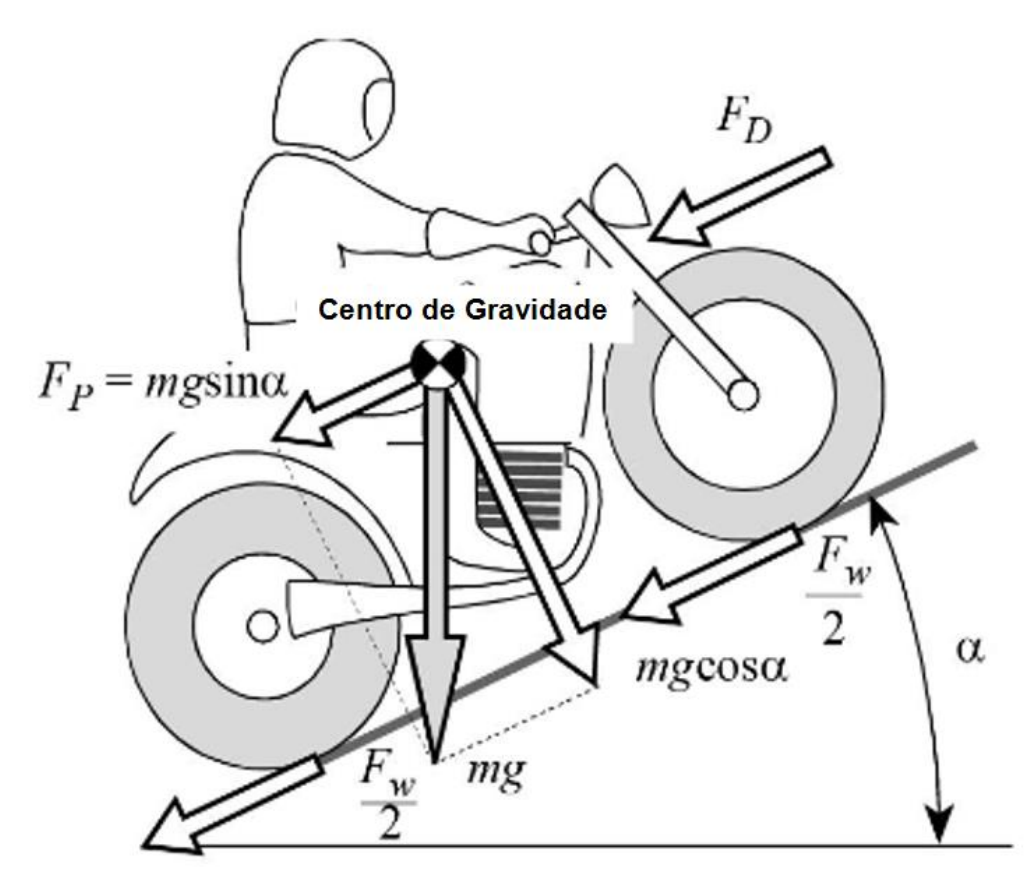

*Figura 3.11 - Forças de reação que atuam no motociclo [19].*
# **4. Conceção do Componente de Fixação de Guiador**

O sistema de aperto do guiador desempenha uma função importantíssima na condução de um motociclo e, cada vez mais, existe a procura pela personalização de motociclos. Tendo em conta que a mesa de aperto do guiador é um componente visível, existe a possibilidade de criar um produto funcional personalizado, sendo que atualmente é um mercado com opções bastante limitadas. A finalidade deste projeto centra-se na conceção de um protótipo funcional personalizado da mesa de aperto do guiador de uma Honda CBF 125 (modelo de 2011 – Figura 4.1).

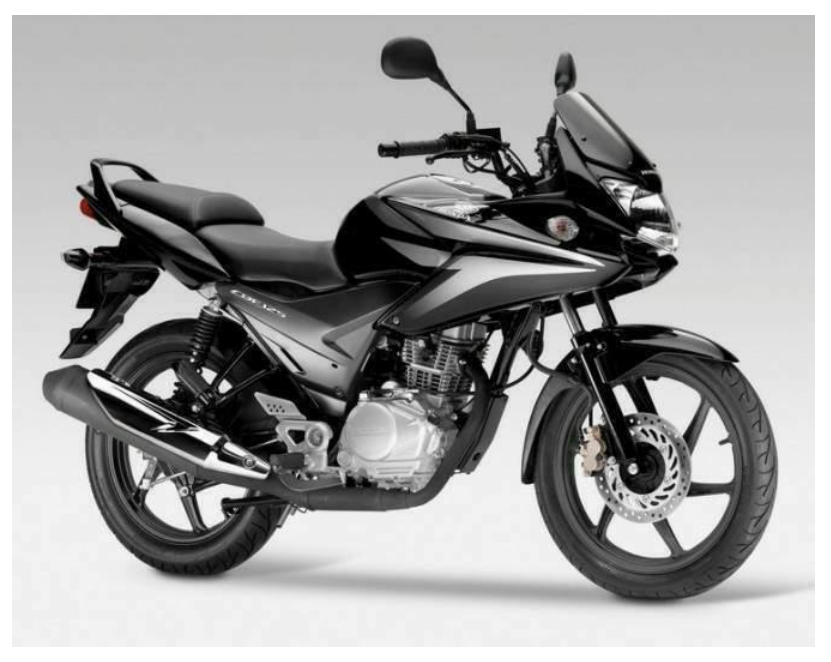

*Figura 4.1 - Honda CBF 125 (2011) [39].*

# **4.1. Material**

Para conceber um produto é necessário definir o tipo de material que o compõe. No mundo moderno, existe uma ampla variedade de materiais e é importante perceber que material satisfaz de forma mais eficiente as exigências do produto.

A liga de alumínio 6061-T6 (norma EN AW 6061-T6) é uma das mais utilizadas a nível mundial e é empregue em várias áreas e em diferentes aplicações. Os principais elementos desta liga são magnésio e silício, conferindo-lhe melhores propriedades mecânicas. A utilização do alumínio 6061 na indústria automóvel tem vindo a aumentar, sendo amplamente utilizado em aplicações que combinam resistência mecânica com boa resistência à corrosão, representando uma excelente opção para motociclos e bicicletas. É importante salientar a excelência das ligas de alumínio na relação resistência/peso [40].

Numa fase inicial, o material selecionado para constituir o protótipo será a liga de alumínio 6061-T6 em que T6 representa o tratamento térmico a que a liga foi sujeita: tratamento térmico de solubilização seguido de envelhecimento artificial. A boa resistência mecânica e à corrosão e a diversidade de aplicações em que é utilizada, como na indústria automóvel, foram os principais motivos da seleção desta liga. O Anexo A contém, com detalhe, as propriedades da liga de alumínio 6061-T6 [40].

| <b>Elemento</b><br>Químico | Si  | Fe                       | Cu    | Mn   | Mg           | $\mathbf{C}$ r | Zn   |                          | <b>Outros</b> | Al   |
|----------------------------|-----|--------------------------|-------|------|--------------|----------------|------|--------------------------|---------------|------|
| Mínimo (%)                 | 0,4 | $\overline{\phantom{0}}$ | 0, 15 | -    |              | 0.04           |      | $\overline{\phantom{0}}$ | -             | 95.8 |
| Máximo (%)                 | 0,8 |                          | 0,4   | 0,15 | $\sim$<br>ے. | 0,35           | 0.25 | 15                       | 15            | 98,6 |

*Tabela 4.1 - Composição Química da Liga 6061*

*Tabela 4.2 - Propriedades físicas e mecânicas da liga 6061 T6*

| <b>Nome</b>                             | Alumínio 6061 T6 |
|-----------------------------------------|------------------|
| <b>Massa Volúmica</b>                   | 2.7 $g/cm3$      |
| l Tensão de Cedência                    | 275 MPa          |
| <b>Tensão de Rotura</b>                 | 310 MPa          |
| Módulo de Young (ou de<br>Elasticidade) | 68.9 GPa         |
| <b>Coeficiente de Poisson</b>           | 0.33             |
| Dureza, Brinell                         | 95 HB            |

# **4.2.** *Design*

O protótipo deve executar o aperto firme e seguro do guiador. Visto que o objetivo deste projeto visa desenvolvimento de um componente personalizado de fixação de guiadores em motociclos (e não todo o sistema de fixação do guiador), por questões de congruência, adotou-se parte do sistema de fixação do guiador original do motociclo:

- Guiador;
- Mesa de direção superior (Figura 4.3 a));
- Dois componentes de aperto inferior (Figura 4.3 a));
- Ferragens.

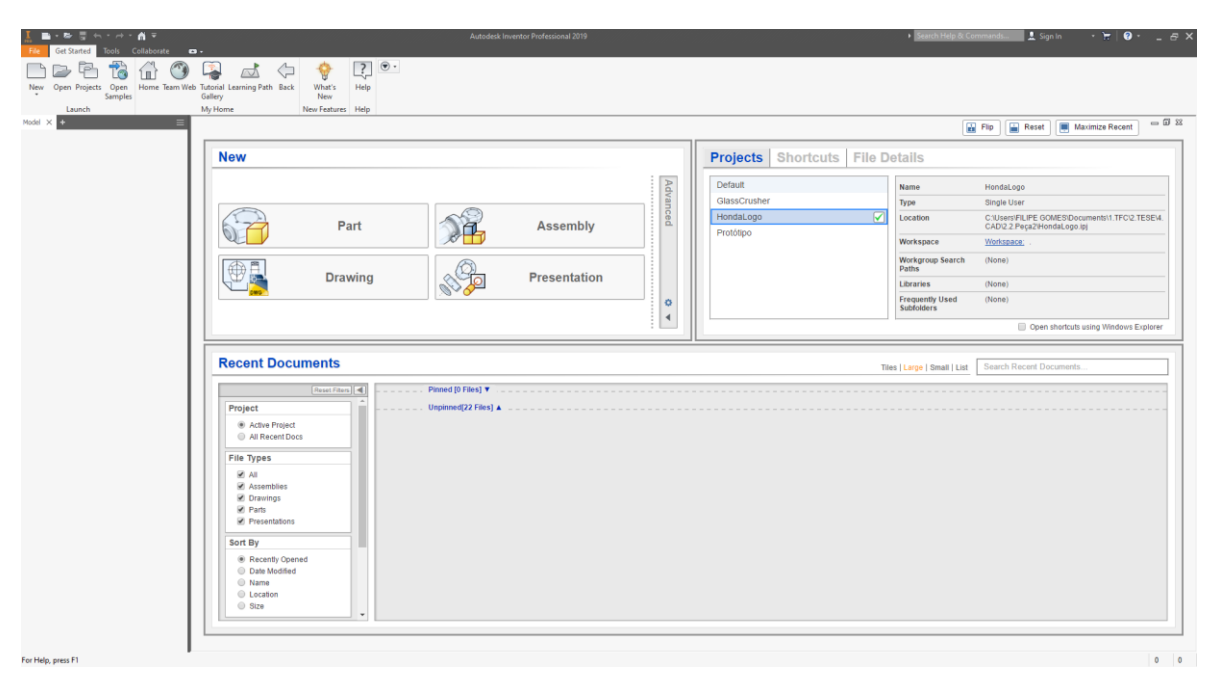

*Figura 4.2 - Ambiente de trabalho do software Autodesk Inventor 2019.*

O *software* utilizado para definir o *design* do produto foi *Autodesk Inventor 2019* (Figura 4.2). O *Inventor 2019* é um *software* de desenho de engenharia desenvolvido pela *Autodesk* e representa uma ferramenta poderosa no que toca na criação de projetos e protótipos virtuais a três dimensões. O principal objetivo desta ferramenta consiste em desenhar e desenvolver projetos virtuais e simular o seu comportamento de forma semelhante ao que seria no mundo real. Através desta ferramenta, o engenheiro consegue ter uma perceção visual da forma concebida ao projeto e avaliar o seu comportamento mecânico de forma a garantir um controlo mais preciso no seu funcionamento.

Na Figura 4.3 b), está representada a modelação 3D da parte do sistema de fixação adotada como base inicial para este projeto.

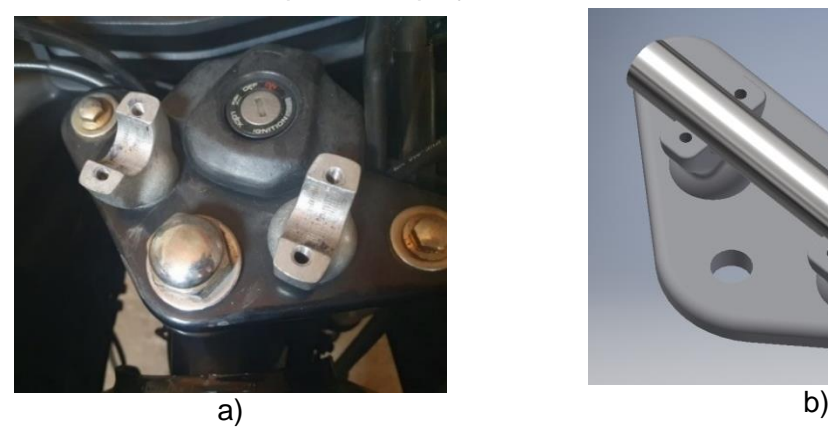

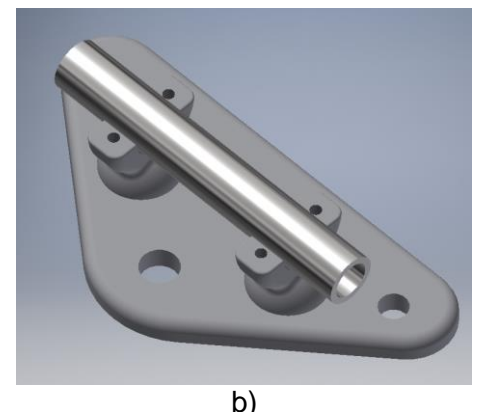

*Figura 4.3 – Representação dos a) componentes adotados do sistema de fixação original e da b) modelação 3D desses mesmos componentes.* 

Durante o processo de desenho, foram ensaiados vários conceitos de produto a fim de encontrar o conceito ideal. A Figura 4.4 ilustra alguns dos conceitos que surgiram ao longo do processo de desenho.

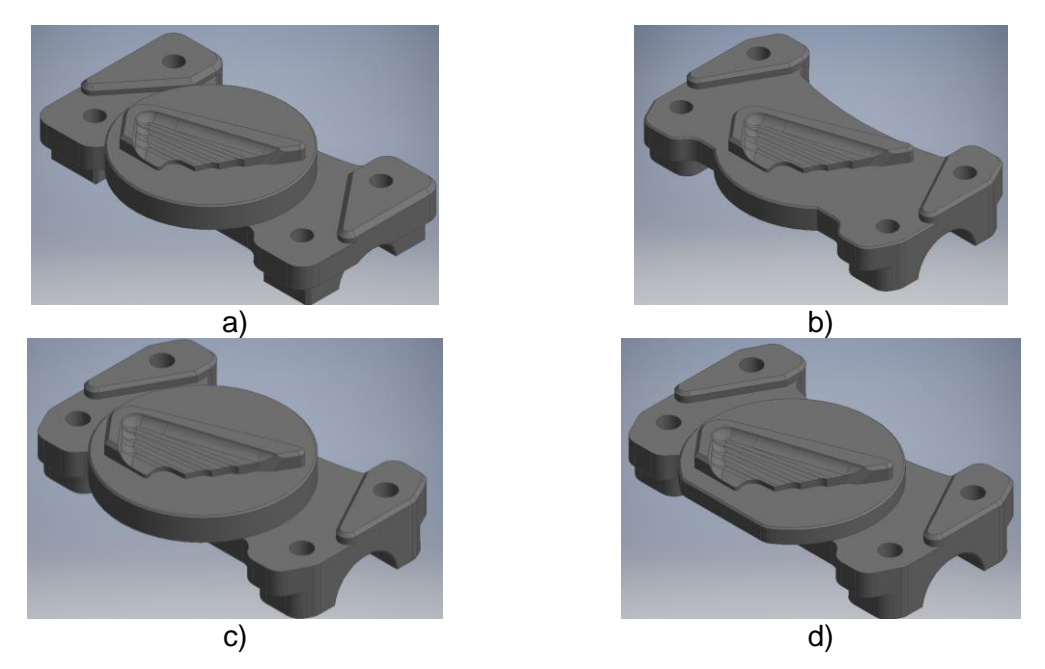

*Figura 4.4 - Exemplo de quatro conceitos de produto obtidos ao longo do processo desenvolvimento.*

Como se pode constatar através da Figura 4.4, o primeiro conceito de produto obtido (Figura 4.4 a)) foi trabalhado gradualmente, sofrendo várias alterações e desenvolvimentos (Figura 4.4 b), c) e d)) até que, finalmente, o desenho de conceito do produto foi aceite. Importa destacar as principais características que a peça apresenta:

- Quatro furos através dos quais ocorrerá o aperto de quatro parafusos nos componentes de aperto inferiores;
- Uma estrutura em espécie de "meia cana" onde estará inserido o guiador e onde será executado o aperto;
- Uma estrutura destinada à componente estética: neste caso trata-se do símbolo da *Honda* em 3D (visto ser a marca do motociclo).

Na Figura 4.5 está representado o protótipo em duas vistas isométricas, já com a atribuição das propriedades físicas e mecânicas do material que o constitui: liga de alumínio 6061-T6. A Tabela 4.2 contém informação relativa às propriedades físicas do material e a Figura 4.6 apresenta uma previsão deduzida pelo *software* das características físicas do protótipo.

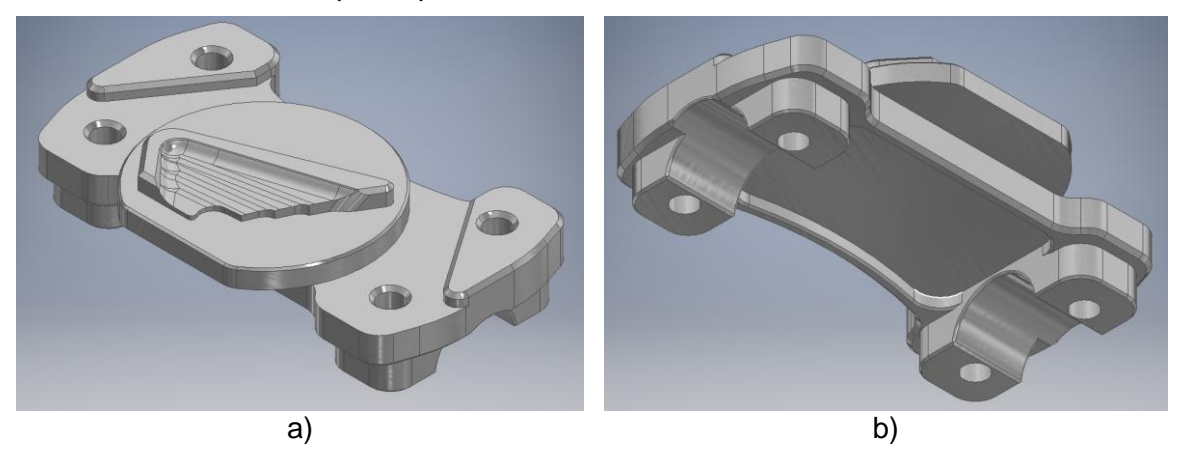

*Figura 4.5 – Representação da modelação 3D do protótipo com vista isométrica a) da parte superior e b) da parte inferior.*

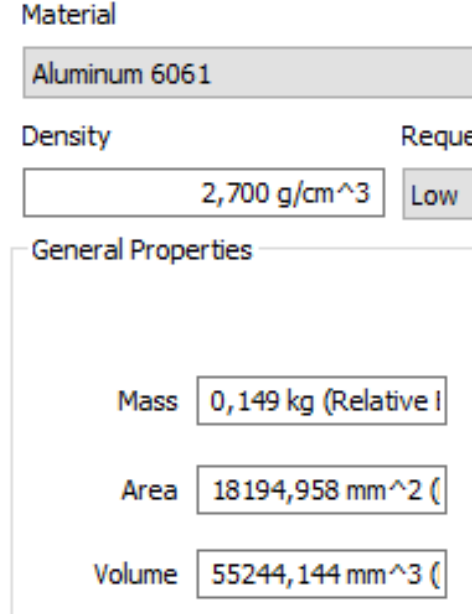

*Figura 4.6 - Previsão das propriedades físicas do protótipo deduzidas pelo software.*

De forma a avaliar a coesão do protótipo com o conjunto em que deve ser aplicado, incorporou-se o protótipo à modelação 3D da parte do sistema de fixação adotada como base inicial para este projeto. A Figura 4.7 representa a correta montagem do protótipo com o restante conjunto. Importa destacar a importância da folga de dimensão A que é responsável pela funcionalidade de aperto do guiador. Caso a folga não existisse, as faces do componente superior encostariam nas faces dos componentes inferiores, o que poderia resultar no fracasso do protótipo no desempenho da sua principal função como aperto do guiador.

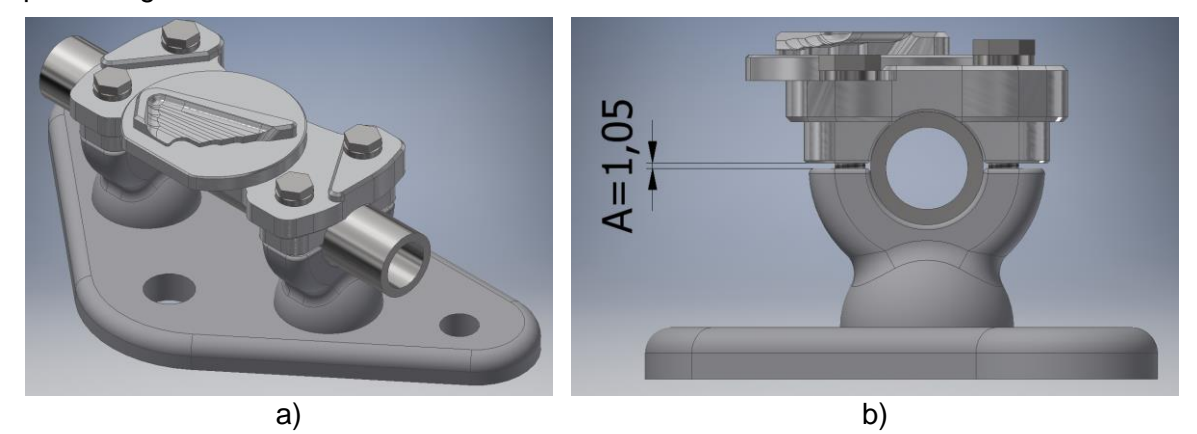

*Figura 4.7 - Modelação 3D do conjunto inicial com a montagem do protótipo.*

## **4.3. Análise Estrutural**

Devido à força aplicada pelo condutor no guiador, o componente está sujeito a um momento de torção. Deste modo, serão resultantes tensões de corte que serão máximas ao longo do eixo definido pelo ponto A (Figura 4.8 a)).

A Figura 4.8 b) permite deduzir que a área de contacto da secção semicircular do componente com o guiador é de 672,683 x 2 = 1345,366  $mm^2 = 0,001345 m^2$ .

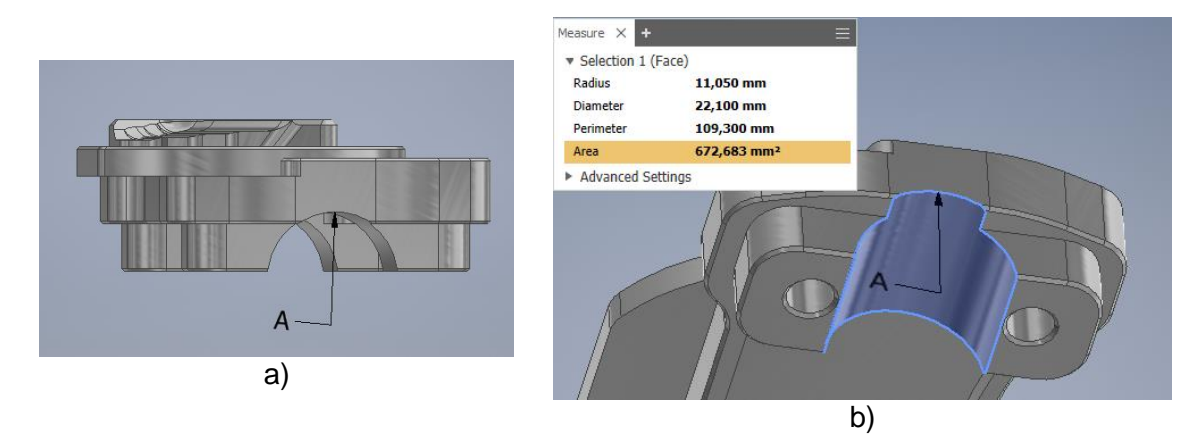

*Figura 4.8 – a) Ponto A representativo do eixo de maior tensão; b) Medições de uma das áreas da secção de contacto.*

O momento (T) exercido no componente é dado por (1), em que *F* representa a força aplicada pelo condutor no guiador e *r* é a distância entre o ponto de aplicação da força e o contacto entre o guiador e o componente.

$$
T[Nm] = F[N] \times r[m] \tag{1}
$$

Com base nas equações mencionadas, o valor dos parâmetros utilizados na análise por elementos finitos estão representados na Tabela 4.3.

| <b>Parâmetros</b>    | <b>Valor</b>           |
|----------------------|------------------------|
| Força (F)            | 300 N                  |
| Distancia (r)        | 0.4 <sub>m</sub>       |
| Momento (T)          | 120 Nm                 |
| Área de Contacto (A) | $0,001345 \text{ m}^2$ |

*Tabela 4.3 - Parâmetros utilizados na análise por elementos finitos*

A análise por elementos finitos foi executada utilizando o *software* através do qual se efetuou a modelação do protótipo: *Autodesk Inventor 2019*. Na Figura 4.9 estão representadas as tabelas com os parâmetros utilizados, extraídas do relatório da análise estrutural processada pelo *software* (Anexo B).

#### $\boxdot$  Physical

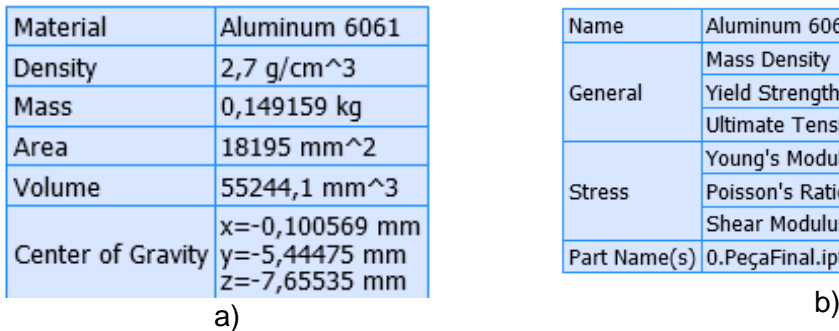

#### $\boxminus$  Material(s)

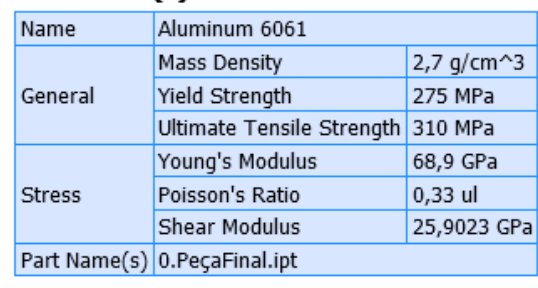

#### **Mesh settings:**

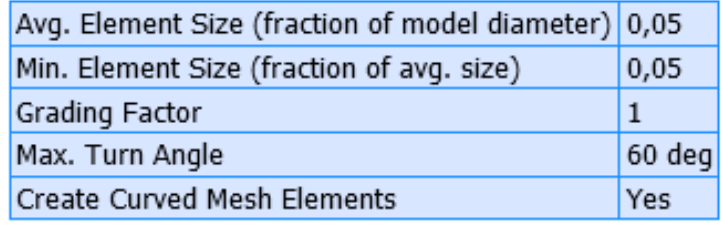

c)

*Figura 4.9 - Tabelas extraídas do relatório de análise estrutural: a) parâmetros físicos da peça; b) características do material; c) parâmetros da malha.*

Na Figura 4.10 é possível encontrar uma representação visual do refinamento da malha utilizada e dos locais onde estão aplicados o momento e a tensão na análise estrutural. É importante destacar que o *software Autodesk Inventor 2019*, apesar representar uma ferramenta poderosa em aspetos como modelação, criação de malha e análise por elementos finitos, não prevê a rotura dos componentes. Assim sendo, cabe ao utilizador ter em conta as características físicas do material utilizado e compará-las com os valores obtidos.

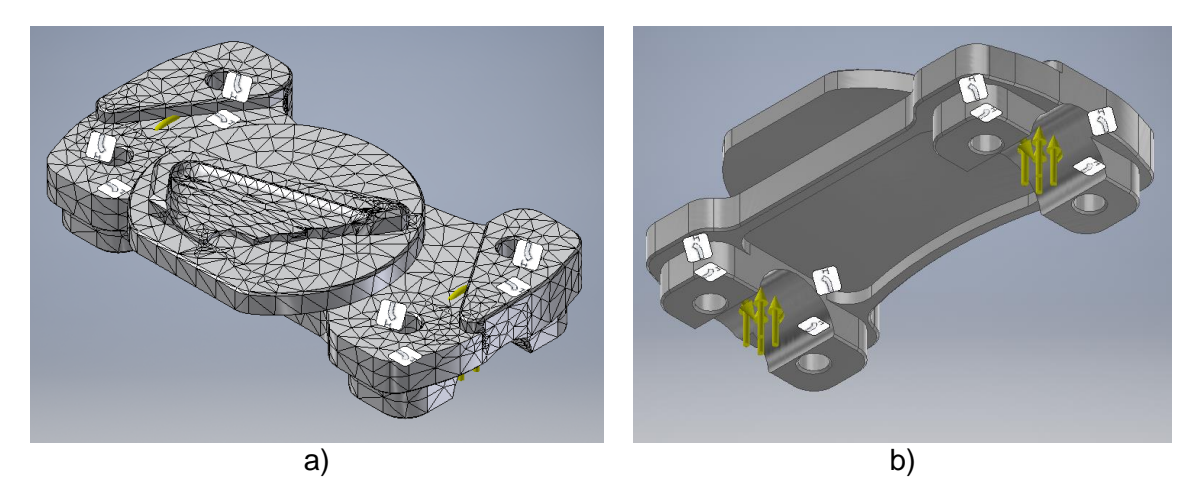

*Figura 4.10 – Representação a) do refinamento da malha utilizada na análise e b) da aplicação da tensão e do momento.*

Os resultados obtidos na análise estrutural estão descritos na Tabela 4.4 e os respetivos diagramas na Figura 4.11. O critério de falha de Von Mises é, geralmente, o mais utilizado nas validações de componentes estruturais e é, portanto, o que é tido em conta ao longo deste projeto. Como critério de falha, é prevista a falha do material quando a tensão equivalente de Von Mises é superior à tensão de cedência. Contudo, quando a tensão equivalente de Von Mises é inferior à tensão de cedência, o material é considerado seguro para determinado *design* e aplicação.

Assim sendo, dado que a tensão equivalente de Von Mises máxima (59,6 MPa) é bastante inferior à tensão de cedência do material (275 MPa), é possível concluir que o componente consegue suportar as tensões envolvidas no exercício da sua função.

| <b>Parâmetros</b>          | Valor         |
|----------------------------|---------------|
| Tensão de Von Mises Máxima | 59,6017 MPa   |
| Deslocamento Máximo        | 0,00582448 mm |
| Tensão de Cedência         | 275 MPa       |

*Tabela 4.4 - Dados obtidos após a análise estrutural do componente através do software Autodesk Inventor 2019.*

Esta etapa do projeto permite concluir que a combinação do material utilizado com o *design* consegue resolver a problemática do aperto do guiador. Assim sendo, é possível adiantar que o facto de a liga de Alumínio 6061-T6 conseguir suportar as tensões envolvidas no aperto do guiador garante que o produto terá boa resistência mecânica, boa resistência à corrosão e uma massa reduzida (previsão: 0,149 kg).

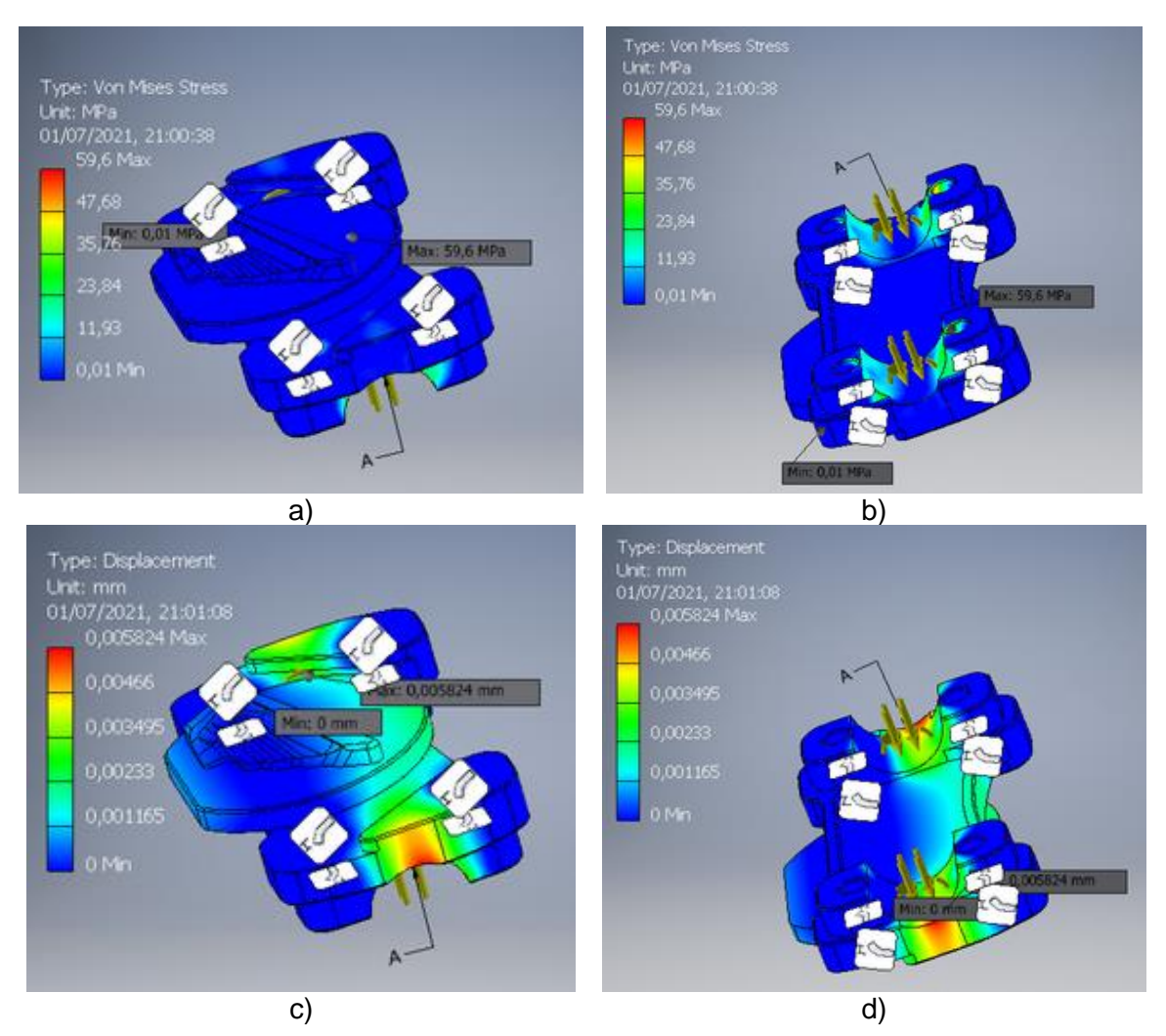

*Figura 4.11 – Resultados obtidos na análise estrutural do componente: diagrama de tensões em a) e b) e diagrama de deslocamentos em c) e d).*

# **4.4. Prototipagem Rápida**

Muitas vezes, a prototipagem virtual pode não ser capaz de avaliar o desempenho de um produto de forma suficientemente fiável. Isto implica a necessidade de se produzir um protótipo físico à escala real que permita explorar, avaliar e validar o desempenho mecânico. Surge, assim, o conceito de prototipagem rápida que é uma tecnologia de produção aditiva, vulgarmente chamada de impressão 3D. A impressão 3D é comummente utilizada para: [1]

- Perceber se o conceito reúne as necessidades iniciais do cliente/utilizador;
- Validar as especificações;
- Explorar soluções para problemas específicos de utilização ou conceção;
- Entregar uma amostra antecipada do conceito;
- Resolver imprecisões nas primeiras fases de conceção;
- Gerir pedidos ou necessidades de alterações;
- Aumentar a participação construtiva dos clientes/utilizadores;
- Criar uma amostra de *marketing*.

Assim, de forma a garantir que o conceito do produto permitia uma correta montagem, com o restante sistema, utilizou-se a prototipagem rápida para produzir um protótipo físico. A Figura 4.12 é uma fotografia do protótipo obtido e da respetiva associação com

os restantes componentes do sistema de aperto do guiador. Este protótipo permitiu continuar com o desenvolvimento do produto com a garantia de que a montagem é viável e de que o aspeto estético corresponde às expectativas.

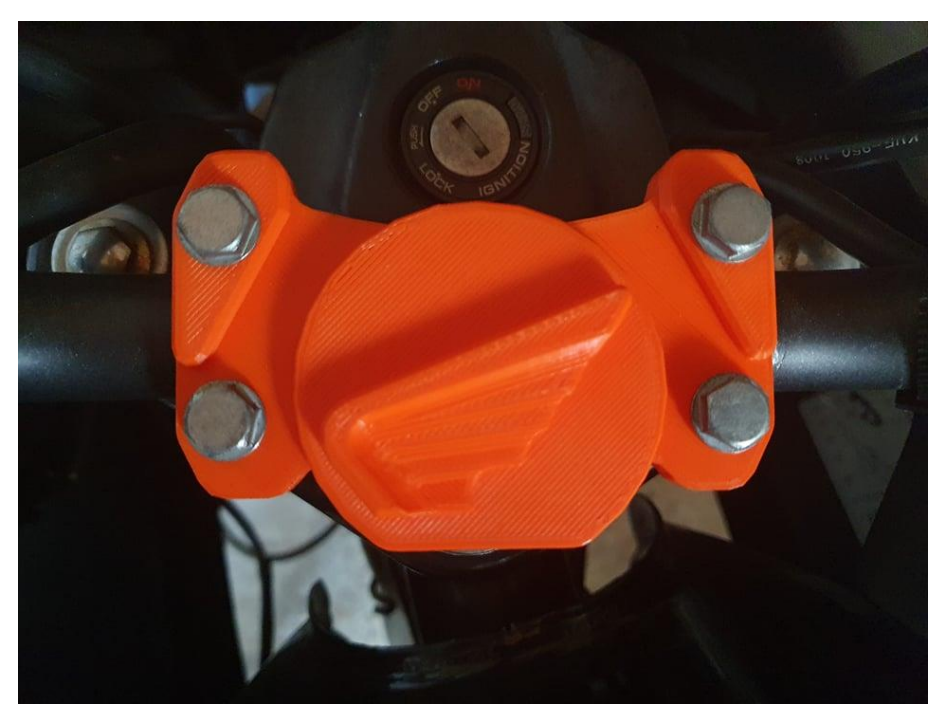

*Figura 4.12 - Fotografia do protótipo obtido por impressão 3D e respetiva montagem com o restante sistema de aperto.*

Assim sendo, nesta etapa do projeto, dado que existe a garantia de que a instalação é viável, de que o aspeto estético corresponde às expectativas e de que, segundo a análise estrutural, o protótipo suporta as tensões envolvidas, é possível prosseguir com o planeamento do fabrico do protótipo.

# **5. Programação e Simulação do Fabrico do Componente de Fixação de Guiador**

A maquinagem com sistemas de controlo numérico computorizado (CNC, do inglês – *Computer Numerical Control*) é um dos processos de fabrico mais utilizados para produção de protótipos e produções de baixa cadência. Esta tecnologia oferece grandes vantagens em termos de velocidade de preparação e produção, permite trabalhar uma grande variedade de materiais e é bastante rentável quando comparados com outros processos. A tecnologia CNC é altamente versátil, flexível e permite obter com precisão variadas geometrias com diferentes níveis de complexidade (especialmente em máquinas CNC com 4 ou 5 eixos).

Como mencionado anteriormente, em determinados casos, os protótipos são utilizados para mais que uma simples representação visual. Dependendo da etapa do desenvolvimento de produto, é necessário criar protótipos que se assemelhem ao componente final não só a nível visual, como também a nível funcional, representando um substituto, tão semelhante quanto possível, do produto final. Apesar de a impressão 3D representar uma excelente opção para análise de protótipos, a maquinagem CNC é comummente preferível aquando da produção de protótipos que exijam rigor dimensional.

O propósito deste projeto centraliza-se na produção e aplicação do protótipo no motociclo. Assim sendo, dado que a função de aperto de guiador envolve algumas tensões e exige, portanto, resistência e rigidez, a solução mais adequada para produzir este protótipo, tendo em conta o material e a geometria, será através de maquinagem CNC. Posto isto, é necessário dar continuidade ao projeto através da programação e simulação da maquinagem do protótipo.

# **5.1.** *Software Mastercam Demo/HLE*

O *software* CAD/CAM é utilizado para converter ficheiros CAD em produção de peças através de fabrico assistido por computador (CAM) em máquinas CNC. O *Mastercam* é um *software* CAD/CAM que oferece uma variedade de ferramentas, desde as mais simples às mais complexas, para responder às necessidades da programação CNC e da indústria moderna. O *Mastercam* é uma das opções de *software* CAD/CAM mais utilizadas no ramo da maquinagem CNC e garante alta precisão, segurança e velocidade na programação NC.

O *software* utilizado para programar e simular o fabrico do protótipo foi o *Mastercam 2021 Demo/HLE* (do inglês, *Home Learning Edition*) que é um *software* CAD/CAM de *download* gratuito. Esta é uma solução que pode ser utilizada por profissionais da indústria, estudantes e professores para melhorar os conhecimentos de CAD/CAM e que garante uma experiência correspondente ao *Mastercam* profissional/industrial, com algumas restrições:

- Não gera o código G;
- Algumas funções específicas estão bloqueadas (como por exemplo a função *Blade Expert*, utilizada para programação no fabrico de turbinas);
- Os ficheiros são gravados em formato EMCAM (não compatível com as versões industriais do *Mastercam*);
- Não inclui nem suporta pós processadores.

Contudo, permite a criação de geometrias e a respetiva programação utilizando as funções da *Mastercam*. Os resultados podem ser verificados visualmente através da simulação, mas não podem ser exportados para controlar uma máquina ferramenta CNC.

Em síntese, é uma versão de teste do *Mastercam 2021* que pode ser utilizada para fins de aprendizagem e de adaptação. A Figura 5.1 representa o ambiente de trabalho do *software.*

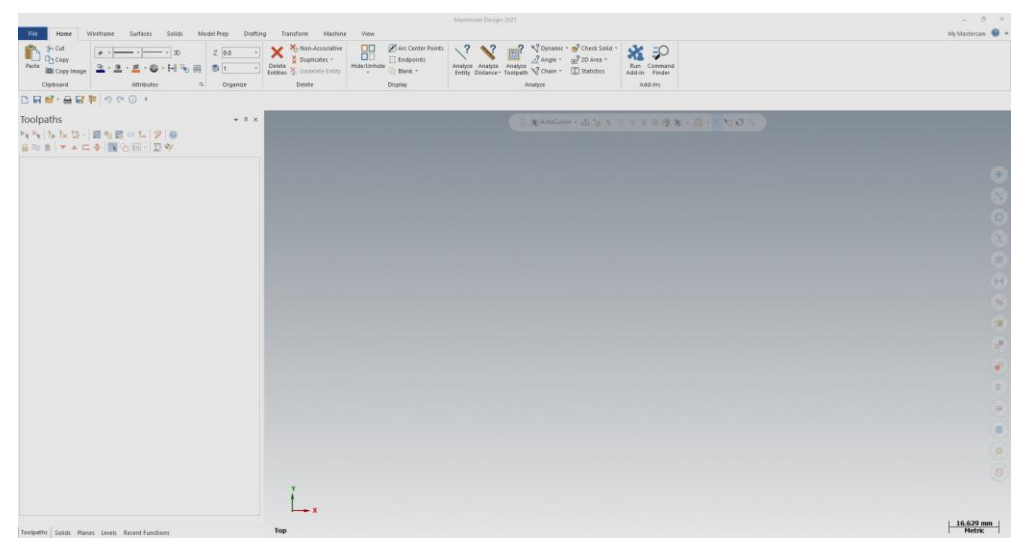

*Figura 5.1 - Ambiente de trabalho do software Matercam 2021 Demo/HLE.*

Dada a versatilidade do *software* utilizado, foi possível exportar o ficheiro CAD do *Inventor 2019* para o *Mastercam 2021 HLE*. O ficheiro CAD foi guardado em formato STEP e posteriormente aberto no *Mastercam* que, como se pode constatar na Figura 5.2, permite abrir variados formatos de ficheiros, garantindo a versatilidade e flexibilidade exigida pela indústria moderna no que toca a exportação e importação de ficheiros. A Figura 5.3 representa a abertura do ficheiro em formato STEP e corresponde ao estado inicial da programação e simulação da maquinagem do protótipo.

| All Mastercam Files (*.emc*;*.m               |  |
|-----------------------------------------------|--|
| Mastercam Edu Files (*.emcam)                 |  |
| Mastercam Edu X Files (*.emcx*)               |  |
| Mastercam Files (*.mcam)                      |  |
| Mastercam X Files (*.mcx*)                    |  |
| All Mastercam Files (*.emc*;*.mc*)            |  |
| IGES Files (*.igs;*.iges)                     |  |
| AutoCAD Files (*.dwg;*.dxf;*.dwf;*.dwfx)      |  |
| Parasolid Files (*.x t:*.x b:*.xmt txt)       |  |
| ProE/Creo Files (*.prt;*.asm;*.prt.*;*.asm.*) |  |
| ACIS Kernel SAT Files (*.sat;*.sab)           |  |
| STEP Files (*.stp;*.step)                     |  |
| VDA Files (*.vda)                             |  |
| Rhino 3D Files (*.3dm)                        |  |
| SOLIDWORKS Files (*.sldprt;*.sldasm;*.slddrw) |  |
| Solid Edge Files (*.par;*.psm;*.asm)          |  |
| Autodesk Inventor Files (*.ipt:*.iam;*.idw)   |  |
| KeyCreator Files (*.ckd)                      |  |
| ASCII Files (*.txt;*.csv)                     |  |
| StereoLithography Files (*.stl)               |  |
| SpaceClaim Files (*.scdoc)                    |  |
| Alibre Design Files (*.ad_prt;*.ad_smp)       |  |
| HPGL Plotter files (*.plt)                    |  |
| PostScript Files (*.eps;*.ai;*.ps)            |  |
| All Files (*.*)                               |  |

*Figura 5.2 - Tipos de ficheiros suportados pelo software Mastercam 2021 Demo/HLE.*

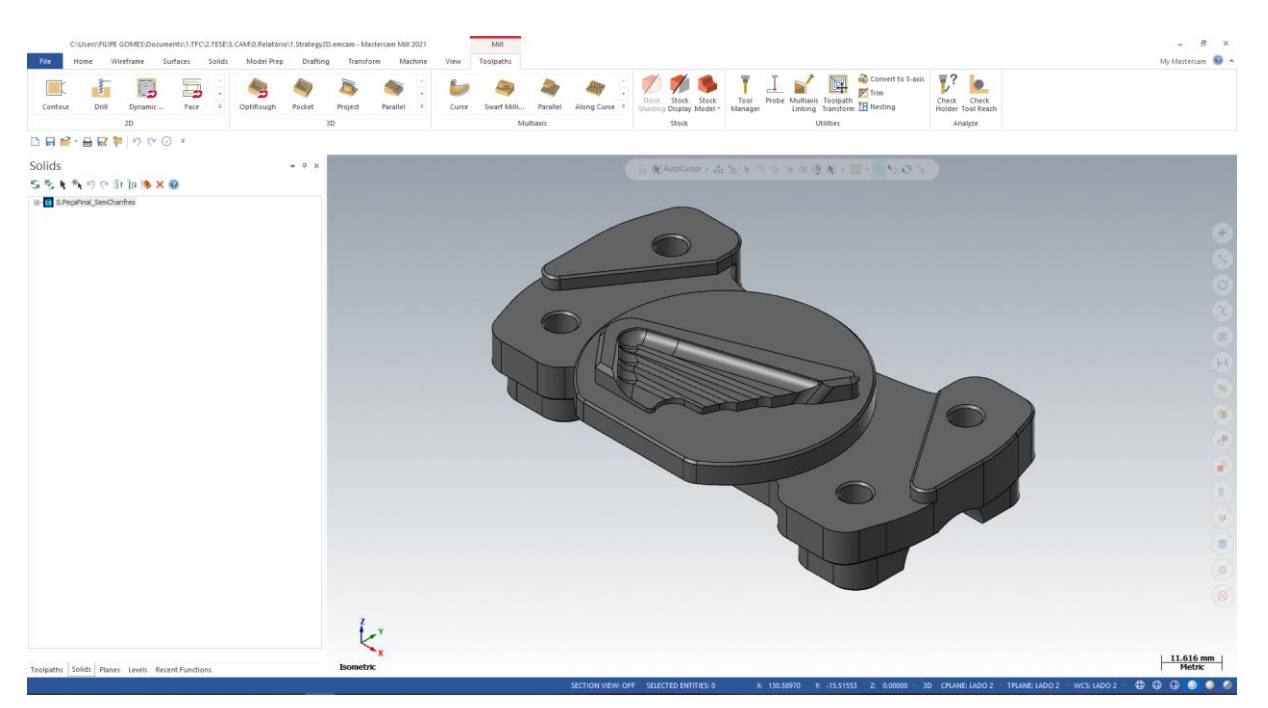

*Figura 5.3 - Importação do ficheiro CAD para o Mastercam.*

## **5.2. Considerações Iniciais**

O objetivo deste projeto consiste na obtenção de um primeiro protótipo funcional do componente de fixação de guiador personalizado utilizando tecnologias de corte por arranque de apara. A experiência de maquinagem deste protótipo focar-se-á, portanto, na execução de um conjunto de trajetórias que permita um bom rigor geométrico e dimensional, sendo que a qualidade do acabamento superficial não é uma prioridade.

A peça a programar, cujo desenho técnico se encontra representado (em tamanho reduzido) na Figura 5.4 (o Anexo C inclui o desenho técnico na sua dimensão original – em A3), trata-se de uma peça prismática com algumas geometrias complexas o que inviabiliza a sua programação manual. O material da peça é liga de alumínio 6061-T6 (cuja norma é EN AW 6061-T6) que, para além de boa resistência mecânica e boa resistência à corrosão, apresenta boa maquinabilidade. Assim sendo, dado que as tolerâncias dimensionais e geométricas (toleranciamento geral ISO 2768 – mK, em Anexo D) são atingíveis através de um processo de arranque de apara, é possível fabricar este protótipo, com o auxílio do *software* CAD/CAM, num centro de maquinagem CNC de 3 eixos. O facto de se tratar de uma peça prismática de geometria relativamente simples permite a utilização de uma prensa de aperto com calços calibrados para fixação durante a maquinagem.

Tendo em conta o desenho da Figura 5.5, é possível notar que as dimensões exteriores da peça são 106x62,82x25,5 (em milímetros). Posto isto, as dimensões do bruto (representado na Figura 5.6 b)) selecionadas para produção deste protótipo serão 110x70x30 (em milímetros) que garantem sobrespessuras entre 2 mm a 3,59 mm nas faces exteriores.

A Figura 5.6 representa o processo de definição do bruto no *Mastercam* e ilustra a configuração do bruto a envolver a peça a produzir.

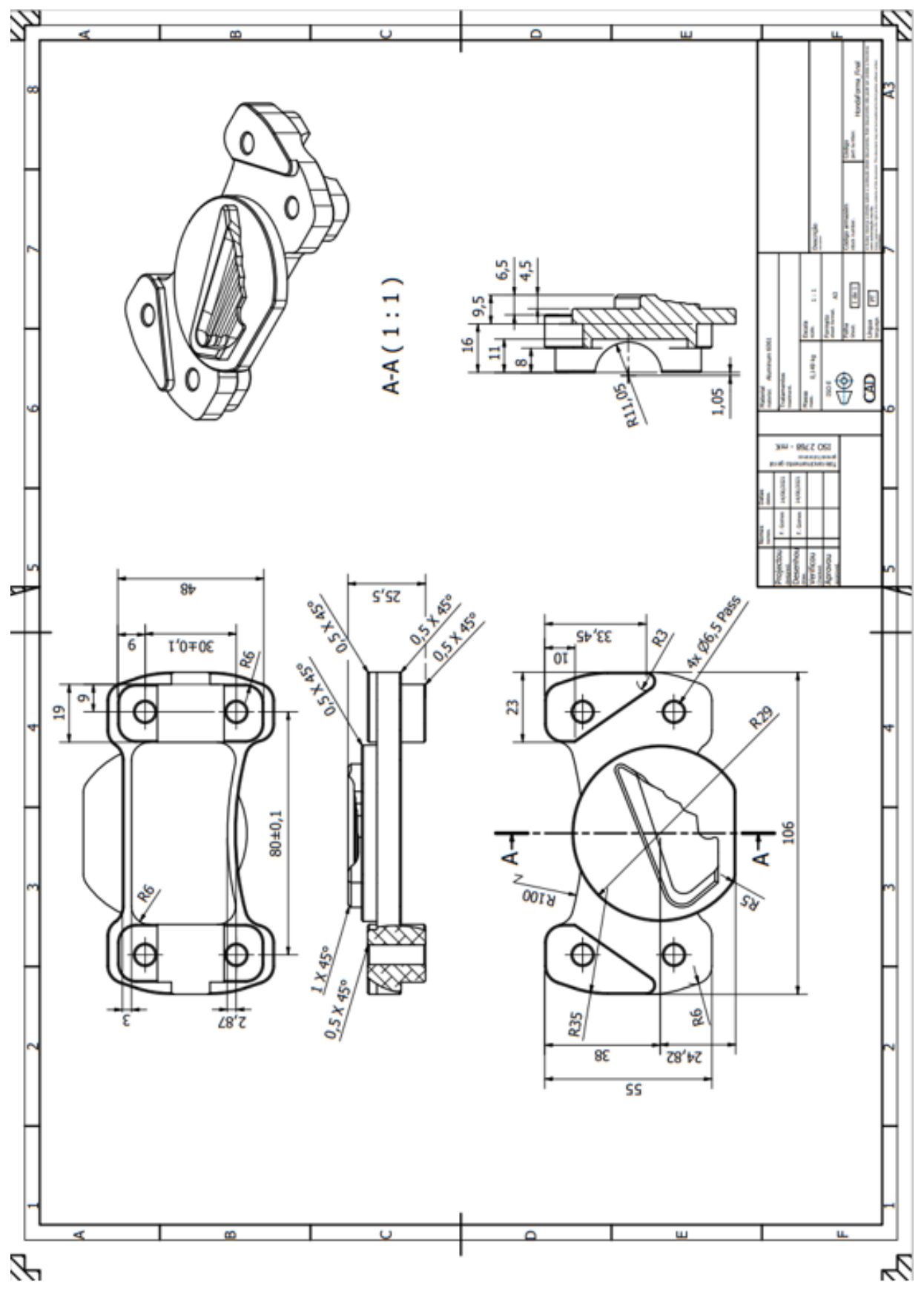

*Figura 5.4 - Desenho técnico da peça.*

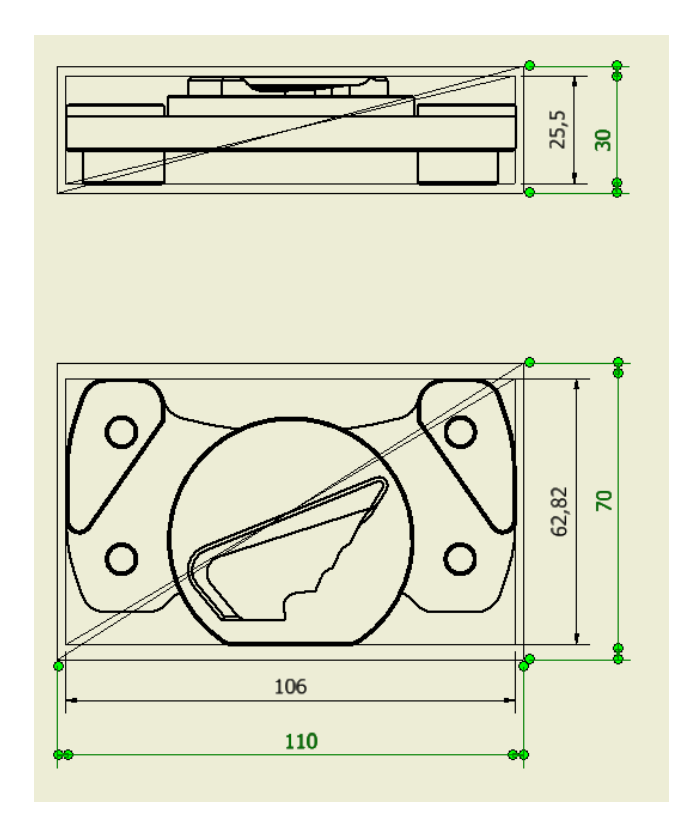

*Figura 5.5 - Dimensões gerais da peça (em milímetros, a preto) e dimensões selecionadas para o bruto (em milímetros, a verde).*

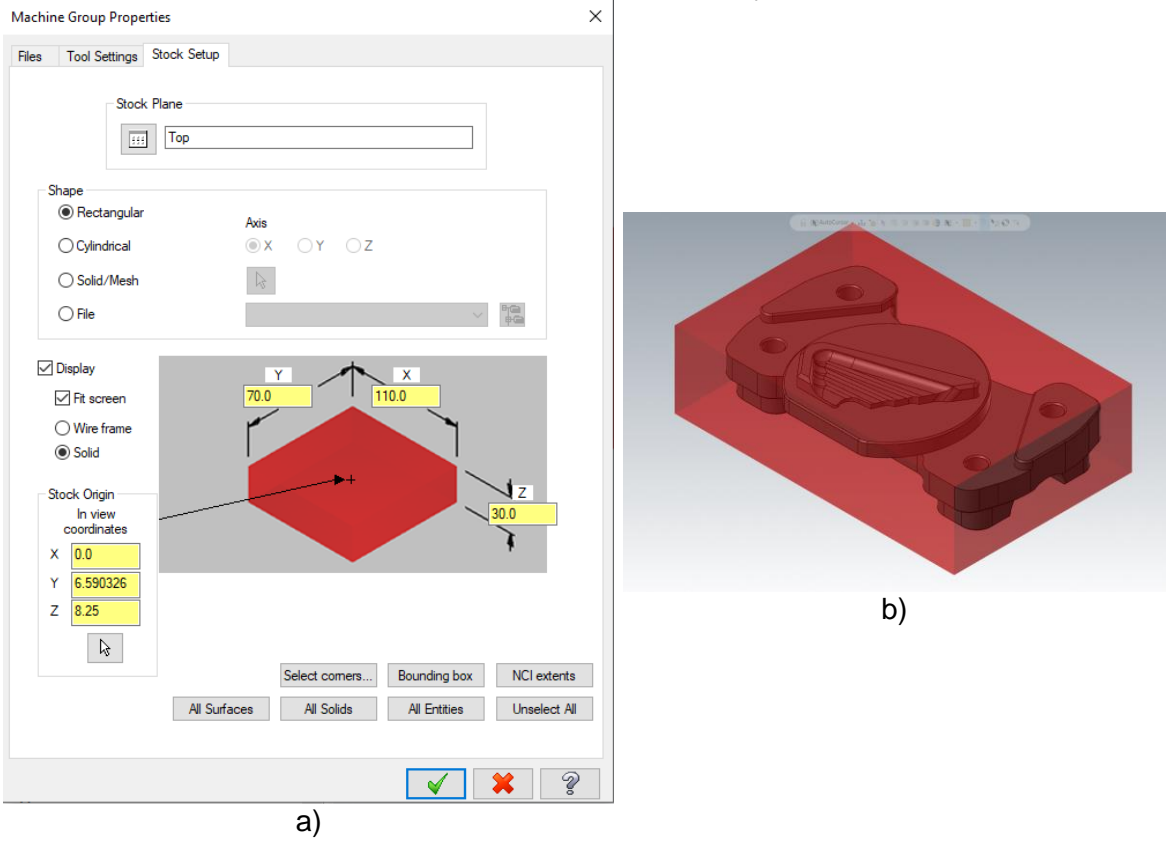

*Figura 5.6 - Representação a) da janela de Mastercam para definição do stock e b) configuração do stock relativamente à peça.*

### **5.3. Sequência de Maquinagem e Fichas de Fase**

De forma a tornar mais simples e intuitiva a caracterização das operações a realizar no fabrico do protótipo, procedeu-se à identificação das superfícies elementares da peça. A identificação de superfícies encontra-se representada na Figura 5.7, tendo sido atribuída uma letra a cada superfície elementar com, em alguns casos, a atribuição de um algarismo para retratar a particular distinção entre superfícies semelhantes (ou simétricas).

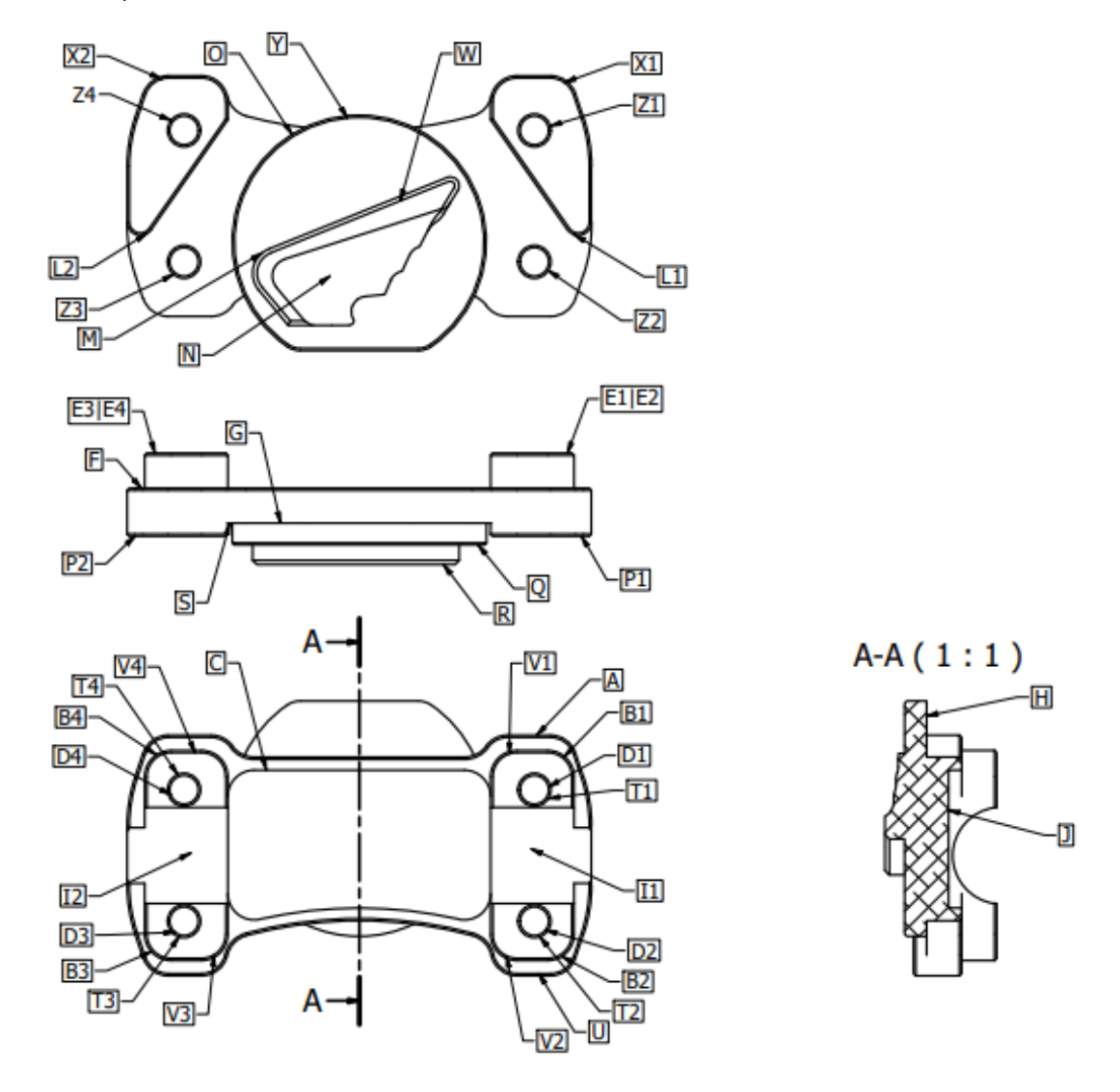

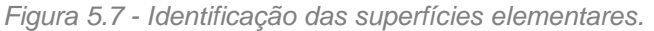

Dado que o objetivo nesta fase do projeto atenta na exploração das funções do *software* CAD/CAM, na elaboração de um conjunto de trajetórias de ferramentas capaz de produzir o protótipo em questão e na simulação dessas mesmas trajetórias, não será, por enquanto, selecionada uma máquina em específico. No entanto, é possível confirmar que a máquina deve ser um centro de maquinagem CNC de 3 eixos, onde serão realizadas operações de fresagem e furação.

A escolha da superfície de partida é uma etapa importante na preparação da produção. Uma seleção incorreta pode resultar na não conformidade da peça a ser maquinada.

Para prevenir e evitar possíveis erros nas peças e garantir as tolerâncias requeridas, existem algumas regras e recomendações que são úteis para uma escolha adequada da superfície de partida para a maquinagem:

- Possibilitar o maior número de operações de maquinagem na mesma fase;
- Possibilitar a maquinagem de superfícies que permitam o aperto nas fases de maquinagem seguintes;
- Garantir a melhor fixação da peça possível, para evitar possíveis deslizamentos

Outra recomendação a ter em conta é que apenas na primeira fase da maquinagem deve fixar-se as peças em faces em bruto. Por isso deve ter-se o cuidado de selecionar uma face de partida que permita maquinar a peça de forma a preparar novas superfícies que permitam os restantes apertos.

A sequência de maquinagem consiste num conjunto de documentos onde se tratam as diferentes fases de transformação da peça mecânica desde o seu estado inicial (esboço) até à peça acabada. Uma fase representa o conjunto de operações a efetuar num mesmo posto de trabalho, num mesmo posicionamento e na mesma fixação. O primeiro documento realizado no planeamento de uma sequência de maquinagem é a definição de uma sequência das fases de maquinagem. A primeira fase depende das especificações do desenho de definição, que ligam as superfícies brutas às superfícies maquinadas. É imperativa uma análise cuidada do desenho de definição, da forma e de todas as especificações a respeitar.

A sequência de maquinagem definida para a execução desta peça encontra-se dividida em 2 fases e pode ser consultada no Anexo E. Importa destacar que o objetivo desta experiência de maquinagem é a obtenção de um protótipo funcional com rigor dimensional e geométrico e, portanto, o acabamento superficial não tem especial relevância ao longo do desenvolvimento deste projeto. Assim, às últimas operações de maquinagem executadas em cada superfície é dado o nome de semiacabamento, ao invés de acabamento, uma vez que o conceito de acabamento pressupõe uma boa qualidade superficial.

Tendo em conta a sequência de maquinagem, é importante, durante o processo de preparação do dossier técnico de produção de uma peça, definir cada uma das fases necessárias. As fichas de fase que documentam todo o processo produtivo da peça encontram-se nos Anexos F e G.

#### **5.3.1. Fase 10**

Esta representa a primeira fase e envolve operações de maquinagem de forma a produzir a parte inferior do protótipo. Escolheu-se a parte inferior para a primeira fase porque apresenta geometrias (B1, B2, B3, B4) capazes de garantir uma boa estabilidade na fixação da peça para a fase seguinte. Nesta fase, o sistema de fixação utilizado é uma prensa de aperto com calços calibrados, sendo possível efetuar o aperto até 9 mm do perfil lateral do bruto. O zero peça será ao centro do bloco em bruto (nos eixos X e Y) e, no eixo Z, à profundidade das superfícies E1, E2, E3 e E4 (2,25 mm abaixo da superfície do bruto). A localização do zero peça deve-se ao facto de ser facilmente percebido por intuição e ao facto de conseguir absorver erros de esquadria do bruto através da sobrespessura.

Esta fase inicia-se com o desbaste da maioria das superfícies da parte inferior, seguindo-se a furação, o chanframento e o semiacabamento das geometrias de 2D. Nas geometrias 3D (I1 e I2), é realizado um segundo desbaste com uma fresa esférica para remover o material que a fresa de topo reto não conseguiu remover e garantir a estabilidade do posterior semiacabamento dessas mesmas superfícies. A Figura 5.8 é incluída na ficha de fase (Anexo F) e identifica, entre outros, as geometrias a maquinar e o zero peça.

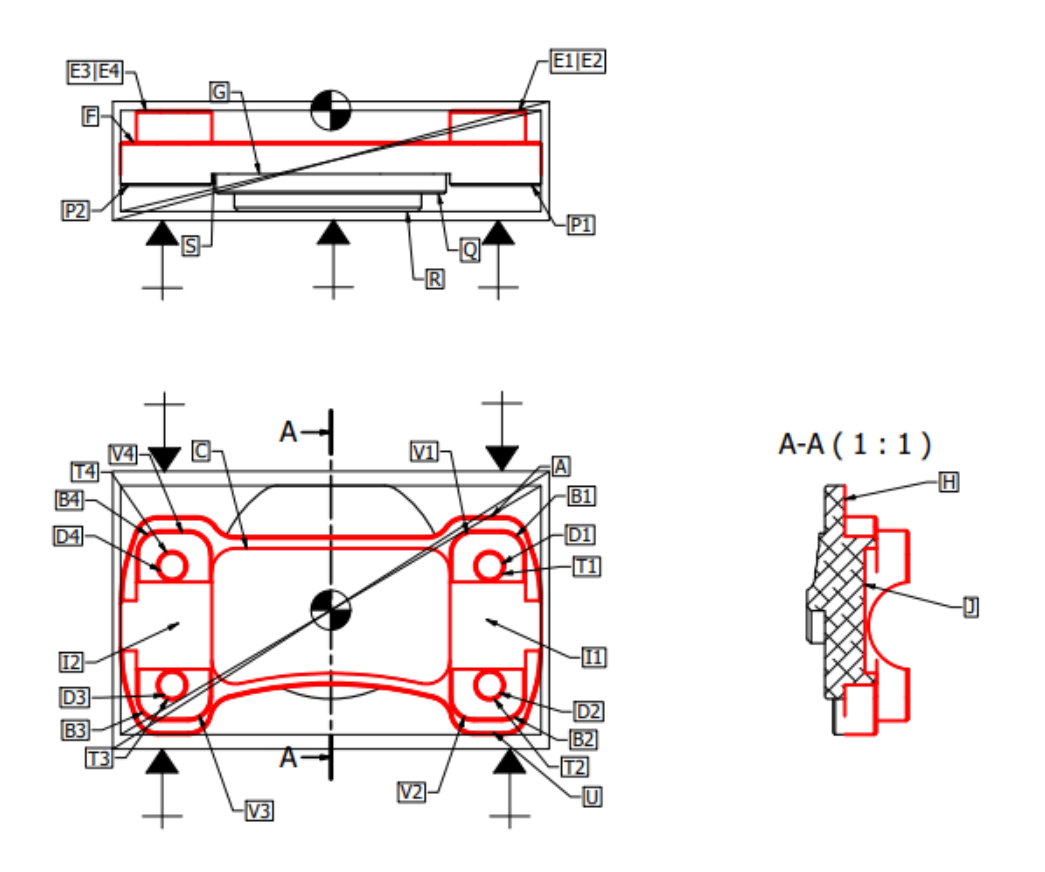

*Figura 5.8 - Reconhecimento das geometrias a maquinar, do zero peça e dos apertos da fase 10.*

#### **5.3.2. Fase 20**

Esta representa a segunda (e, também, a última) fase e envolve operações de maquinagem de forma a produzir a parte superior do protótipo. Nesta fase, o sistema de fixação utilizado é, também, uma prensa de aperto com calços calibrados, sendo possível efetuar o aperto até 7 mm nas superfícies B1, B2, B3 e B4. O zero peça será ao centro dos 4 furos (nos eixos X e Y) e, no eixo Z, à profundidade da superfície R (2,25 mm abaixo da superfície do bruto). A localização do zero peça deve-se ao facto de permitir "zerar" em qualquer um dos furos, desde que se faça a respetiva translação de ±40 mm no eixo X e ±15 mm no eixo Y, garantindo o alinhamento do programa com as faces maquinadas na primeira fase.

Esta fase inicia-se com o desbaste da maioria das superfícies da parte superior, seguindo-se o chanframento e o semiacabamento das geometrias de 2D. Nas geometrias 3D (N e W), é realizado um segundo desbaste com uma fresa esférica para remover o material que a fresa de topo reto não conseguiu remover e garantir estabilidade do posterior semiacabamento dessas mesmas superfícies. A Figura 5.9 é incluída na ficha de fase (Anexo G) e identifica, entre outros, as geometrias a maquinar e o zero peça.

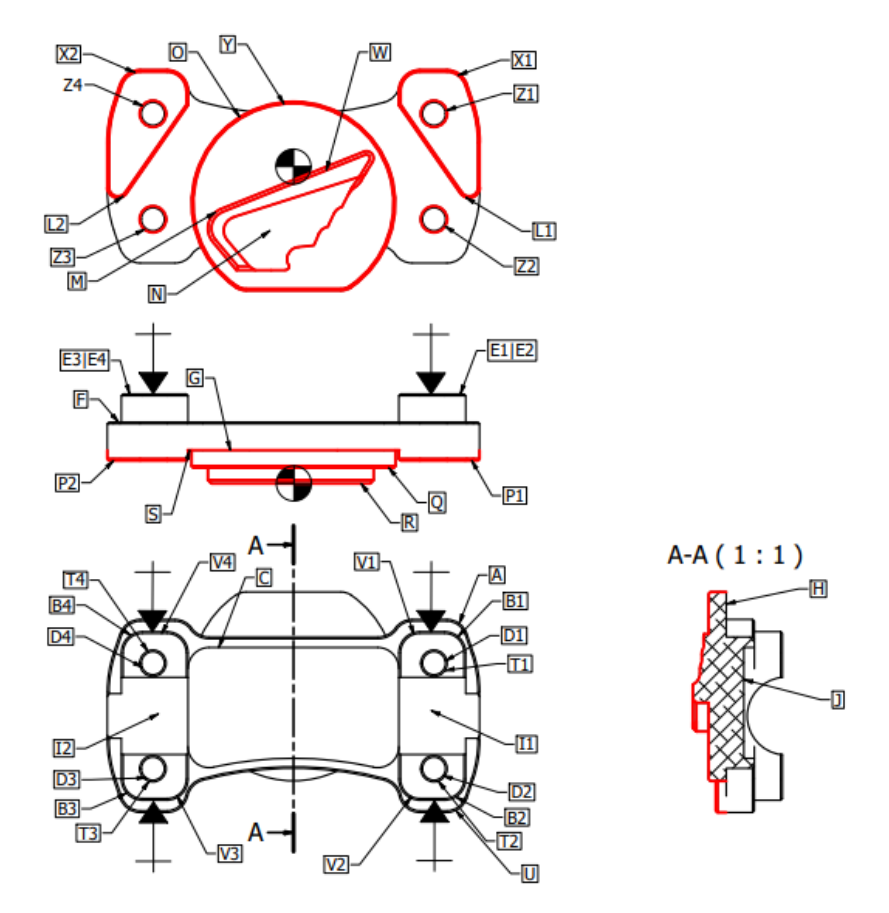

*Figura 5.9 - Reconhecimento das geometrias a maquinar, do zero peça e dos apertos da fase 20.*

# **5.4. Seleção de Ferramentas**

As ferramentas de corte desempenham um papel fundamental na maquinagem e para uma seleção adequada das ferramentas de corte deve ter-se em conta o seguinte:

- O tipo de máquina CNC utilizada, dado que cada máquina utiliza ferramentas específicas e, por isso, é importante saber quais as ferramentas disponíveis para cada tipo de operação e se a máquina permite o curso e potência necessários para a executar.
- O material da peça a maquinar. A maquinabilidade do material é um aspeto essencial no que toca a escolha de ferramentas.
- Tipo de operações de maquinagem a realizar. É, por exemplo, importante distinguir uma operação de desbaste de uma operação de acabamento.
- O desgaste da ferramenta, dado que uma ferramenta com desgaste não tem o mesmo desempenho e precisão de uma nova.
- Quantidade de operações a executar sem troca de ferramenta, para permitir a simplificação da programação e diminuição do tempo de maquinagem.

Neste caso, aquando da seleção das ferramentas de corte, é importante ter em conta o tipo de estratégia a ser utilizada na maquinagem. A indústria moderna não só pede a maquinagem de peças, como também apresenta exigências a nível de produtividade, precisão dimensional e qualidade superficial ao mínimo custo possível. Pode dizer-se que, atualmente, a indústria procura maximizar a taxa de remoção de material, minimizar o desgaste e quebras de ferramentas e manter a qualidade em termos de precisão e acabamento superficial desde a primeira peça. Esta procura resultou em novas estratégias de maquinagem como a maquinagem de alta velocidade.

O alto desempenho desta estratégia não se deve simplesmente ao aumento da velocidade de corte, mas também à profundidade de corte muito superior que resulta em taxas de remoção de material muito elevadas. O aumento da velocidade de corte resulta na redução do coeficiente de atrito no processo de corte, na redução das forças de corte e na evacuação da maioria do calor gerado através da apara. Os sistemas CAD/CAM são um suporte essencial para esta estratégia dada a complexidade dos cálculos que são necessários para definir as trajetórias das ferramentas.

Assim sendo, de modo a utilizar estratégias de maquinagem a alta velocidade, recorreu-se aos catálogos de ferramentas de corte da SECO Tools, um dos maiores fornecedores mundiais em soluções para o corte de metais.

As fresas de topo reto de Ø12 mm, Ø8 mm, e Ø6 mm e a fresa de chanfrar de Ø3 mm pertencem à mesma gama: Jabro-Solid. Esta é uma gama de fresas de metal duro para aplicações de maquinagem geral com flexibilidade, velocidade e economia.

A fresa de topo esférico de Ø6 mm pertence à gama Jabro-HSM/Tornado que se caracteriza por tolerâncias de alta precisão, comprimentos de corte curtos, pescoços de ferramenta reduzidos e diâmetros de núcleo reforçados, maximizando a rigidez. Estas ferramentas foram desenvolvidas para se destacarem em estratégias de corte de maquinagem a alta velocidade.

A broca de Ø6,5 mm pertence à gama Seco Universal que se caracteriza por apresentar brocas sólidas de metal duro de desempenho genérico, que pode ser utilizada para uma ampla gama de materiais e aplicações de todos os segmentos industriais. O *design* com ponta de 140 graus autocentrante, canais polidos e excelente qualidade da broca proporciona elevada capacidade de uso, segurança de aplicação e versatilidade.

Há diferentes aspetos nas geometrias das ferramentas que contribuem para a eficiência na maquinagem de alumínio, como por exemplo, o número de navalhas de corte. Numa operação de maquinagem, é importante garantir uma boa evacuação da apara. A má evacuação da apara aumenta o risco de recortar a apara o que terá impacto no desgaste da ferramenta, na defleção da ferramenta, no acabamento superficial, na exatidão e na potência necessária para o corte. Assim, de forma a evitar dificuldades com a evacuação da apara a altas velocidades, as ferramentas para maquinagem de alumínio devem ter 2 ou 3 navalhas de corte.

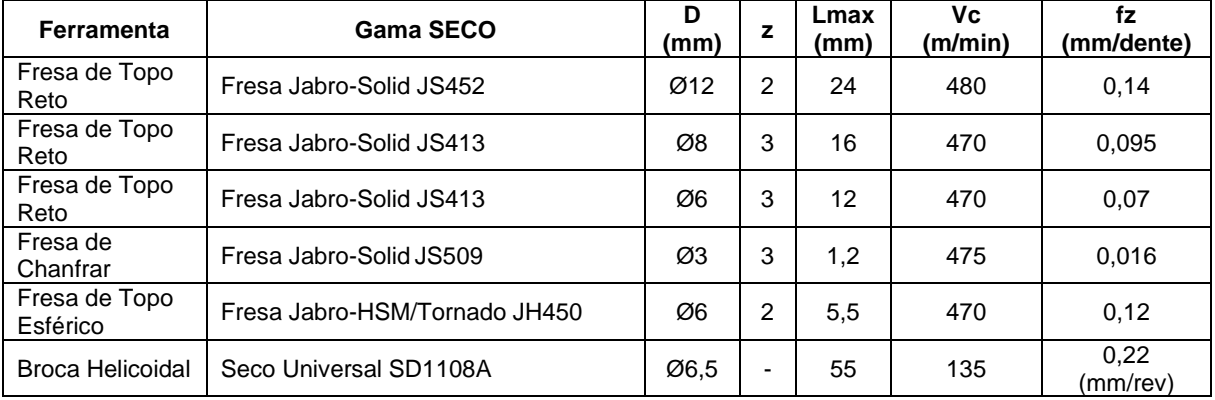

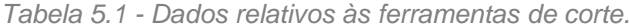

A Tabela 5.1 contém dados relativos às ferramentas de corte selecionadas para a programação da maquinagem do protótipo, onde:

- D corresponde ao diâmetro;
- z corresponde ao número de navalhas de corte;
- Lmax corresponde à profundidade máxima de corte;
- Vc corresponde à velocidade de corte;
- $\bullet$  E f<sub>z</sub> corresponde ao avanço por dente.

Importa notar que não é arquitetada uma distinção entre os parâmetros de corte para operações de desbaste e os parâmetros de corte para operações de acabamento, visto que a experiência visa conseguir um protótipo elementar com rigor dimensional e geométrico e desconsidera a qualidade de acabamento superficial. Os parâmetros de corte de cada ferramenta são, portanto, mantidos em cada operação que cada uma executa.

Dada a seleção das ferramentas, é importante ter em conta as recomendações do fabricante. Tirando as recomendações relativas aos parâmetros de corte já mencionados anteriormente, o fabricante apresenta alguns aspetos relativos à furação que importa cumprir:

- Dado, tendo em conta a ficha de fase, que a furação é executada posteriormente ao desbaste, a furação terá a entrada numa superfície maquinada. Deste modo, considerando a Figura 5.10 a), já que o bloco em bruto tem 30 mm de espessura ≤16xD (sendo D=6,5 mm), pode concluir-se que a operação de furação com a broca selecionada dispensa pré furação ou avanço de entrada.
- Dado que a maquinagem de ligas de alumínio apresenta, geralmente, aparas longas, importa destacar a informação evidenciada na Figura 5.10 b). Assim, interessa salientar que se deve utilizar a broca em ciclo pica pau com cada ciclo de furo de aproximadamente 1xD (D=6,5 mm).

Entrada do furo numa superfície maquinada

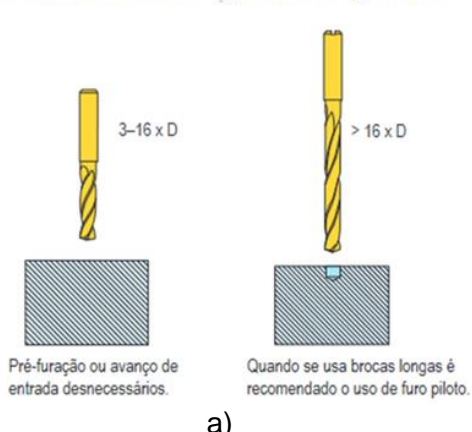

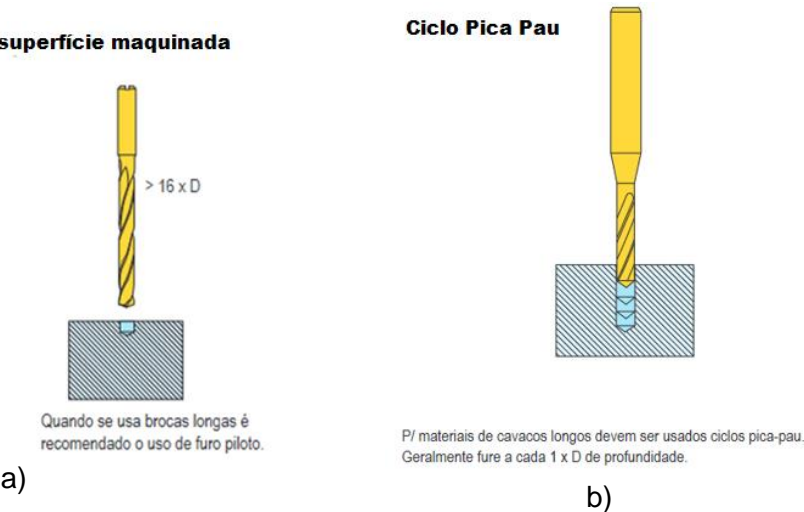

*Figura 5.10 - Informações disponíveis nos catálogos do fabricante importantes para as operações de furação. Cortesia: SECO Tools.*

# **5.5. Programação e Simulação**

Concluída a seleção das ferramentas a utilizar na maquinagem do protótipo, prossegue-se a execução deste projeto com a programação de forma a criar o código G capaz de produzir o protótipo.

A programação desta peça, como referido anteriormente, será efetuada no *Matercam 2021 Demo/HLE* e será abordada com duas metodologias diferentes. Na primeira solução, optar-se-á por maximizar a utilização de estratégias de maquinagem 2D (atribuindo o nome de Programação A e, consequentemente, Simulação A) e, na segunda, visto que o *software* assumiu o modelo tridimensional como um sólido, optarse-á por maximizar a utilização de estratégias 3D (atribuindo o nome de Programação B e, consequentemente, Simulação B). Esta abordagem visa analisar a utilização de diferentes estratégias e observar o impacto dessas mesmas estratégias nos tempos de ciclo.

## **5.5.1. Programação A**

A Tabela 5.2 apresenta as estratégias utilizadas em cada uma das operações da programação A. Importa destacar que, apesar de se pretender maximizar a utilização de estratégias 2D, a existência de geometrias tridimensionais implica o emprego de estratégias 3D para conseguir alcançar o produto final desejado.

Importa notar que, comparativamente às fichas de fase, existem algumas diferenças visto que foram utilizadas mais que uma função do *software* para uma mesma finalidade. Assim sendo, apesar de se utilizar a numeração de cada função, importa perceber em que operação da ficha de fase se insere cada uma das funções do *software* utilizadas:

- Fase 10:
	- $\circ$  Desbaste 1 Operações 1, 2, 3, 4, 5 e 6;
	- o Furação 2 Operação 7;
	- o Chanframento 3 Operações 8 e 9;
	- o Semiacabamento 4 Operações 10, 11, 12 e 13;
	- o Desbaste 5 Operações 14 e 15;
	- o Semiacabamento 6 Operação 16;
- Fase 20:
	- o Desbaste 1 Operações 17, 18, 19, 20, 21 e 22;
	- o Chanframento 2 Operações 23, 24 e 25;
	- o Semiacabamento 3 Operações 26 e 27;
	- o Semiacabamento 4 Operações 28 e 29;
	- o Desbaste 5 Operações 30 e 31
	- o Semiacabamento 6 Operação 32;
	- o Semiacabamento 7 Operação 33.

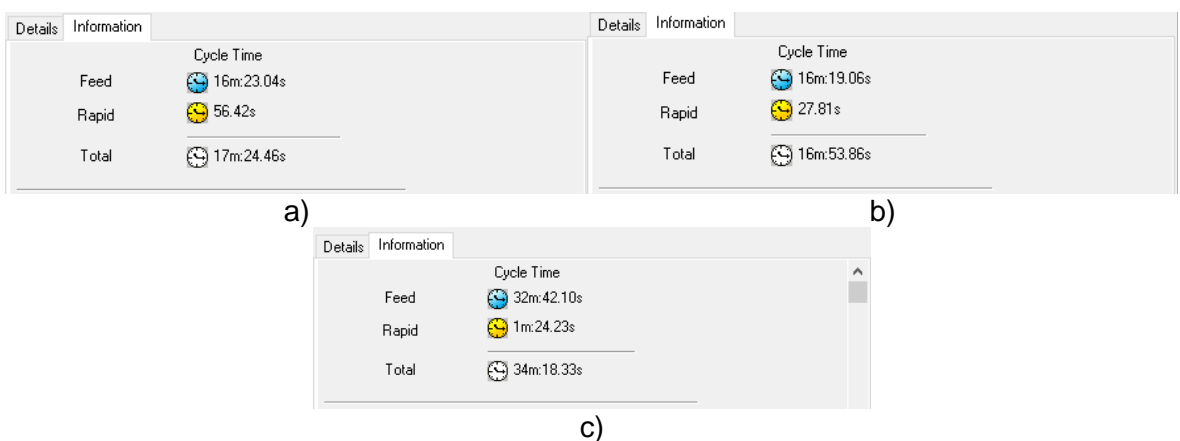

*Figura 5.11 – Janelas com a previsão dos tempos de ciclo a) da fase 10, b) da fase 20 e c) da combinação das duas fases (Programação A).*

Uma das vantagens da programação CAM é a previsão do tempo de maquinagem das peças a produzir. Assim, tendo em conta a Figura 5.11, é possível retirar a informação relativa à previsão do tempo de ciclo de produção deste protótipo, utilizando esta programação:

- Fase 10 (Grupo 1 Figura 5.11 a)) 17 minutos e 25 segundos;
- Fase 20 (Grupo  $2 -$  Figura 5.11 b)) 16 minutos e 54 segundos;
- Total (Figura 5.11 c)) 34 minutos e 18 segundos.

De forma a perceber melhor as estratégias utilizadas, as trajetórias das ferramentas e a previsão do resultado final, procedeu-se à simulação da programação A.

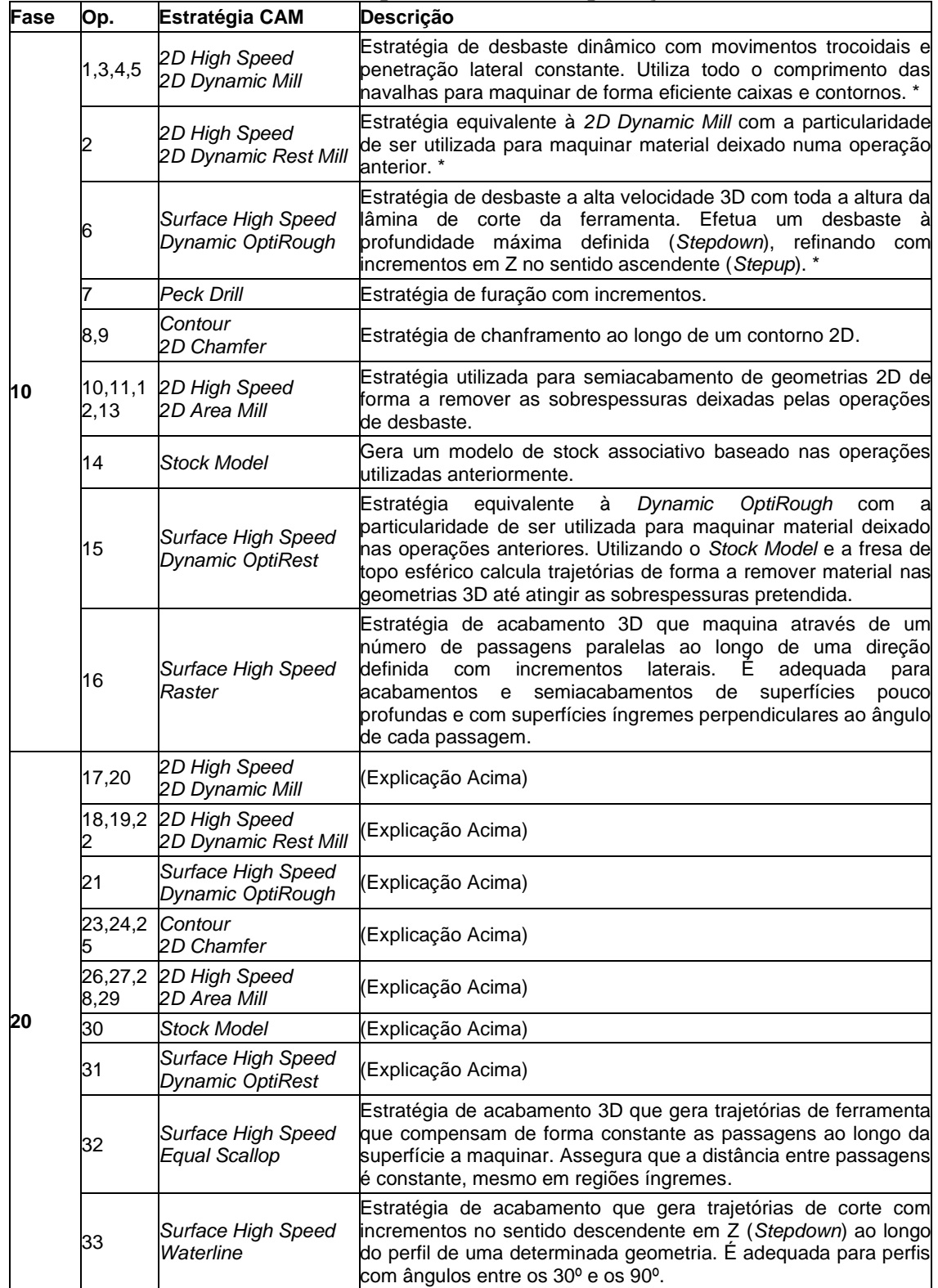

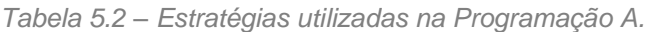

\* - Durante os movimentos de posicionamento efetua uma micro elevação (*micro lift*) da ferramenta relativamente à peça para evitar o contacto

#### **5.5.2. Simulação A**

A simulação no fabrico de componentes tem vindo a difundir-se cada vez mais na indústria moderna. Uma simulação precisa é mais importante que nunca nos processos de produção. Com o surgimento de máquinas e peças mais complexas, surge, consequentemente, a necessidade não só de altas precisões nos programas de controlo numérico, mas também da certeza inabalável de que as máquinas irão interpretar e executar os programas de forma correta. A simulação das trajetórias das ferramentas permite uma rápida e clara visualização dos movimentos das ferramentas relativamente à peça de trabalho, permitindo identificar potenciais conflitos.

Numa fase inicial, começou-se por comprovar que o sistema de aperto é possível e confiável. Assim sendo, a Figura 5.12 representa a configuração virtual de uma fresadora de 3 eixos e o bloco em bruto na prensa de aperto com uma profundidade 9 mm, de forma a simular possíveis colisões.

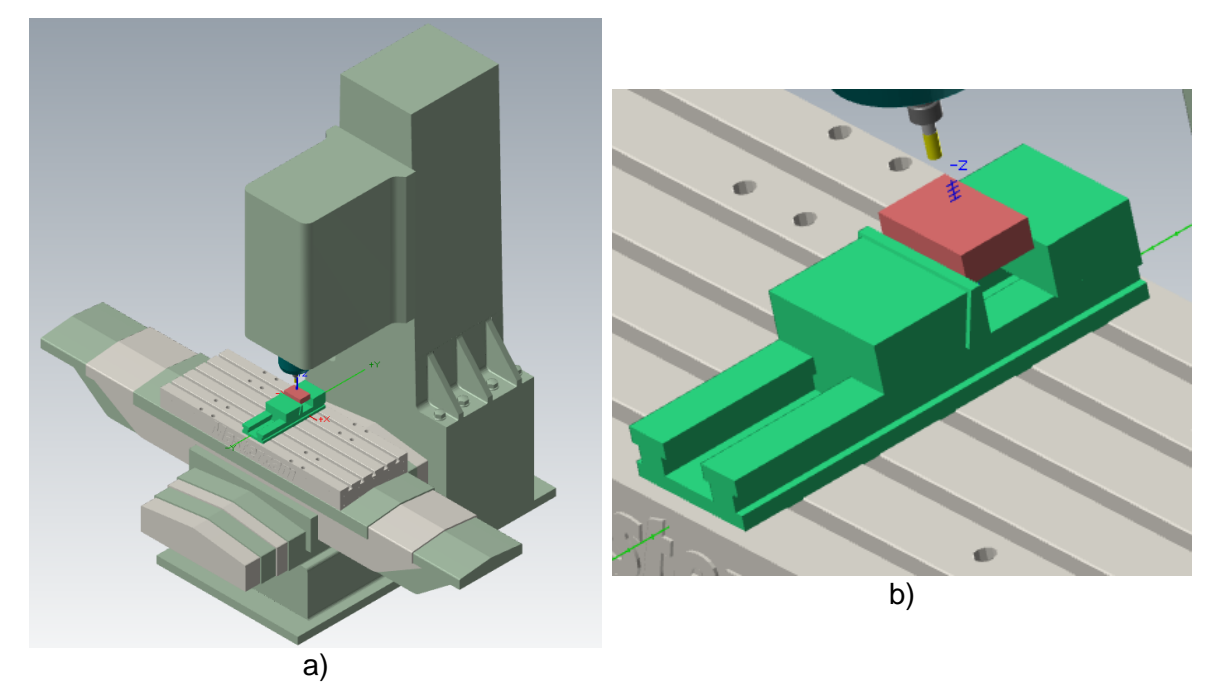

*Figura 5.12 - Representação a) de uma fresadora 3 eixos já com a montagem b) da prensa de aperto e do bloco em bruto.*

Importa ter em conta a Figura 5.13 que traduz o código de cores utilizado na simulação para representar a diferença entre as dimensões da peça maquinada e as dimensões ideais. Como se pode ver, o grupo compreendido entre 0.08 mm e 0.6 mm é o desejado no final do desbaste para garantir a sobrespessura para posterior semiacabamento e os intervalos mais apertados são os pretendidos no resultado final.

#### Fase 10 (Grupo 1):

Assim, estando definidas as condições iniciais, procede-se com as operações de desbaste *2D High Speed* (*2D Dynamic Mill* e *2D Dynamic Rest Mill*) cujo resultado da simulação está representado na Figura 5.14 a). Portanto, o resultado no final da operação 5 prevê valores de sobrespessuras maioritariamente dentro dos desejados  $(< 0.6$  mm).

| Compare   |              | $\star$ 4 $\times$                   |
|-----------|--------------|--------------------------------------|
| <b>MO</b> |              | $\odot$ X $\bigcap$<br><b>The St</b> |
| Workpiece |              |                                      |
|           | <b>Start</b> | End                                  |
|           | 0.6          | Max                                  |
| ▼         | 0.08         | 0.6                                  |
| ▼         | 0.04         | 0.08                                 |
| ▼         | $-0.04$      | 0.04                                 |
| ▼         | $-0.08$      | $-0.04$                              |
|           | $-0.6$       | $-0.08$                              |
|           | Min          | $-0.6$                               |

*Figura 5.13 - Comando Compare do Mastercam para comparação dimensional.*

Segue-se a operação de desbaste 3D: *Surface High Speed (Dynamic OptiRough)* cujo resultado se encontra representado na Figura 5.14 b) e demonstra um desbaste grosseiro das geometrias 3D que será, como visto anteriormente, refinado com a fresa de topo esférico. Nesta etapa, conclui-se o desbaste (nº1) da ficha de fase.

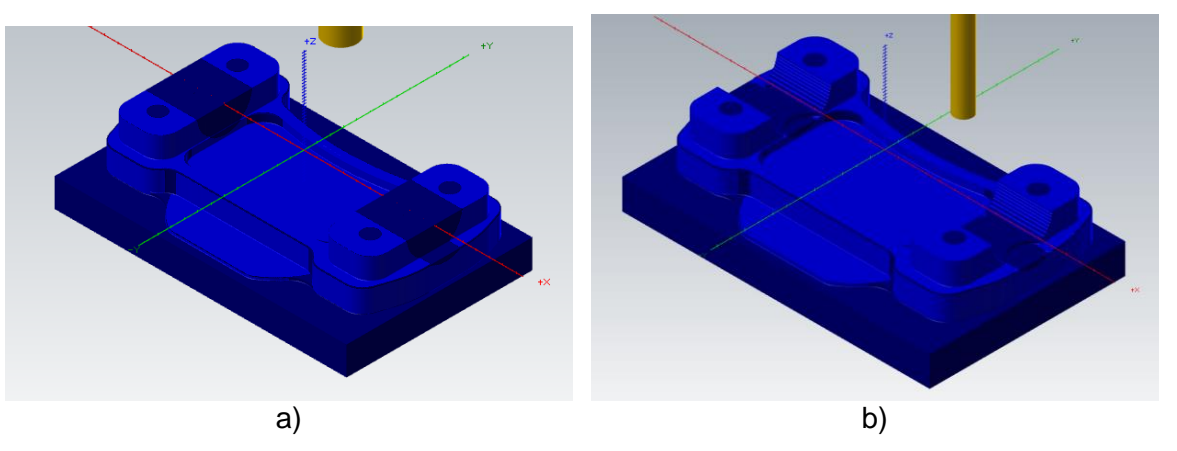

*Figura 5.14 – Resultado da simulação no final a) das operações de 1 a 5 e b) da operação 6.*

De seguida, executa-se a operação 7 que corresponde à furação utilizando a estratégia *Peck Drill*. Esta estratégia é executada tendo em conta as recomendações do fabricante mencionadas anteriormente. Nesta etapa, conclui-se a furação (nº2) da ficha de fase (Figura 5.15 a)).

Posteriormente, utiliza-se a estratégia *Contour (2D Chamfer)* para executar os chanfros (operações 8 e 9). O resultado encontra-se na Figura 5.15 b). Nesta etapa, conclui-se o chanframento (nº3) da ficha de fase.

Como ambas as operações são operações de execução única, ou seja, não existe posterior acabamento, é possível começar a notar regiões da simulação entre os valores -0,08 mm e 0,08 mm.

Seguem-se as operações de semiacabamento das geometrias 2D (operações 10, 11, 12 e 13): *2D High Speed (2D Area Mill)* cujo resultado se encontra na Figura 5.15 c). Tendo em conta a informação disponível na figura, note-se que os valores da simulação apontam para valores maioritariamente entre -0,04 mm e 0,04 mm (coloração verde). Nesta etapa, conclui-se o semiacabamento (nº4) da ficha de fase que corresponde ao semiacabamento das geometrias bidimensionais, faltando, apenas, a maquinagem das geometrias tridimensionais.

Como referido anteriormente, é necessária a execução de um segundo desbaste nas geometrias 3D com uma fresa esférica para conseguir compreender as sobrespessuras dentro dos valores desejados. Assim, o resultado após a operação 15: *Surface High Speed (Dynamic OptiRest)* está representado na Figura 5.15 d) e mostra que o valor da sobrespessura se encontra entre os desejados (<0,6 mm). Nesta etapa, conclui-se o desbaste (nº5) da ficha de fase.

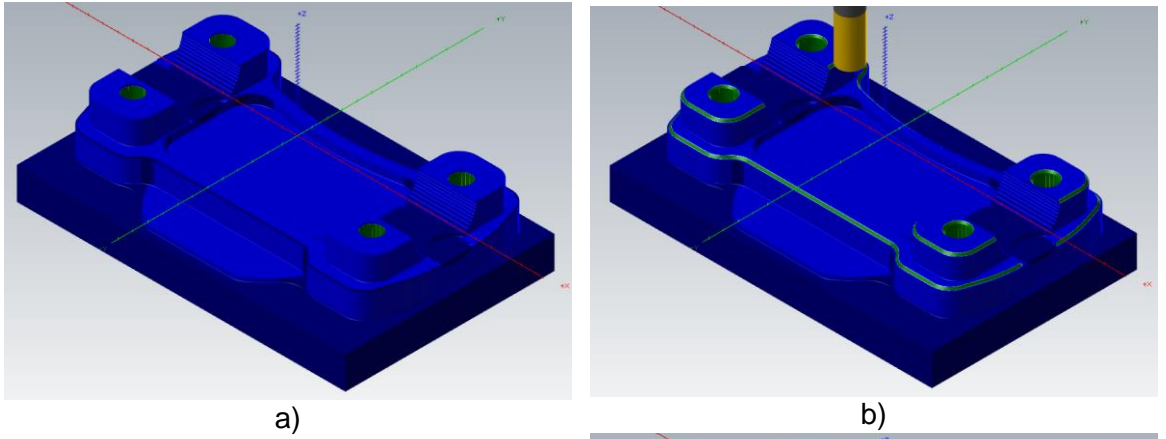

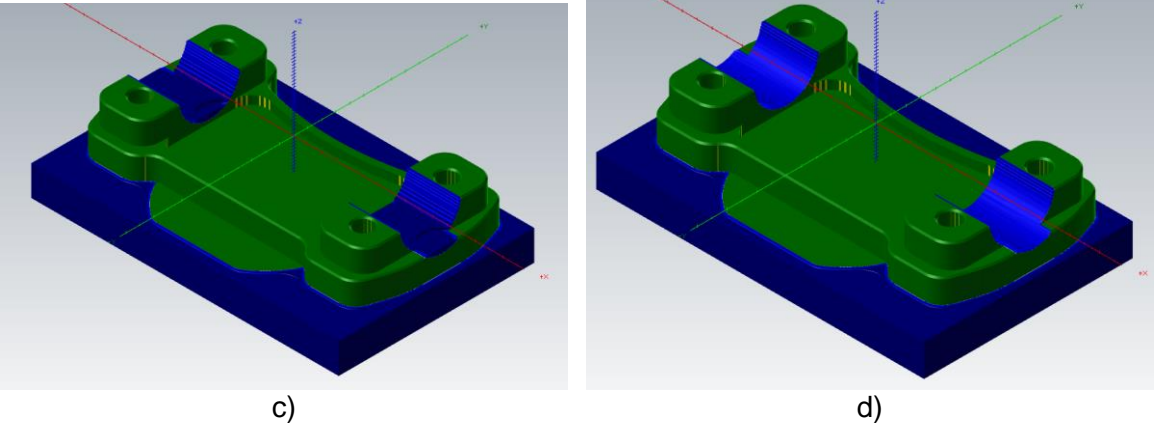

*Figura 5.15 -– Resultado da simulação no final a) da operação 7, b) das operações 8 e 9, c) das operações 10, 11, 12 e 13, e d) da operação 15.*

Finalmente, segue-se o semiacabamento (nº6) da ficha de fase que representa a última operação da fase 10. É utilizada a estratégia de acabamento tridimensional *Surface High Speed (Raster)* e o resultado da simulação encontra-se representado na Figura 5.16. Analisando a figura, prevê-se que, utilizando estas estratégias de maquinagem, a parte inferior da peça obtida seja um resultado preciso e próximo do ideal, com desvios maioritariamente entre -0,04 mm e 0,04 mm (coloração verde), nunca excedendo ±0.08 mm (coloração azul claro e amarelo).

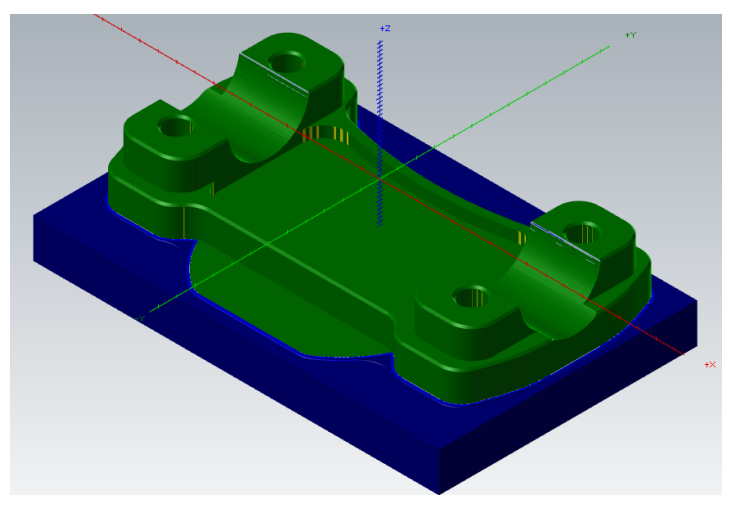

*Figura 5.16 - Resultado da simulação A no final da fase 10.*

Terminada a fase 10, é necessário reposicionar a peça para executar a fase 20. Assim sendo, neste ponto, importa destacar que o sistema de fixação utilizado é. também, uma prensa de aperto com calços calibrados, efetuando um aperto de 7 mm, como representado na Figura 5.17.

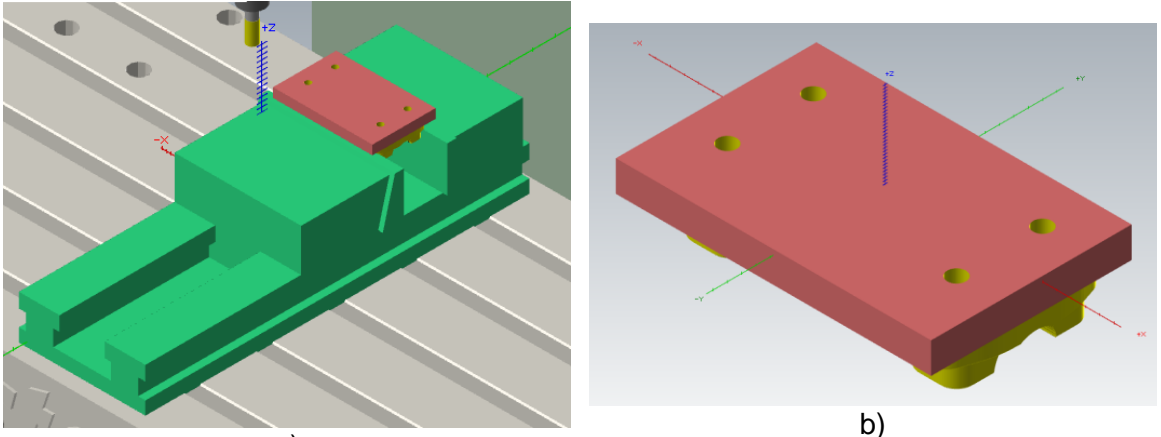

a)

*Figura 5.17 - a) Configuração do segundo aperto e b) aspeto da peça antes de iniciar a fase 20.*

#### Fase 20:

Estando definidas as condições iniciais, procede-se com as operações de desbaste *2D High Speed* (*2D Dynamic Mill* e *2D Dynamic Rest Mill*) cujo resultado da simulação está representado na Figura 5.18 a). Portanto, o resultado no final da operação 20 prevê valores de sobrespessuras maioritariamente dentro dos desejados (<0,6 mm) à exceção da região da geometria tridimensional e regiões onde a fresa de Ø12 mm não consegue maquinar.

Segue-se a operação de desbaste 3D: *Surface High Speed (Dynamic OptiRough) – operação 21 -* e uma operação de desbaste adicional *2D High Speed* (*2D Dynamic Rest Mill*) com a fresa de Ø8 mm – operação 22 - para remover o material que a fresa de Ø12 mm não conseguiu remover. O resultado encontra-se representado na Figura 5.18 b) e demonstra um desbaste grosseiro das geometrias 3D que será, como visto anteriormente, refinado com a fresa de topo esférico. Nesta etapa, conclui-se o desbaste (nº1) da ficha de fase, com valores de sobrespessuras maioritariamente dentro dos desejados (<0,6 mm).

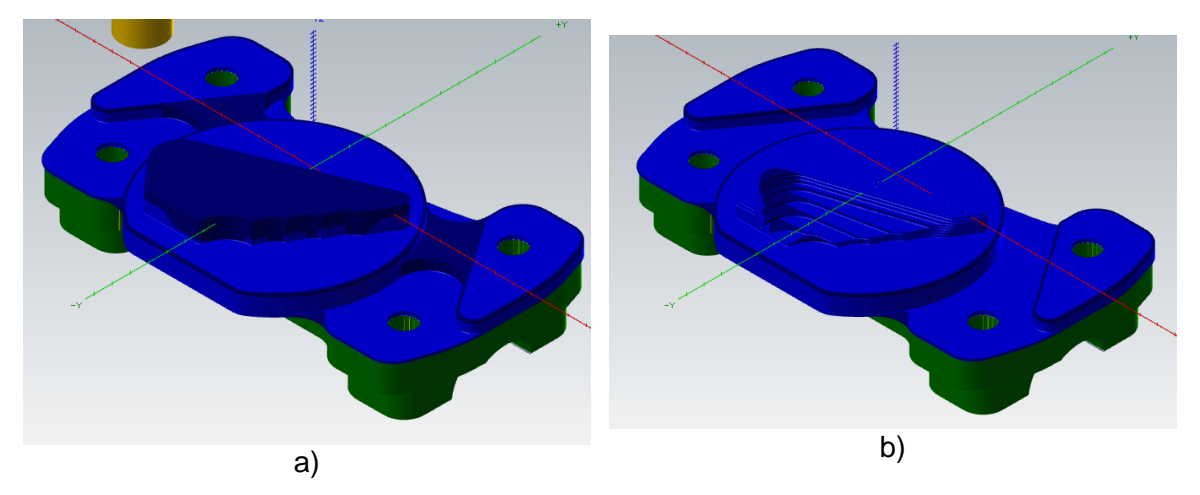

*Figura 5.18 - Resultado da simulação no final a) das operações de 17 a 20 e b) das operações 21 e 22.*

Posteriormente, utiliza-se a estratégia *Contour (2D Chamfer)* para executar os chanfros (operações 23, 24 e 25). O resultado encontra-se na Figura 5.19 a). Nesta etapa, conclui-se o chanframento (nº2) da ficha de fase.

Seguem-se as operações de semiacabamento das geometrias 2D (operações 26, 27, 28 e 29): *2D High Speed (2D Area Mill)* cujo resultado se encontra na Figura 5.19 b). Tendo em conta a informação disponível na figura, note-se que os valores da simulação apontam para valores maioritariamente entre -0,04 mm e 0,04 mm (coloração verde). Neste ponto, estão concluídos os semiacabamentos (nº3 – com a fresa de Ø8 mm - e nº4 – com a fresa de Ø6 mm).

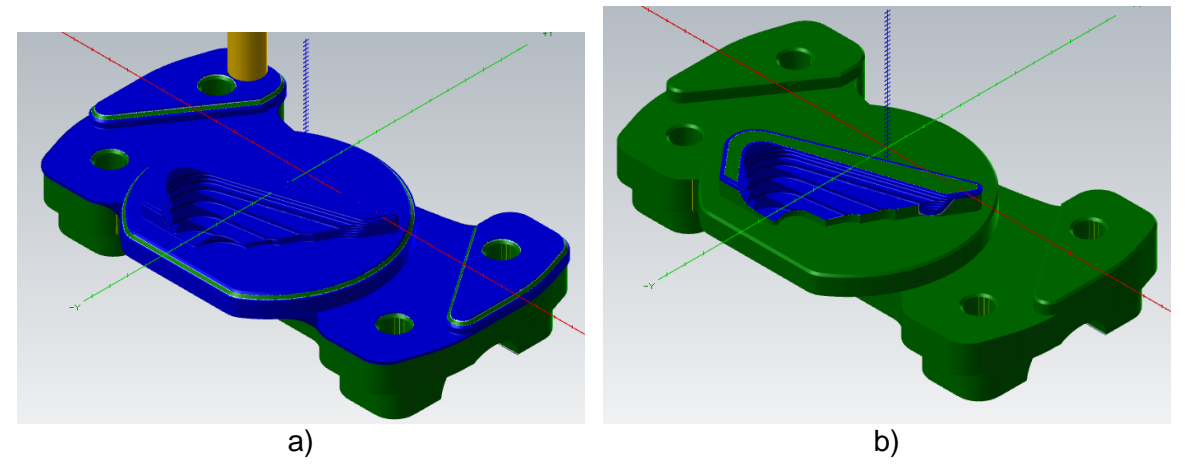

*Figura 5.19 - Resultado da simulação no final a) das operações de 23, 24 e 25 e b) das operações de 26, 27, 28 e 29.*

Como referido anteriormente, é necessária a execução de um segundo desbaste na geometria 3D com uma fresa esférica para conseguir compreender as sobrespessuras dentro dos valores desejados. Assim, o resultado após a operação 31: *Surface High Speed (Dynamic OptiRest)* está representado na Figura 5.20 a) e mostra que o valor da sobrespessura se encontra entre os desejados (<0,6 mm). Nesta etapa, conclui-se o desbaste (nº5) da ficha de fase.

Segue-se o semiacabamento (nº6) da ficha de fase. Nesta operação é utilizada a estratégia de acabamento tridimensional *Surface High Speed (Equal Scallop)* e o resultado da simulação encontra-se representado na Figura 5.20 b).

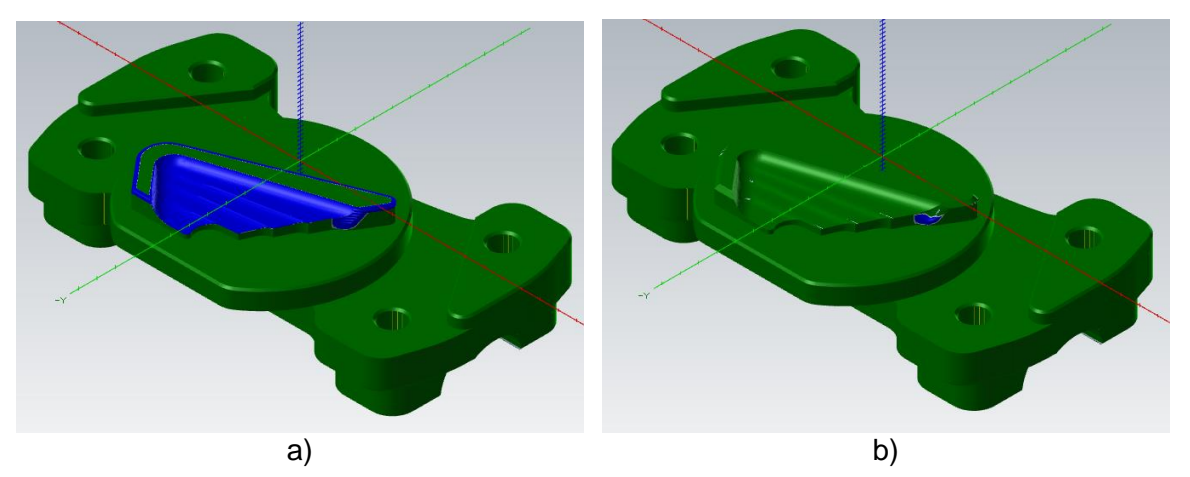

*Figura 5.20 - Resultado da simulação no final a) da operação 31 e b) da operação 32.*

Neste ponto da simulação, reparou-se num revés que complicou a programação. Como se pode reparar na Figura 5.21 b), houve uma porção de material que não foi removido. Este problema deve-se ao facto de a ferramenta estar limitada em Z, por questões de manter a integridade de outras superfícies, e o raio da ferramenta (Figura 5.21 b)) impede que as navalhas de corte se aproximem da superfície pretendida. Assim sendo, a solução passa por utilizar uma fresa de topo reto (Figura 5.21 c)) com incrementos em Z de 0,05 mm para conseguir remover a porção de material de modo a garantir um acabamento superficial aceitável.

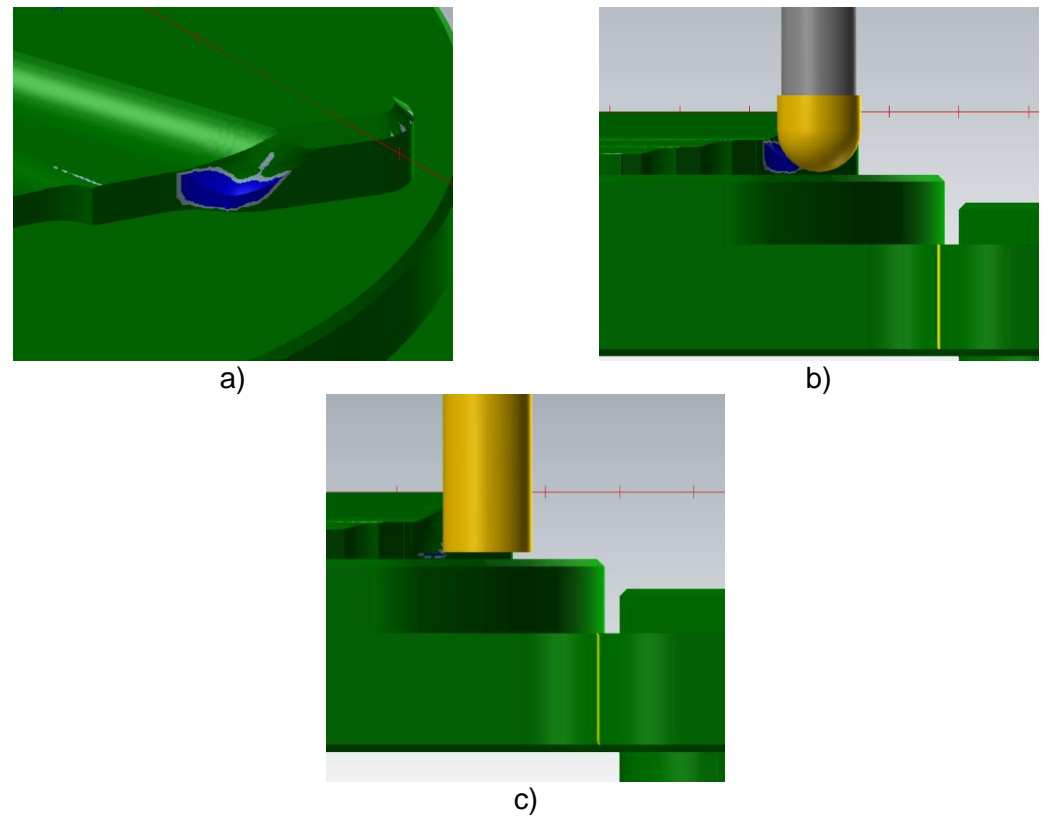

*Figura 5.21 – a) Porção de material não removido na operação 32 devido ao b) raio da ferramenta que impede o contacto entre as navalhas de corte e o perfil desejado. A solução passa por c) utilizar uma fresa de topo reto.*

Desta forma, surge a necessidade de executar outra operação de semiacabamento (nº7) para resolver este revés. Utilizou-se a estratégia *Surface High Speed (Waterline)* com um *stepdown* de 0,05 mm. Assim, concluiu-se a fase 20 e, analisando a Figura 5.22, prevê-se que, utilizando estas estratégias de maquinagem, a peça obtida seja um resultado preciso e próximo do ideal, com a maioria dos desvios entre os valores -0,04 mm e 0,04 mm (coloração verde), nunca excedendo ±0.08 mm (coloração azul claro e amarelo).

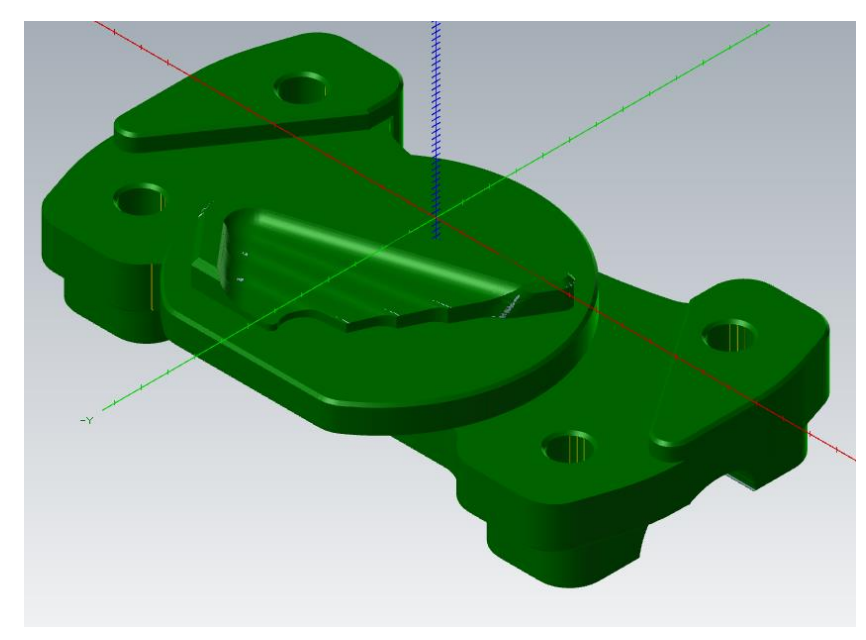

*Figura 5.22 – Resultado final da simulação A.*

Finalizando, importa salientar as informações presentes em duas janelas do simulador: *Collision Report* e *Move Info*. A janela *Colision Report* (Figura 5.23 a)) verifica a existência de colisões entre a ferramenta e a peça que, neste caso, confirma a inexistência de colisões. A janela *Move Info (Figura 5.23 b))* publica informações sobre, entre outros, o tempo de ciclo. Neste caso, o tempo de ciclo previsto pelo simulador é bastante próximo do inicialmente previsto: 34 minutos e 21 segundos.

| $-4 \times$<br><b>Collision Report</b><br>Move Collision |
|----------------------------------------------------------|
| Move ID<br><b>Elapsed Time</b><br>Machine                |
|                                                          |
|                                                          |
| Move Type                                                |
| <b>Operation Name Surface High Speed</b>                 |
| Operation Numb ID: 33 (31 of 31)                         |
|                                                          |
| <b>Tool Number</b>                                       |
| <b>Tool Orientation</b>                                  |
| Tool Tip Position   19.032; -11.669; 50.                 |
| Axis Values                                              |
| a)                                                       |

*Figura 5.23 – Representação das janelas a) "Collision Report" e b) "Move Info" relativas à simulação A.*

## **5.5.3. Programação B**

A Tabela 5.2 apresenta as estratégias utilizadas em cada uma das operações da programação B. Importa destacar que, nesta programação, o objetivo residia em executar o desbaste da peça utilizando estratégias 3D.

| Fase | Op.             | <b>Estratégia CAM</b>                   | Descrição                                                                                                    |
|------|-----------------|-----------------------------------------|----------------------------------------------------------------------------------------------------|
|      | 1               | Surface High Speed<br>Dynamic OptiRough | Estratégia de desbaste a alta velocidade 3D com toda a altura<br>da lâmina de corte da ferramenta. Efetua um desbaste à<br>profundidade máxima definida (Stepdown), refinando com<br>incrementos em Z no sentido ascendente (Stepup). *                                                                                                  |
|      | $\overline{2}$  | Peck Drill                              | Estratégia de furação com incrementos.                                                                                                    |
|      | 3,4             | Contour<br>2D Chamfer                   | Estratégia de chanframento ao longo de um contorno 2D.                                                                                                    |
|      | 5,6,7,8         | 2D High Speed<br>2D Area Mill           | Estratégia utilizada para semiacabamento 2D de forma a<br>remover as sobrespessuras deixadas pelas operações de<br>desbaste.                                                                                                    |
| 10   | 9               | <b>Stock Model</b>                      | Gera um modelo de stock associativo baseado nas operações<br>utilizadas anteriormente.                                                                                                    |
|      | 10              | Surface High Speed<br>Dynamic OptiRest  | Dynamic<br>Estratégia<br>equivalente<br>à<br>OptiRough<br>com<br>a<br>particularidade de ser utilizada para maquinar material deixado<br>nas operações anteriores. Utilizando o Stock Model e a fresa de<br>topo esférico calcula trajetórias de forma a remover material<br>nas geometrias 3D até atingir as sobrespessuras pretendida. |
|      | 11              | Surface High Speed<br>Raster            | Estratégia de acabamento 3D que maquina através de um<br>número de passagens paralelas ao longo de uma direção<br>definida com incrementos laterais.<br>E.<br>adequada<br>para<br>acabamentos e semiacabamentos de superfícies pouco<br>profundas e com superfícies íngremes perpendiculares ao<br>ângulo de cada passagem               |
|      | 12              | Surface High Speed<br>Dynamic OptiRough | (Explicação Acima)                                                                                                    |
|      | 13              | 2D High Speed<br>2D Dynamic Rest Mill   | (Explicação Acima)                                                                                                    |
|      | 14,15,<br>16    | Contour<br>2D Chamfer                   | (Explicação Acima)                                                                                                    |
|      | 17,18,<br>19,20 | 2D High Speed<br>2D Area Mill           | (Explicação Acima)                                                                                                    |
| 20   | 21              | Stock Model                             | (Explicação Acima)                                                                                                    |
|      | 22              | Surface High Speed<br>Dynamic OptiRest  | (Explicação Acima)                                                                                                    |
|      | 23              | Surface High Speed<br>Equal Scallop     | Estratégia de acabamento 3D que gera trajetórias de<br>ferramenta que compensam de forma constante as passagens<br>ao longo da superfície a maquinar. Assegura que a distância<br>entre passagens é constante, mesmo em regiões íngremes.                                                                                                |
|      | 24              | Surface High Speed<br>Waterline         | Estratégia de acabamento que gera trajetórias de corte com<br>incrementos no sentido descendente em Z (Stepdown) ao longo<br>do perfil de uma determinada geometria. É adequada para<br>perfis com ângulos entre os 30° e os 90°.                                                                                                    |

*Tabela 5.3 – Estratégias utilizadas na Programação B.*

\* - Durante os movimentos de posicionamento efetua uma micro elevação (*micro lift*) da ferramenta relativamente à peça para evitar o contacto

Tal como na programação A, importa notar que, comparativamente às fichas de fase, existem algumas diferenças visto que foram utilizadas mais que uma função do *software* para uma mesma finalidade. Assim sendo, apesar de se utilizar a numeração de cada função, importa perceber em que operação da ficha de fase se insere cada uma das funções do *software* utilizadas:

- Fase 10:
	- o Desbaste 1 Operação 1;
	- o Furação 2 Operação 2;
	- o Chanframento 3 Operações 3,4;
	- o Semiacabamento 4 Operações 5, 6, 7 e 8;
	- o Desbaste 5 Operações 9 e 10;
	- o Semiacabamento 6 Operação 11;
- Fase 20:
	- o Desbaste 1 Operações 12 e 13;
	- o Chanframento 2 Operações 14, 15 e 16;
	- o Semiacabamento 3 Operações 17 e 18;
	- o Semiacabamento 4 Operações 19 e 20;
	- $\circ$  Desbaste 5 Operações 21 e 22
	- o Semiacabamento 6 Operação 23;
	- o Semiacabamento 7 Operação 24.

A única divergência da programação B relativamente à programação A consiste na redução do número total de operações (24 na B e 33 na A) resultante da diferente metodologia de desbaste. Nesta programação, é utilizada a estratégia de desbaste 3D e, de seguida, todas as operações (furação, chanframento, semiacabamento) são iguais às utilizadas na programação A.

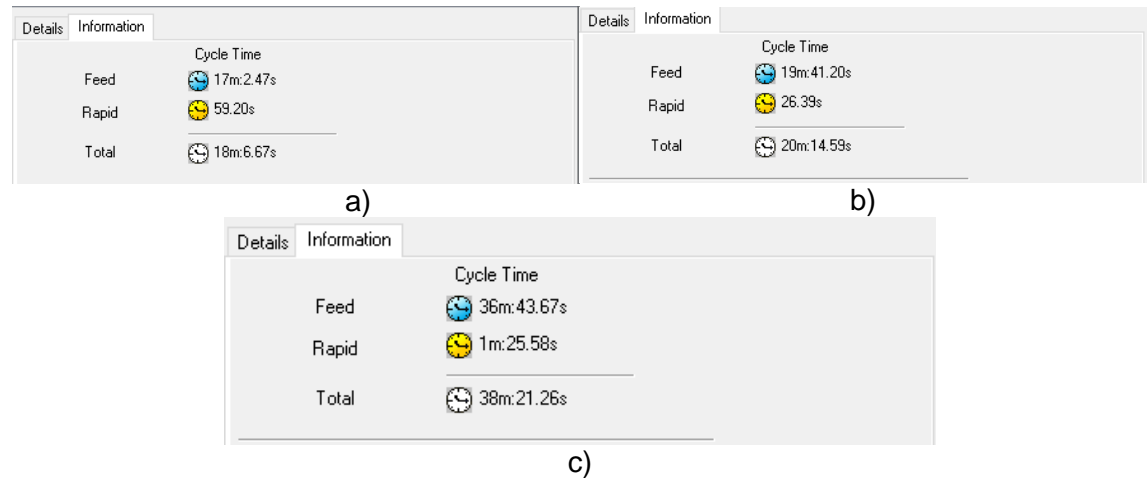

*Figura 5.24 - Janela com a previsão dos tempos de ciclo a) da fase 10, b) da fase 20 e c) da combinação das duas fases (Programação B).*

A informação relativa à previsão do tempo de ciclo de produção deste protótipo, utilizando a programação B:

- Fase 10 (Grupo 1 Figura 5.24 a)) 18 minutos e 7 segundos;
- Fase 20 (Grupo  $2 -$  Figura 5.24 b)) 20 minutos e 15 segundos;
- Total (Figura 5.24 c)) 38 minutos e 21 segundos.

Assim, as previsões dos tempos de ciclo apontam para que a programação B leve mais 4 minutos que a programação A. De forma a perceber melhor as estratégias utilizadas, as trajetórias das ferramentas e a previsão do resultado final, procedeu-se à simulação da programação B.

#### **5.5.4. Simulação B**

As considerações iniciais nesta simulação são exatamente as mesmas das da simulação A. Assim, o objetivo consiste em salientar da simulação B relativamente à A e reparar se o resultado final é igualmente válido.

#### Fase 10:

Esta fase inicia-se com a operação de desbaste 3D: *Surface High Speed (Dynamic OptiRough)* cujo resultado se encontra representado na Figura 5.25 a). No final desta operação, preveem-se valores de sobrespessuras maioritariamente dentro dos desejados (<0,6 mm) e demonstra um desbaste grosseiro das geometrias 3D que será, como visto anteriormente, refinado com a fresa de topo esférico. Nesta etapa, conclui-se o desbaste (nº1) da ficha de fase.

De modo a haver um termo de comparação, recorreu-se à Figura 5.25 b) que representa o estado final da peça na simulação A depois da operação 6. Utilizando o mesmo código de cores, pode afirmar-se que, na simulação B, utilizando uma única operação foi possível obter um resultado semelhante ao que se obteve com seis operações na simulação A.

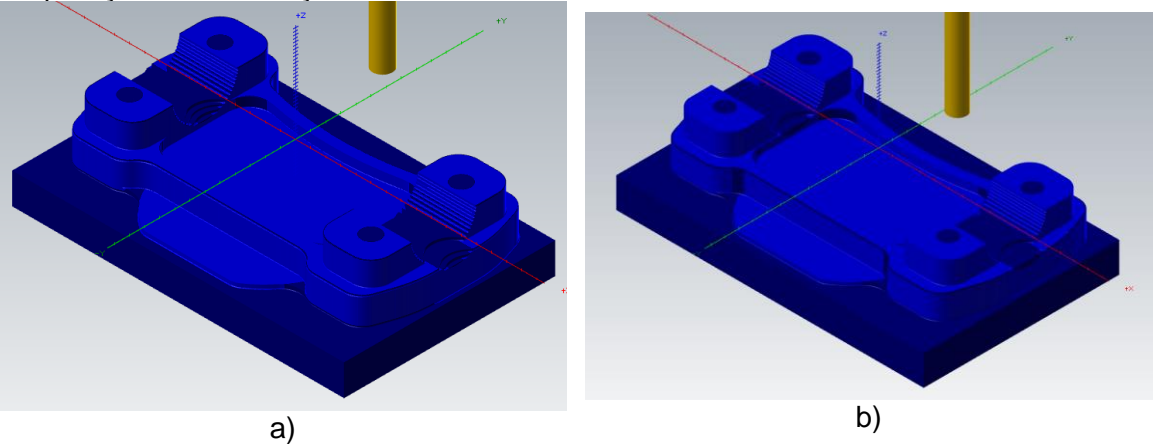

*Figura 5.25 - Resultado no final a) da operação 1 da simulação B e b) das operações de 1 a 6 da simulação A.*

Daqui em diante, a sequência de funções utilizadas são exatamente as mesmas utilizadas na programação A, interessando, simplesmente, analisar o resultado da simulação B no final da fase 10.

Terminado o semiacabamento (nº6) da ficha de fase onde é utilizada a estratégia de acabamento tridimensional *Surface High Speed (Raster)*, o resultado da simulação B (representado na Figura 5.26) é muito semelhante ao obtido na simulação A. Prevêse, portanto, que, utilizando estas estratégias de maquinagem, a parte inferior da peça obtida seja um resultado preciso e próximo do ideal, com desvios entre -0,04 mm e 0,04 mm (coloração verde), nunca excedendo ±0.08 mm (coloração azul claro e amarelo).

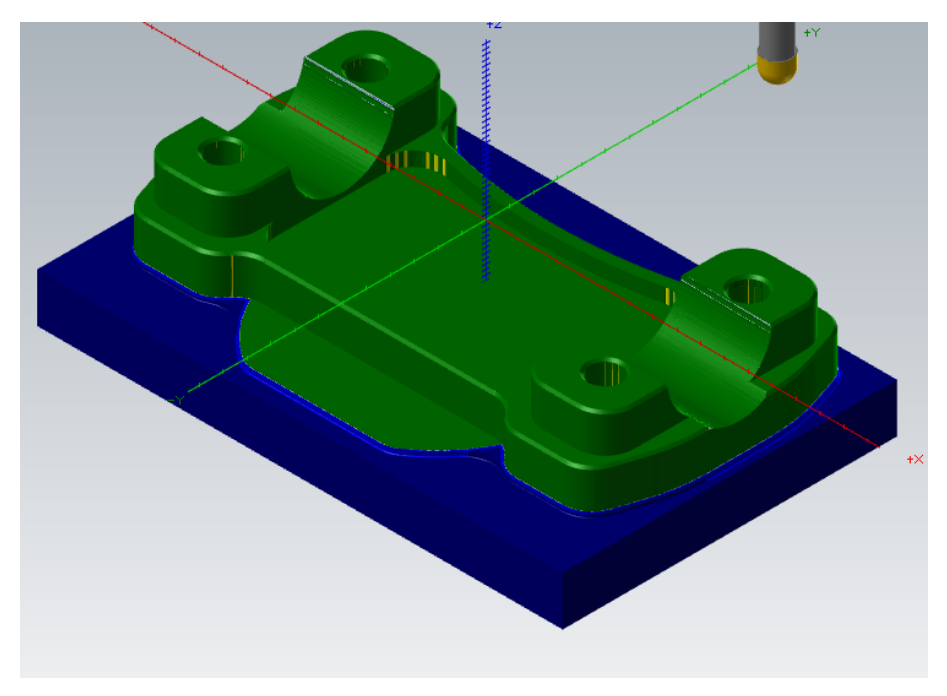

*Figura 5.26 - Resultado da simulação B no final da fase 10.*

#### Fase 20:

Esta fase inicia-se operação de desbaste 3D: *Surface High Speed (Dynamic OptiRough)* – operação 12. O resultado desta operação encontra-se representado na Figura 5.27 a). Tal como na simulação anterior, existem regiões em que a fresa de Ø12 mm, dado o seu elevado diâmetro, não consegue entrar sem danificar a peça.

Portanto, de modo semelhante, é executada uma operação de desbaste adicional *2D High Speed* (*2D Dynamic Rest Mill*) com a fresa de Ø8 mm – operação 13 - para remover o material que a fresa de Ø12 mm não conseguiu remover. O resultado encontra-se representado na Figura 5.27 b) e demonstra um desbaste grosseiro das geometrias 3D que será, como visto anteriormente, refinado com a fresa de topo esférico. Nesta etapa, conclui-se o desbaste (nº1) da ficha de fase, com valores de sobrespessuras maioritariamente dentro dos desejados (<0,6 mm).

De modo a haver um termo de comparação, recorreu-se à Figura 5.27 c) que representa o estado final da peça na simulação A depois da operação 22. Analisando ambas as figuras, pode afirmar-se que, na simulação B, utilizando duas operações foi possível obter um resultado semelhante ao que se obteve com seis operações na simulação A.

Dado que o resultado no final das operações de desbaste é semelhante ao resultado obtido na simulação A, por questões de sensatez, utilizaram-se, deste ponto em diante, as mesmas estratégias CAM utilizadas na programação A. Assim sendo, visto que os resultados das estratégias que se sucedem já foram abordadas anteriormente, tratar-se-á diretamente o resultado final desta simulação.

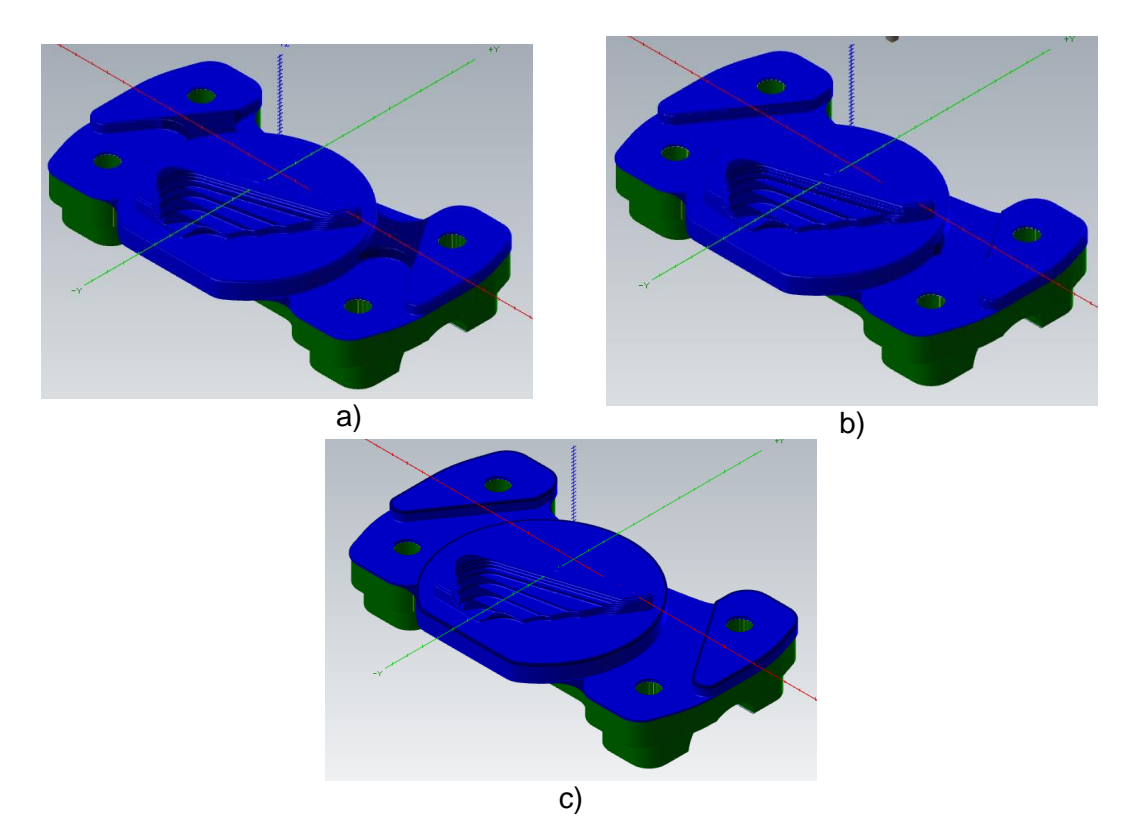

*Figura 5.27 - Resultado no final a) da operação 12 e b) da operação 13 da simulação B e c) das operações de 17 a 22 da simulação A.*

Após a estratégia *Surface High Speed (Waterline)*, concluiu-se o semiacabamento (nº7) e, por conseguinte, a fase 20 e, analisando a Figura 5.28, prevê-se que, utilizando estas estratégias de maquinagem, a peça obtida seja um resultado muito semelhante ao resultado obtido na simulação A: com a maioria dos desvios entre os valores -0,04 mm e 0,04 mm (coloração verde).

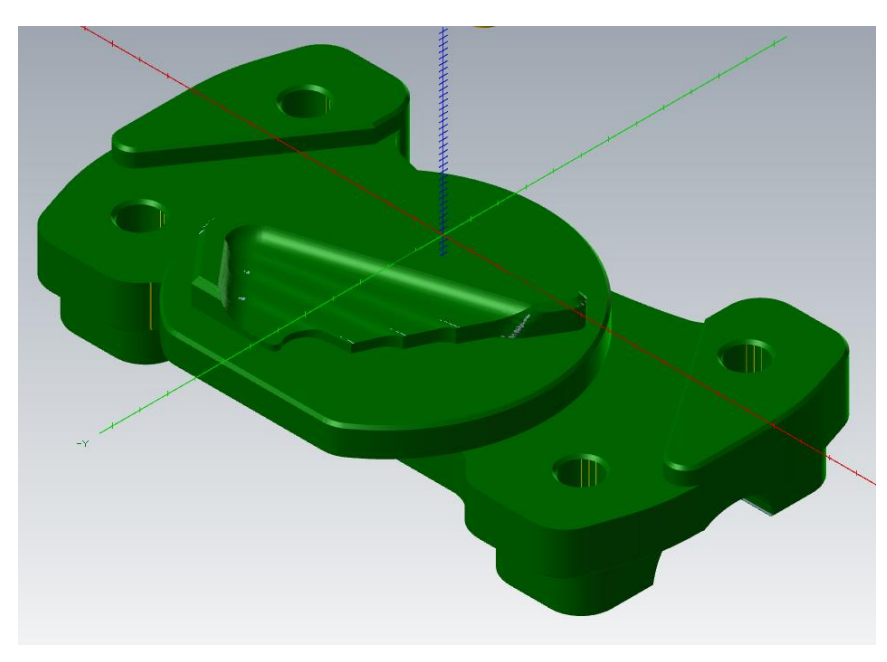

*Figura 5.28 – Resultado final da simulação B.*

Finalizando, importa salientar as informações presentes em duas janelas do simulador: *Collision Report* e *Move Info*. A janela *Colision Report* (Figura 5.29 a)) confirma, tal como na simulação A, a inexistência de colisões. A janela *Move Info (Figura 5.29 b))* prevê que o tempo de ciclo previsto pelo simulador é bastante próximo do inicialmente previsto: 38 minutos e 25 segundos.

| $-4 \times$ |
|-------------|
|             |
|             |
|             |
|             |
|             |
|             |
|             |
|             |
|             |
|             |
|             |
| a)          |

*Figura 5.29 – Representação das janelas a) "Collision Report" e b) "Move Info" relativas à simulação B.*

## **5.5.5. Considerações Finais**

A programação CAM não é propriamente uma ciência exata. Existem várias estratégias que podem ser utilizadas para um mesmo fim, sendo que uma não estará necessariamente mais correta que outra. No entanto, nas equações da indústria moderna, o tempo é uma variável crucial.

Deste modo, é possível concluir que, assumindo que os tempos de preparação do processo de maquinagem são os mesmos, a programação A é mais eficiente que a programação B, uma vez que permite obter um resultado igualmente preciso num menor espaço de tempo. No entanto, isto só se verifica no caso de ser necessário produzir um número considerável de peças.

Apesar de o tempo de ciclo da programação B ser quatro minutos superior à da programação A (é bom recordar que se trata de valores previsto pelo *software*), considerando os tempos de programação, a programação B é menos morosa que a programação A uma vez que envolve um menor número de operações. Assim sendo, no caso de se produzir uma única peça, a programação B torna-se mais eficiente.

Outra sugestão de melhoria nesta fase do projeto seria a alteração do *design* do protótipo de forma a evitar a porção de material verificada na fase final da simulação. Uma simples alteração de *design* evitaria uma operação extra e, com isso, reduziria o tempo de ciclo e garantiria um maior rigor geométrico.
# **6. Fabrico do Componente de Fixação de Guiador**

Neste ponto do projeto, iniciou-se o trabalho envolvido com a preparação da maquinagem do protótipo. Através do Centro de Emprego e Formação Profissional de Águeda e no âmbito da formação modular de programação CAD/CAM, foi possível aceder a uma versão profissional do *software Mastercam 2021* e ao laboratório de metalomecânica que foi disponibilizado para fabricar o protótipo. Assim sendo, surge a necessidade de atualizar o processo de fabrico de forma a encontrar sintonia com as ferramentas, material e máquinas que foram disponibilizadas para que este projeto pudesse acontecer.

De agora em diante, será descrito, com pormenor, todo o processo de produção do protótipo.

## **6.1. Máquina** *Haas VF-2*

A máquina utilizada para produzir a peça foi o centro de maquinagem vertical *Haas VF-2* (Figura 6.1), inserido na oficina de metalomecânica do Centro de Emprego e Formação Profissional de Águeda. A ficha técnica da máquina encontra-se no Anexo H. Importa destacar que:

- as dimensões da peça enquadram-se nas dimensões da máquina (dimensões da mesa e distâncias de curso dos eixos);
- a velocidade de rotação máxima é de 8100 rpm;
- a velocidade de avanço rápido máxima é de 25,4 m/min em todos os eixos;
- e a velocidade de avanço de corte máxima é de 16,5 m/min em todos os eixos.

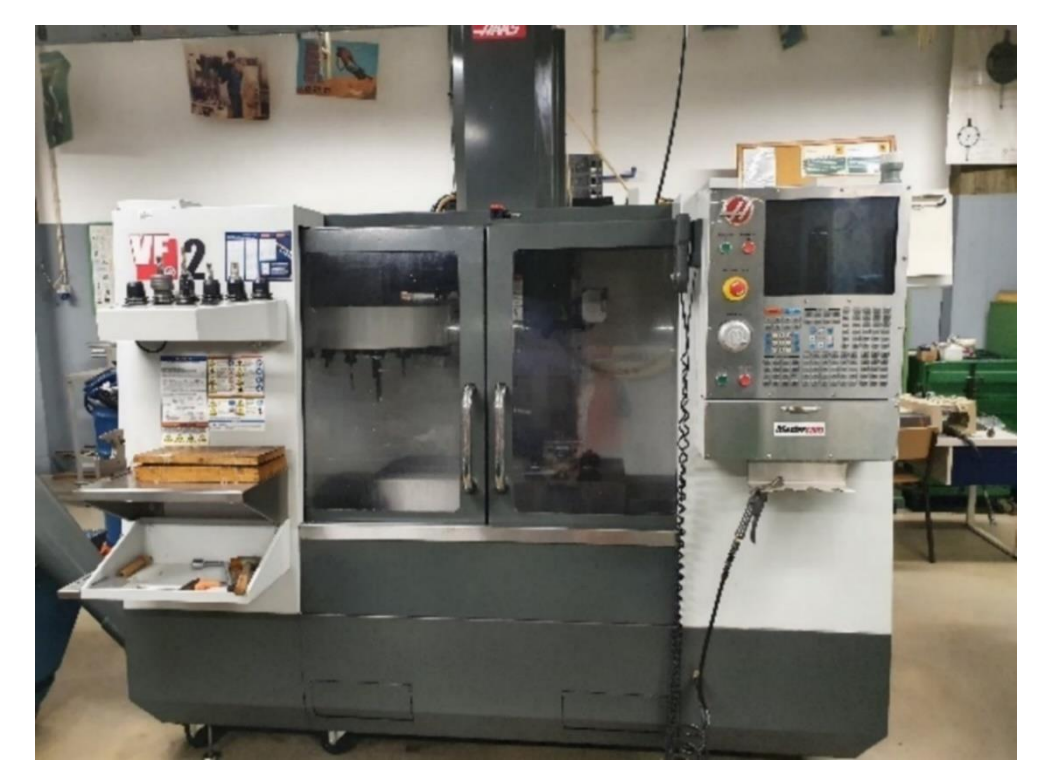

*Figura 6.1 - Haas VF-2 do laboratório de metalomecânica do Centro de Emprego e Formação Profissional de Águeda. Cortesia: IEFP Águeda.*

## **6.2. Ferramentas Utilizadas**

Neste ponto, foi necessário efetuar uma nova seleção de ferramentas, tendo em conta as que estavam disponíveis na oficina e foram selecionadas de forma a aproximarem-se o máximo possível das utilizadas nas programações referidas anteriormente.

Assim sendo, a Tabela 6.1 descreve as ferramentas selecionadas com os parâmetros de corte adequados para o centro de maquinagem a utilizar. As ferramentas utilizadas estão representadas nas Figuras de 6.2 a 6.7.

Importa notar que, dado a inexistência de uma fresa de chanfrar ou de um chanfrador de dimensões adequadas para a maquinagem do protótipo e dado que os chanfros tem dimensões de 0,5 mm x 45º, foi utilizado o escareador para realizar as operações de chanframento (apesar de não ser adequado para executar a tarefa).

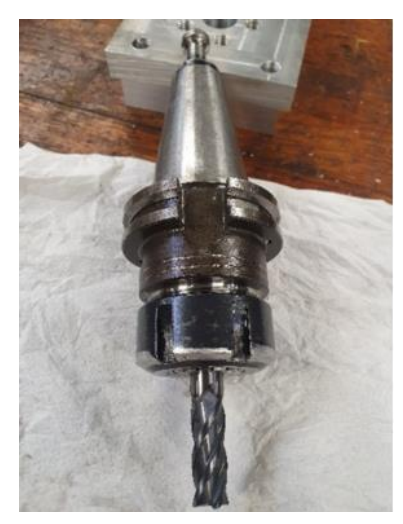

*Figura 6.2 - Fresa de Metal Duro de Ø12 mm (Nº1). Cortesia: IEFP Águeda.*

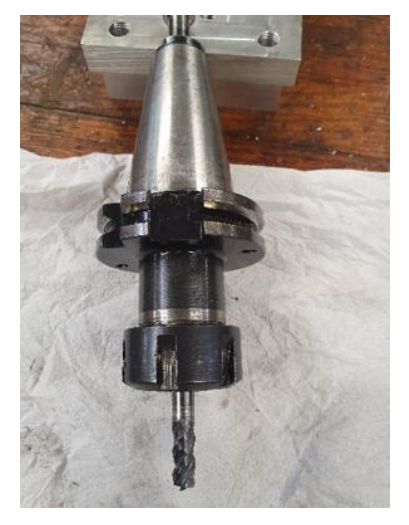

*Figura 6.3 - Fresa de Metal Duro de Ø8 mm (Nº2). Cortesia: IEFP Águeda.*

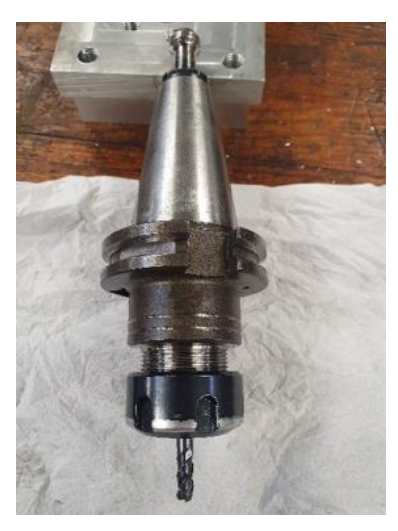

*Figura 6.4 - Fresa de Metal Duro de Ø6 mm (Nº3). Cortesia: IEFP Águeda.*

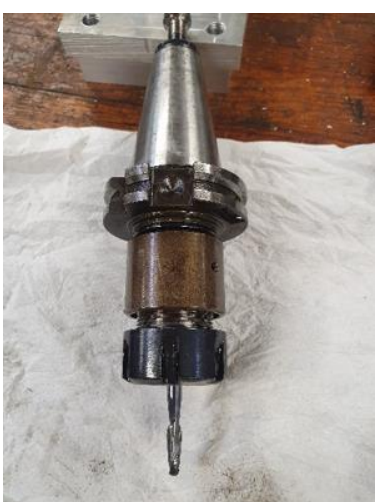

*Figura 6.5 - Fresa de Metal Duro (topo esférico) de Ø6 mm (Nº4). Cortesia: IEFP Águeda.*

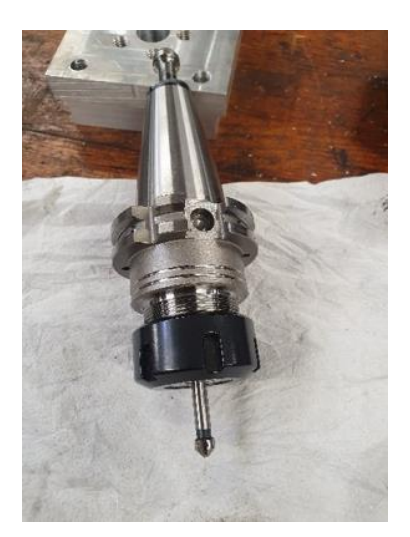

*Figura 6.6 - Escareador Ø8 mm (Nº5). Cortesia: IEFP Águeda.*

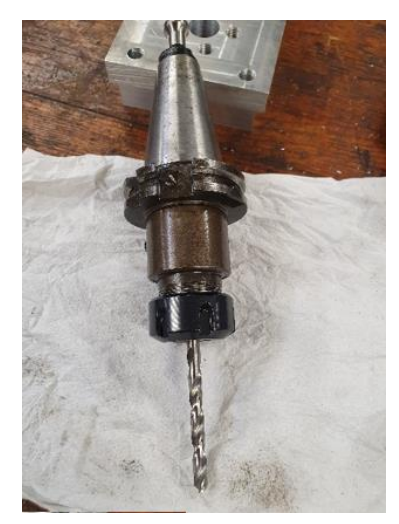

*Figura 6.7 - Broca Helicoidal HSS Ø6,5 mm (Nº6). Cortesia: IEFP Águeda.*

| N <sub>0</sub> | Ferramenta                                                   | <b>Vc</b><br>(m/min) | fz<br>(mm)  | z             | Vf<br>(mm/min) | N<br>(rpm) |
|----------------|--------------------------------------------------------------|----------------------|-------------|---------------|----------------|------------|
|                | Fresa de Metal Duro (topo reto) de<br>$Ø12$ mm (Figura 6.2)  | 250                  | 0.08        | 4             | 2122           | 6631       |
| $\overline{2}$ | Fresa de Metal Duro (topo reto) de Ø8<br>mm (Figura 6.3)     | 180                  | 0.04        | 4             | 1146           | 7162       |
| 3              | Fresa de Metal Duro (topo reto) de Ø6<br>$mm$ (Figura 6.4)   | 150                  | 0.04        | 3             | 1194           | 7958       |
| 4              | Fresa de Metal Duro (topo esférico) de<br>Ø6 mm (Figura 6.5) | 150                  | 0.012       | $\mathcal{P}$ | 190            | 7958       |
| 5              | Escareador Ø8 mm (Figura 6.6)                                | 180                  | 0.01        | 3             | 214            | 7162       |
| 6              | Broca Helicoidal HSS Ø6.5 mm (Figura<br>6.7                  | 25                   | 0.05<br>(f) |               | 122            | 1224       |

*Tabela 6.1 – Ferramentas utilizadas e respetivos parâmetros de corte.*

O Anexo I possui informações mais detalhadas sobre as ferramentas e sobre as operações em que são utilizadas.

Os suportes de ferramentas são o ponto de ligação entre a árvore e a ferramenta e, nesta experiência de maquinagem, foi utilizado o aperto por pinças (de Figura 6.2 a 6.7) que apresenta elevada precisão e permite a montagem de vários diâmetros de ferramenta (trocando simplesmente a pinça de aperto).

## **6.3. Esboço Inicial (Material em Bruto)**

O material do bruto é liga de alumínio 6061-T6 (cuja norma é EN AW 6061-T6) que, para além de boa resistência mecânica e boa resistência à corrosão, apresenta boa maquinabilidade. O bruto tem dimensões de 120x81x35 (em milímetros) e o processo de medição está representado na Figura 6.8. A Figura 6.9 é uma fotografia em perspetiva do bloco em bruto utilizado.

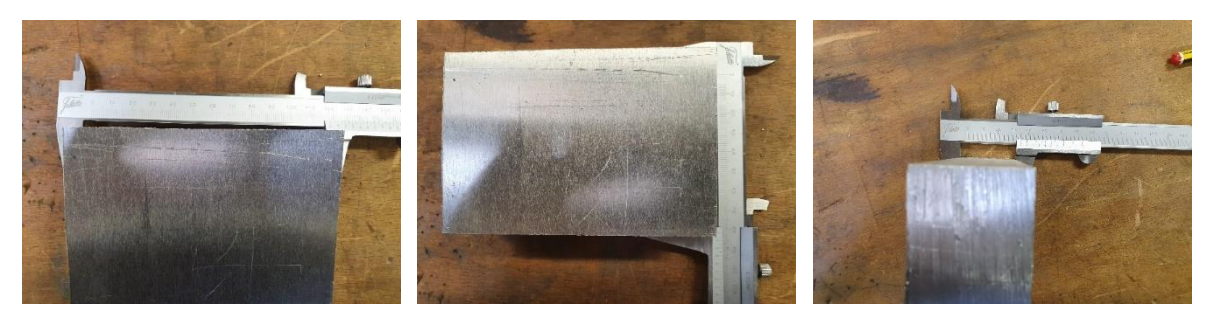

*Figura 6.8 - Processo de medição das dimensões do bloco em bruto utilizado.*

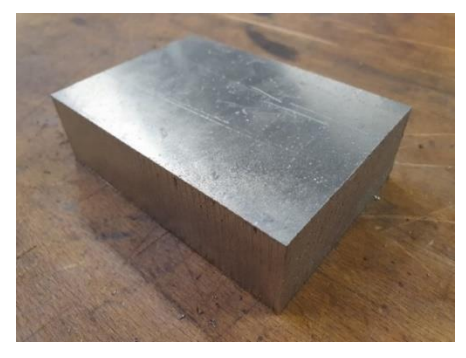

*Figura 6.9 - Bloco em bruto utilizado na maquinagem do protótipo.*

## **6.4. Programação Utilizada**

Dado que vários fatores foram alterados desde a maquinagem teórica até ao processo de maquinagem propriamente dito, a programação esteve sujeita a alterações. As dimensões do bloco em bruto, as ferramentas e os parâmetros de corte são exemplos das alterações mencionadas.

Dado que o *software* utilizado para programar e simular o fabrico do protótipo foi o *Matercam 2021 Demo/HLE* que tem restrições como não gerar o código G, os ficheiros serem gravados em formato EMCAM (não compatível com as versões industriais do *Mastercam*) ou não incluir nem suportar pós processadores, foi necessária fazer uma nova programação na versão industrial do *Mastercam 2021* para que fosse possível pós processar o programa e gerar o código G a inserir na máquina.

Assim, com o objetivo de acelerar o processo de programação, dado que apenas se pretende produzir uma única unidade do protótipo, optou-se por utilizar a programação B que, apesar de apresentar tempos de ciclo superiores à programação A, é mais rapidamente programada (como referido anteriormente). O Anexo I contém informação detalhada sobre as operações da programação utilizada na maquinagem do protótipo.

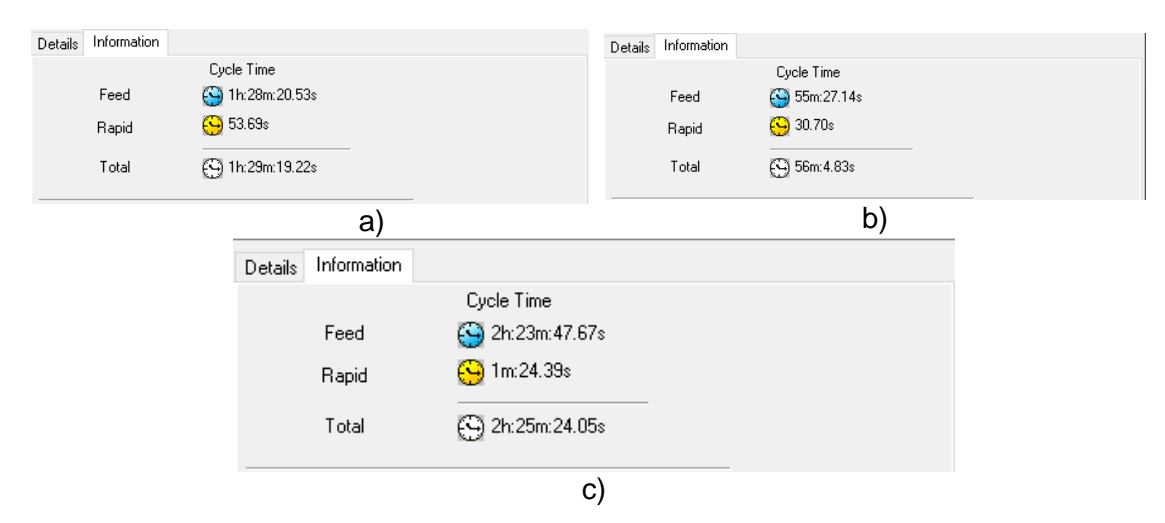

*Figura 6.10 - Janelas com a previsão dos tempos de ciclo a) da fase 10, b) da fase 20 e c) da combinação das duas fases.*

O maior impacto das alterações na programação manifestou-se nos tempos de ciclo, como se pode constatar na Figura 6.10. O tempo previsto para a fase 10 é de 1 hora, 29 minutos e 19 segundos e para a fase 20 é de 56 minutos e 5 segundos. O tempo de ciclo total previsto pelo *software* para executar a maquinagem do protótipo é de cerca de 2 horas e 25 minutos que ultrapassa largamente o tempo de 38 minutos previsto na programação B. O principal responsável por esta diferença considerável foi a alteração dos parâmetros de corte que diminuíram a taxa de remoção de material. Esta alteração sucedeu-se por efeito da necessidade de ter em conta a performance do centro de maquinagem e respetivas limitações.

O Anexo I contém a ficha detalhada da programação utilizada contendo informações relativas a trajetórias de ferramentas, ferramentas utilizadas, parâmetros de corte e tempos de ciclo.

## **6.5. Maquinagem do Componente**

A maquinagem do protótipo teve lugar no Centro de Emprego e Formação Profissional de Águeda no dia 03/07/2021. O operador foi o autor deste documento e, neste ponto, será relatado o procedimento utilizado aquando da produção da peça.

#### **6.5.1. Fase 10**

Como referido anteriormente, esta representa a primeira fase que envolve operações de maquinagem de forma a produzir a parte inferior do protótipo e o sistema de fixação utilizado é uma prensa de aperto com calços calibrados, sendo possível efetuar o aperto até 9 mm do perfil lateral do bruto. Assim sendo, neste trabalho utilizou-se a prensa representada na Figura 6.11 a), que permite um total máximo de 50 mm de altura de aperto, e os calços calibrados de 41 mm de altura (Figura 6.11 b)) que proporcionam um aperto de 9 mm nas superfícies laterais do bruto, ficando 26 mm de material para trabalhar. A Figura 6.11 c) evidencia o bloco em bruto já fixado na prensa de aperto, preparado para iniciar a maquinagem.

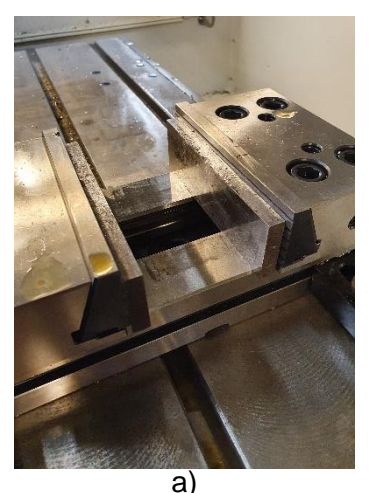

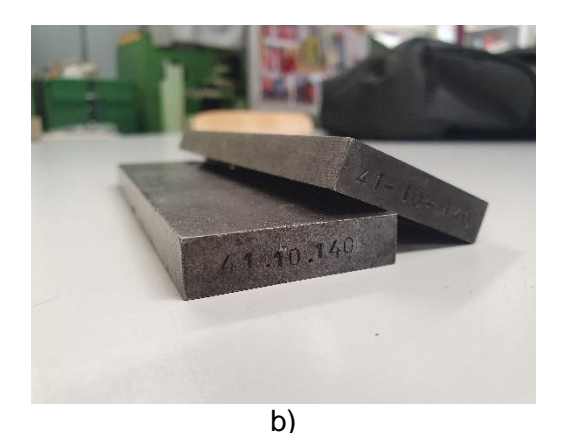

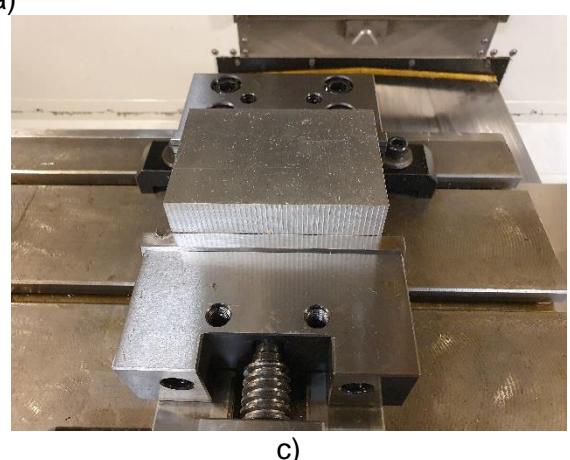

*Figura 6.11 – Representação a) da prensa de aperto e b) dos calços calibrados utilizados na fixação do bruto na fase 10. c) Bloco em bruto já apertado na prensa de aperto.*

O zero peça foi definido no centro do bloco em bruto (nos eixos X e Y) e foi executado utilizando uma bailarina que encostou nas quatro faces laterais do bloco, permitindo, posteriormente, calcular o centro. O zero no centro permite absorver erros de esquadria do bruto através da sobrespessura.

O zero no eixo Z foi definido utilizando uma balança para colocar na tabela de *offsets* as informações das ferramentas para permitir a correta compensação dos respetivos comprimentos. O zero foi medido em Z=54,75 mm (50 mm da balança e 4,75 mm de sobrespessura do bloco), o que significa que o zero no eixo Z está 4,75 mm abaixo da superfície do bloco.

O processo de definição do zero peça está representado na Figura 6.12.

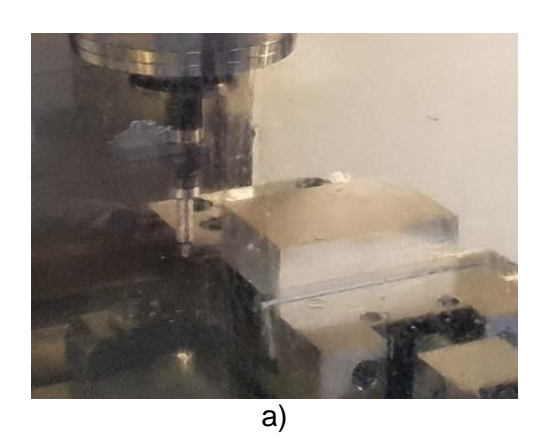

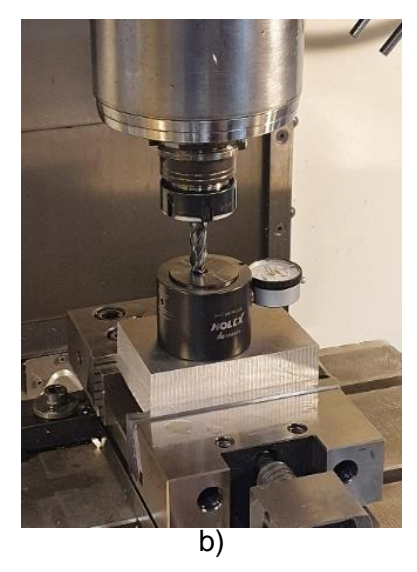

*Figura 6.12 - Processo de definição dos zeros a) nos eixos X e Y e b) no eixo Z.*

Estando tudo preparado, iniciou-se o processo de maquinagem. Como se pode verificar na Figura 6.13, durante as operações de desbaste dinâmico, reparou-se, através do painel de controlo da máquina, que as cargas a que a árvore principal estava sujeita durante o processo de corte eram bastante reduzidas (maioritariamente abaixo de 20%), o que assegura uma maquinagem precisa e promove a longevidade da máquina.

| MATN<br>SPEED(RPM)<br><b>MARITA</b><br>LOAD(%)<br>178 | <b>SPINDLE</b><br><b>SP</b><br>LD:<br><b>SURF SPD:</b><br>LOAD:<br>CHIP<br>RATE:<br>FEED<br><b>FEED:</b><br><b>ACT</b> | KW<br>P<br><b>NDI</b><br><u>i Kil</u><br>0.01276<br>191<br>191 |
|-------------------------------------------------------|----------------------------------------------------------------------------------------------------|----------------------------------------------------------------|
| 1008<br><b>FEED</b><br>SPINDIE                        | 100%<br>RAPID                                                                                                    |                                                                |
| <b>RUNNING</b>                                        |                                                                                                    |                                                                |
| NPHT-                                                 |                                                                                                    |                                                                |

*Figura 6.13 - Imagem do painel de controlo da máquina durante as operações de desbaste dinâmico, mostrando uma carga de 17% na árvore principal.*

O tempo de maquinagem do primeiro lado, disponível na Figura 6.14) foi de 1hora, 35 minutos e 12 segundos, cerca de 6 minutos mais demorado que o tempo previsto pelo *software*. Esta diferença no tempo de ciclo deve-se ao facto de, durante a maquinagem, de forma a evitar provocar danos tanto nas ferramentas de corte como na máquina, foram manipuladas (reduzindo ou aumentando, consoante a operação) as velocidades de avanço e as velocidades em movimento rápido de forma a tentar prever uma possível colisão ou pressionar prontamente o botão de paragem de emergência.

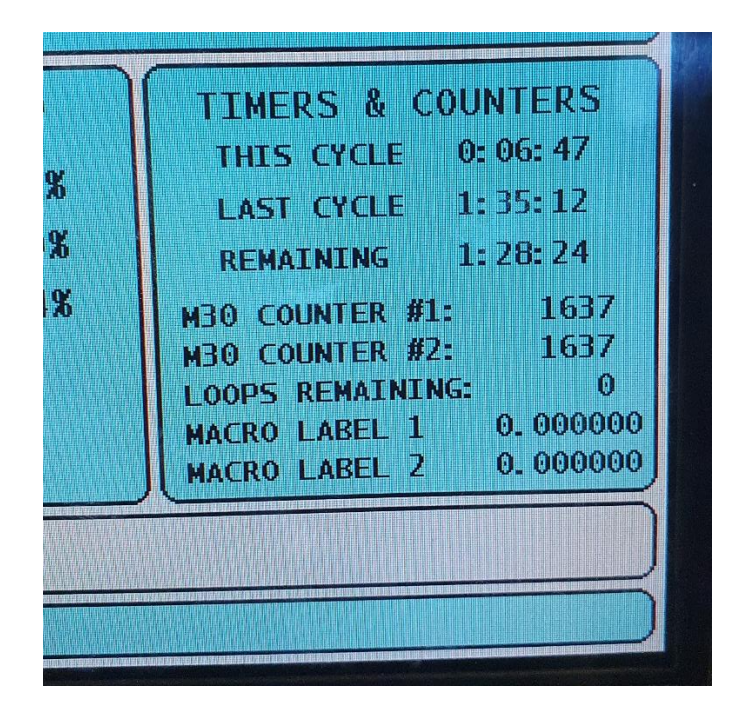

*Figura 6.14 - Imagem do painel de controlo da máquina no final da fase 10, indicando uma duração de ciclo de 1 hora, 35 minutos e 12 segundos (Last Cycle).*

Após a maquinagem (Figura 6.15), a parte inferior da peça foi sujeita a um processo de medição, utilizando um paquímetro, para verificar a conformidade das dimensões de maior importância. A Figura 6.16 representam o processo de medição das dimensões da peça.

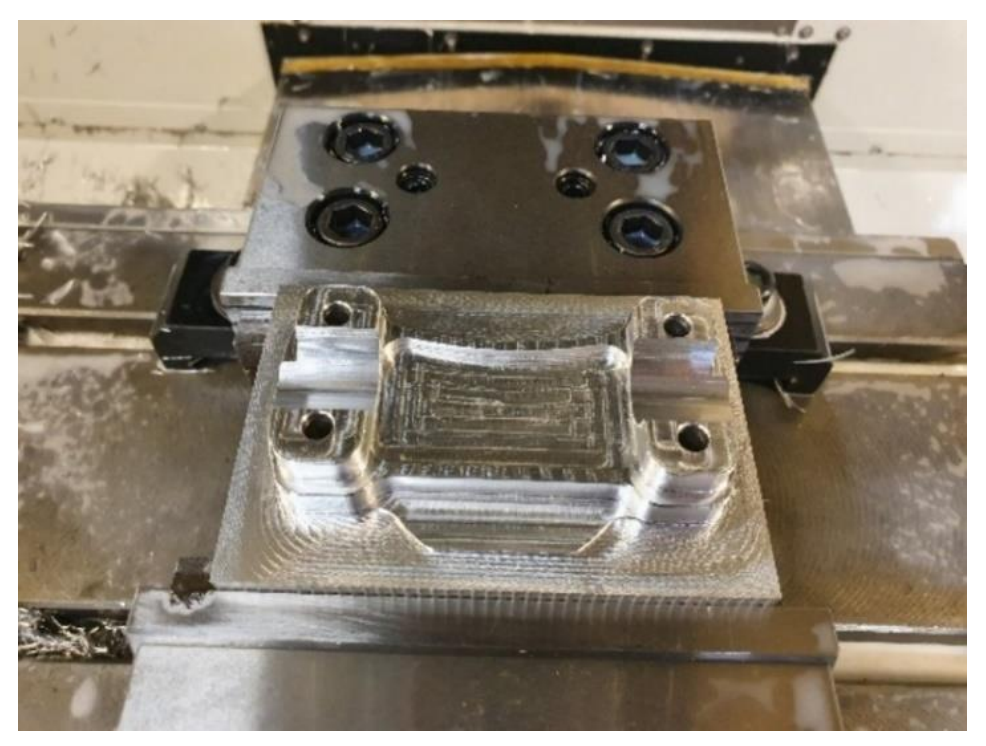

*Figura 6.15 - Peça no final das operações de maquinagem da fase 10.*

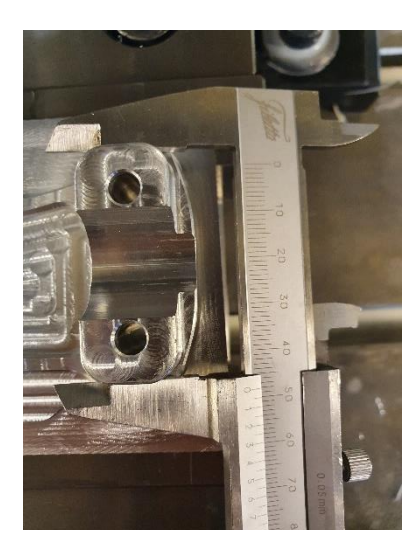

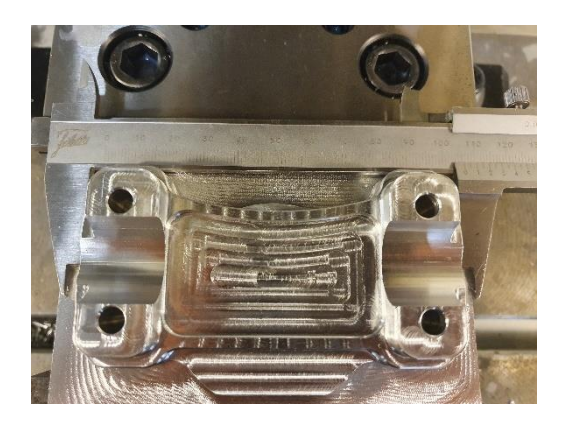

*Figura 6.16 – Processo de medição da peça.*

Após confirmar a conformidade das medições com as dimensões pretendidas, retirou-se a peça da máquina e deu-se por concluída a fase 10 do processo de maquinagem. A Figura 6.17 representa o aspeto da peça depois de removida da máquina.

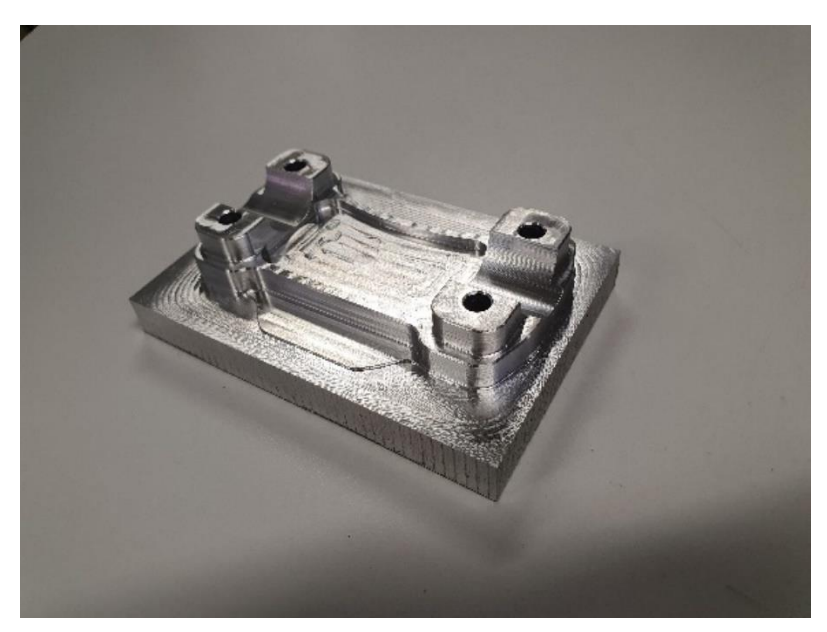

*Figura 6.17 - Peça no final da fase 10, depois de removida da máquina.*

## **6.5.2. Fase 20**

Esta representa a segunda (e, também, a última) fase e envolve operações de maquinagem de forma a produzir a parte superior do protótipo. Nesta fase, o sistema de fixação utilizado é, também, a prensa de aperto com calços calibrados. A prensa de aperto é a utilizada na fase anterior e foi utilizada uma combinação de calços calibrados com uma altura total de 43 mm (25 mm + 18 mm), representados na Figura 6.18 a), assegurando uma profundidade de aperto de 7 mm. Na Figura 6.18 b) está representada a peça já fixada na prensa de aperto, preparada para iniciar a maquinagem.

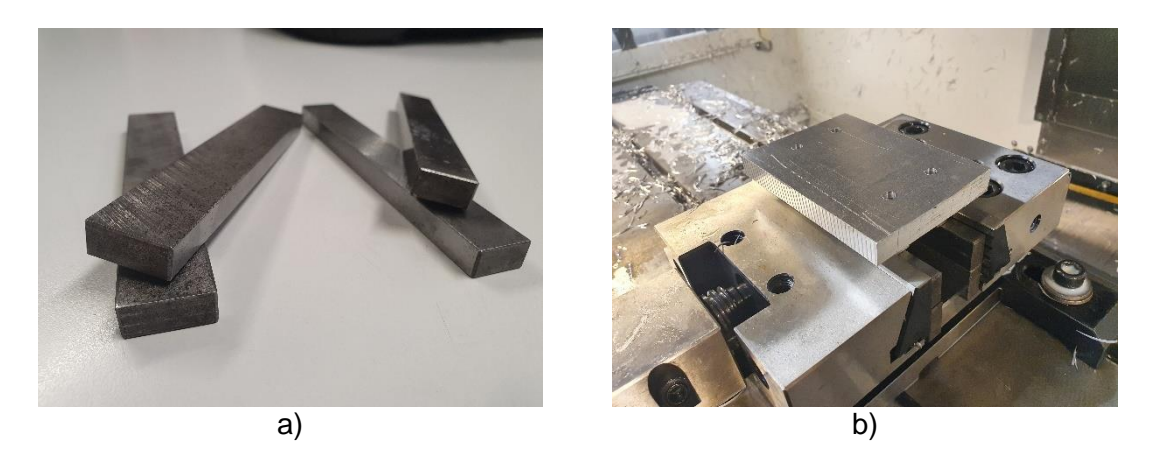

*Figura 6.18 – Representação a) da combinação de calços calibrados utilizada (25 mm à esquerda e 18 mm à direita) e b) da peça já fixa na prensa de aperto.*

O zero peça foi definido ao centro dos 4 furos (nos eixos X e Y). Para definir o zero nos eixos X e Y, utilizou-se a bailarina para obter a coordenada do centro do furo e, a partir dessa mesma coordenada, definiu-se o zero a +40 mm no eixo X e a +15 mm no eixo Y, representando a coordenada central dos quatro furos efetuados na fase 10. Este zero garante o alinhamento entre ambas as fases e o processo de definição do zero está representado na Figura 6.19.

Relativamente ao zero no eixo Z, foi utilizada a mesma metodologia que na fase 10. Porém, neste caso, a medição da altura total da peça foi de 30,1 mm, o que, tendo em conta que a altura final da peça é de 25,5 mm: 30,1 mm - 25,5 mm = 4,6 mm. Assim, o zero no eixo Z foi definido 4,6 mm abaixo da superfície do material.

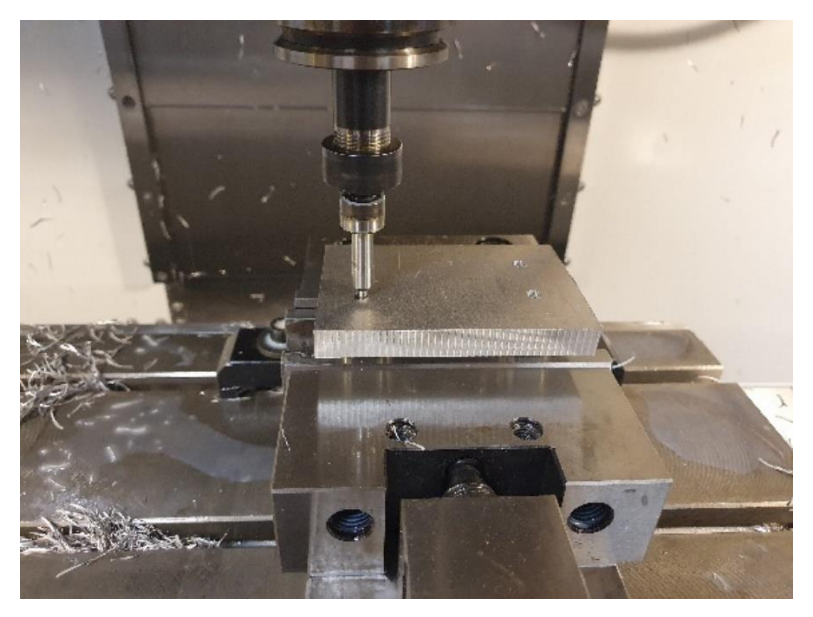

*Figura 6.19 - Processo de definição do zero nos eixos X e Y.*

Nesta fase, o tempo de maquinagem foi de 59 minutos e 40 segundos, cerca de 3 minutos mais demorado que o tempo previsto pelo *software*. Esta diferença ocorre pelos mesmos motivos que ocorreu na fase 10 (explicados anteriormente).

A Figura 6.20 representa a imagem do painel de controlo com as informações relativas ao tempo de ciclo da fase 20.

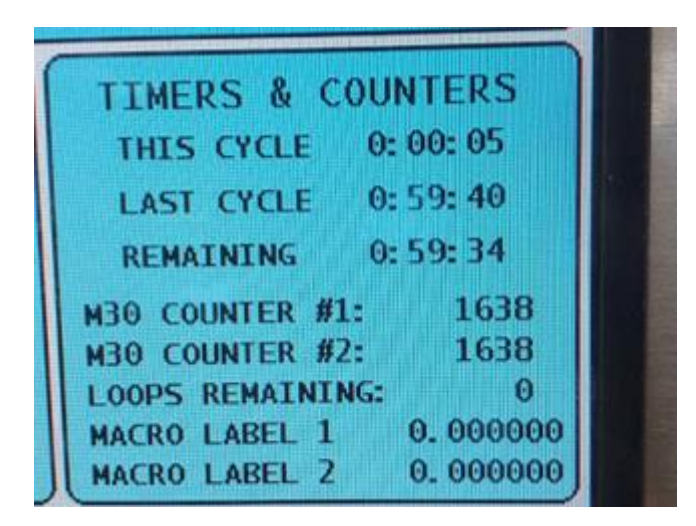

*Figura 6.20 - Imagem do painel de controlo da máquina no final da fase 20, indicando uma duração de ciclo de 59 minutos e 40 segundos.*

A Figura 6.21 expõe o aspeto final da peça após as operações de maquinagem da fase 20 e, por conseguinte, o aspeto do protótipo do componente de fixação de guiador personalizado obtido através desta experiência de maquinagem. Apesar de não haver registo fotográfico, a peça foi sujeita a um processo de medição antes de ser extraída da máquina, de forma a, em caso de alguma incoerência dimensional, ser possível (se possível) contornar o problema com uma operação de maquinagem adicional.

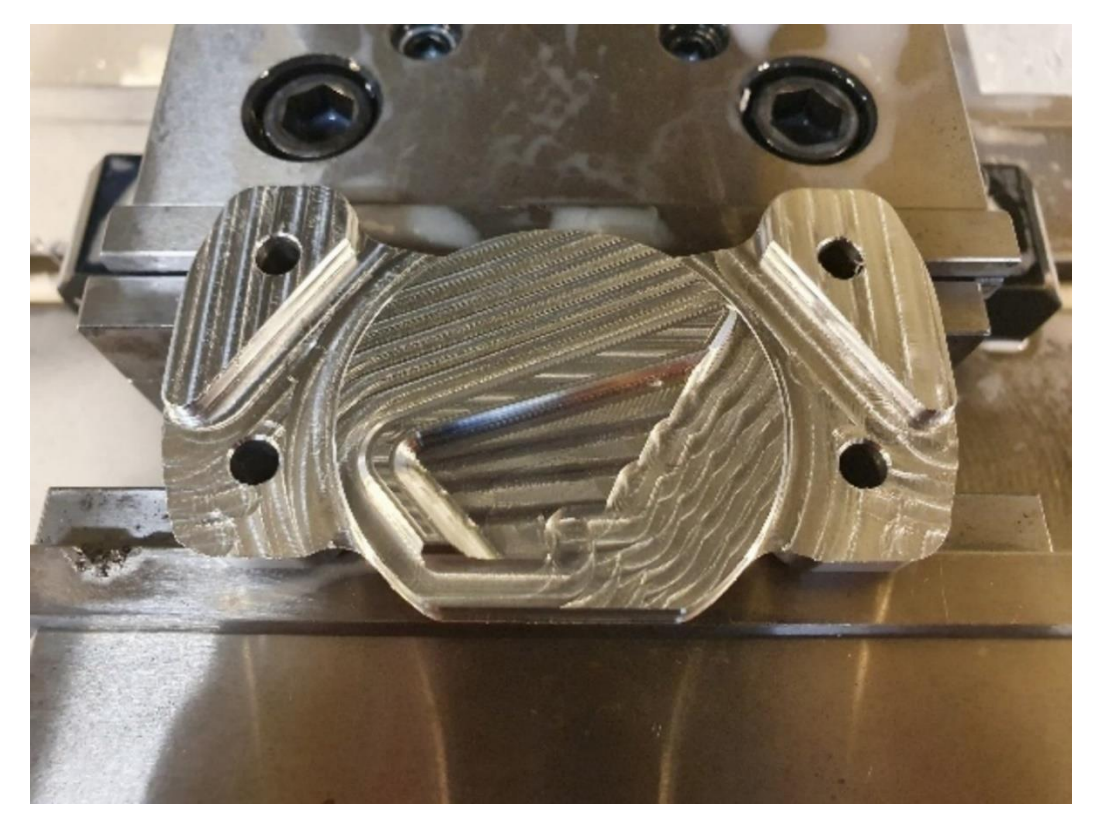

*Figura 6.21 - Peça no final das operações de maquinagem da fase 20.*

# **7. Resultados Obtidos e Discussão**

## **7.1. Resultados e Montagem**

O resultado final, representado na Figura 7.1, pode considerar-se um sucesso: a programação, a máquina, o sistema de fixação e as ferramentas utilizadas produziram o protótipo pretendido. A experiência de maquinagem descrita permitiu trazer, com sucesso, o componente de fixação de guiador personalizado do mundo virtual para o mundo real.

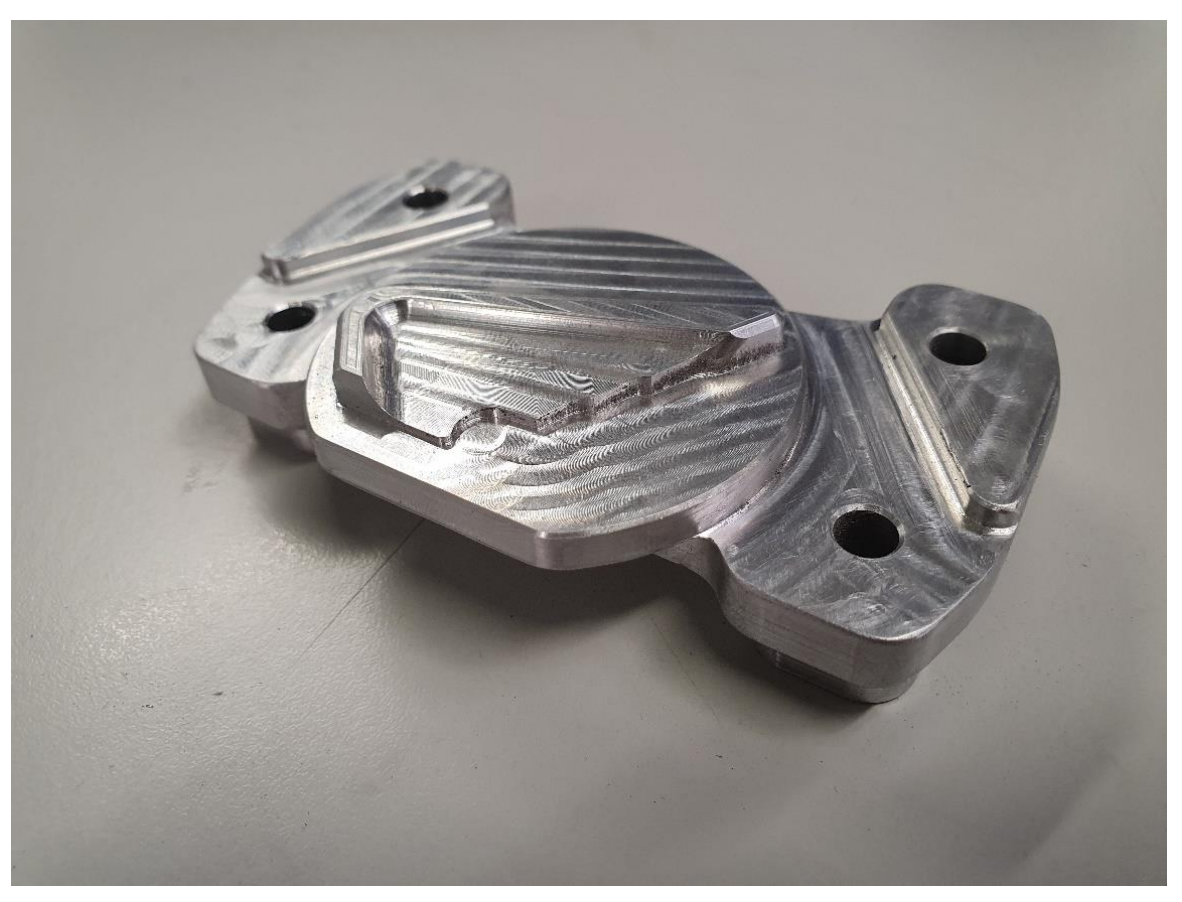

*Figura 7.1 – Componente obtido através da experiência de maquinagem descrita.*

De forma a avaliar o protótipo a nível funcional, procedeu-se à instalação do protótipo com o sistema para que foi concebido. Como se pode confirmar na Figura 7.2, o protótipo permite uma montagem viável com os restantes elementos e garante uma fixação sólida do guiador.

Importa, também, destacar a forma da apara resultante das operações de desbaste. Como se pode notar na Figura 7.3, as aparas são finas e alongadas. As estratégias utilizam todo o comprimento da navalha de corte com incrementos laterais reduzidos, resultando em aparas finas e longas, uniformizando o desgaste da ferramenta ao longo de toda a aresta de corte, ao invés de concentrar o desgaste na ponta da ferramenta, como nas estratégias de corte mais tradicionais. A estratégia de desbaste 3D *Surface High Speed - Dynamic OptiRough* – permitiu executar o desbaste a alta velocidade com toda a altura da lâmina de corte da ferramenta, aumentando a taxa de remoção de material e promovendo a longevidade da vida útil da ferramenta de corte.

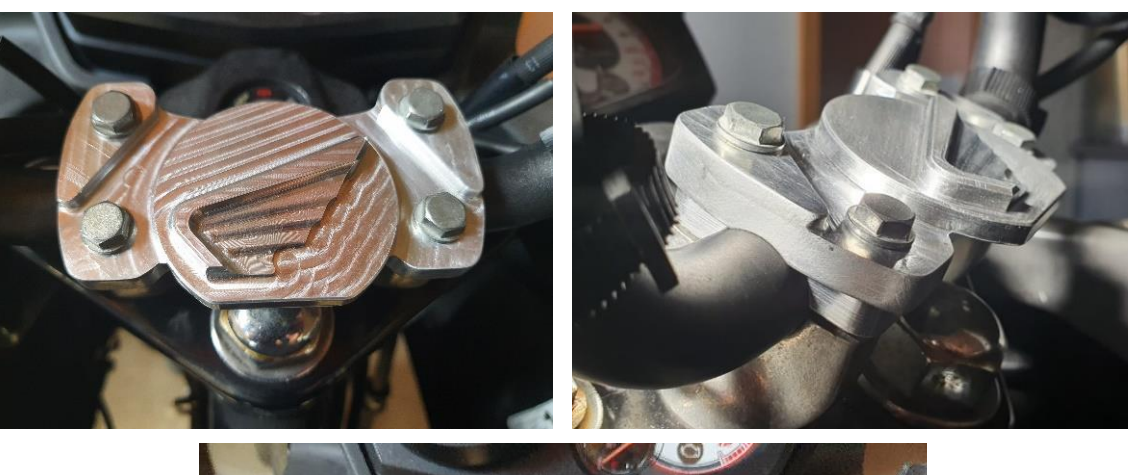

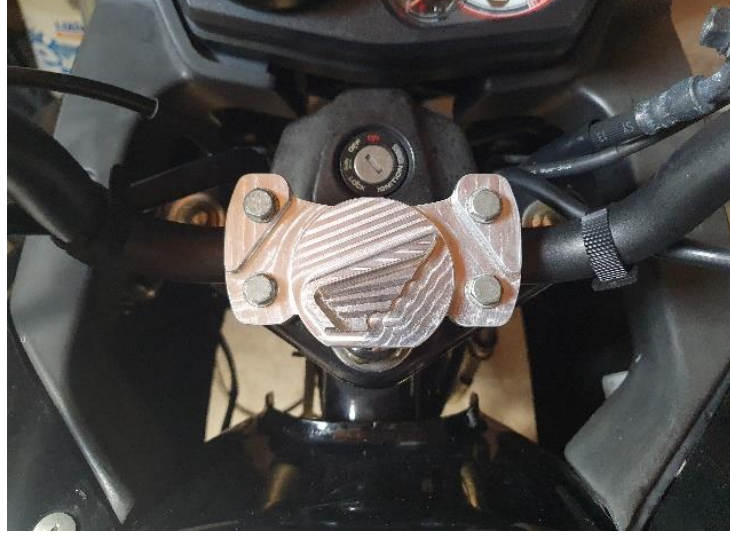

*Figura 7.2 - Montagem do protótipo com o sistema de fixação do guiador.*

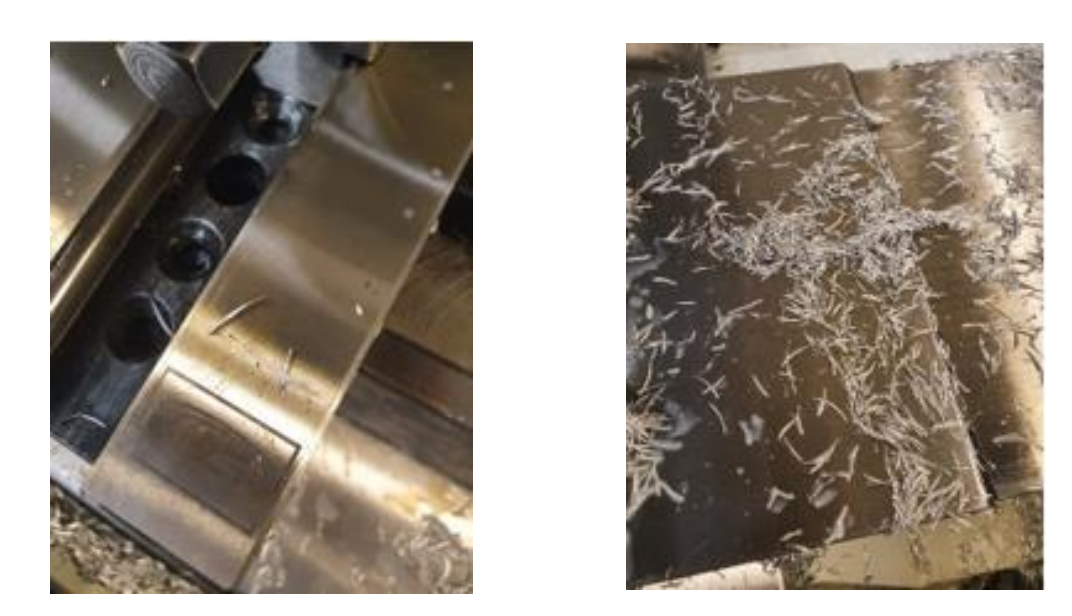

*Figura 7.3 - Forma da maioria das aparas resultantes do processo de maquinagem.*

Finalmente, interessa realçar que a massa do protótipo do componente obtido é de 0,147kg (147g – Figura 7.4), bastante próxima do valor previsto pelo *software Autodesk Inventor 2019*: aproximadamente 0,149kg (Capítulo 4, Figura 4.6), representando um desvio de apenas dois gramas.

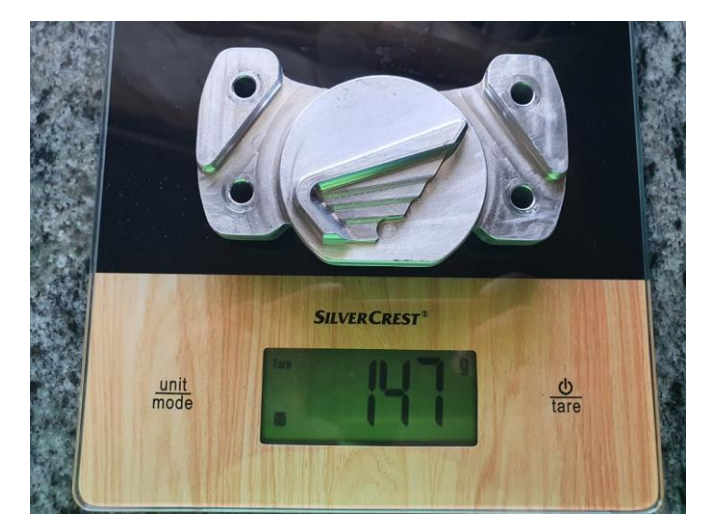

*Figura 7.4 – Processo de medição da massa do componente obtido.*

## **7.2. Problemas Detetados e Sugestões de Melhoria**

Durante a maquinagem do protótipo, foram detetadas trajetórias de ferramenta redundantes. A Figura 7.5 ilustra a redundância detetada, aquando da operação 17 – *2D High Speed (2D Area Mill)* que corresponde a uma operação de semiacabamento. O problema consistiu em uma entrada em hélice, a velocidade de corte para executar o semiacabamento da superfície lateral. Esta entrada em movimento de corte era desnecessária, uma vez que o material já foi removido pelas operações de desbaste, faltando remover apenas a sobrespessura de 0,3 mm. Assim sendo, houve tempo de maquinagem que se pode considerar inútil, uma vez que a ferramenta poderia ter iniciado o corte já no plano Z = -9,5 mm, economizando o tempo do movimento de entrada e tornando mais eficiente a operação. A Figura 7.6 representa a trajetória corrigida.

| <b>OPERATION INFO</b>                           | 17 - 2D High Speed (2D Area Mill) |    |
|-------------------------------------------------|-----------------------------------|----|
| <b>CYCLE TIME:</b><br><b>COMMENT:</b>           | 0 HOURS, 1 MINUTES, 37 SECONDS    |    |
| <b>PROGRAM NUMBER:</b><br><b>SPINDLE SPEED:</b> | $\mathbf 0$<br>7162 RPM           |    |
|                                                 |                                   |    |
| <b>FEEDRATE:</b>                                | 1145.92 mm/min                    |    |
| <b>CLEARANCE PLANE:</b>                         | 50.0                              |    |
| <b>RETRACT PLANE:</b>                           | 10.0                              | k. |
| <b>FEED PLANE:</b>                              | 5.0                               |    |
| DEPTH:                                          | $-9.5$                            |    |
| <b>STOCK TO LEAVE:</b>                          | 0.0                               |    |
| <b>COMP TO TIP:</b>                             | <b>YES</b>                        |    |
|                                                 |                                   |    |
| <b>WORK OFFSET:</b>                             |                                   |    |
| <b>TOOL INFO</b>                                | 8 Flat Endmill                    |    |

*Figura 7.5 – Detalhes sobre a operação 17 e inocuidade detetada na trajetória da ferramenta circundado a azul*

| <i><b>OPERATION INFO</b></i>                                                    | 17 - 2D High Speed (2D Area Mill |   |  |
|---------------------------------------------------------------------------------|----------------------------------|---|--|
| <b>CYCLE TIME:</b><br><b>COMMENT:</b>                                           | 0 HOURS, 0 MINUTES, 53 SECONDS   |   |  |
| PROGRAM NUMBER:                                                                 | o                                |   |  |
| SPINDLE SPEED:<br><b>FEEDRATE:</b>                                              | 7162 RPM<br>1145.92 mm/min       |   |  |
| <b>CLEARANCE PLANE</b><br><b>RETRACT PLANE:</b><br>FEED PLANE:<br><b>DEPTH:</b> | 50.0<br>10.0<br>5.0<br>$-9.5$    | k |  |
| <b>STOCK TOLEAVE:</b><br>COMP TO TIP.<br><b>WORK OFFSET:</b>                    | 0.0<br>YES                       |   |  |
| <i>TOOL INFO</i>                                                                | 8 Flat Endmi                     |   |  |

*Figura 7.6 - Otimização da operação 17.*

Outra sugestão de melhoria, já mencionada no Capítulo 5, seria a alteração do *design* do protótipo de forma a evitar a porção de material verificada na fase final da simulação (Figura 7.7). O facto de esta parte do contorno representar uma geometria tridimensional e obrigou a que fosse necessária uma operação extra e, com isso, aumentou o tempo de ciclo. Se o *design* fosse alterado e esta parte do contorno fosse transformada numa geometria 2D, o material seria todo removido com uma operação de contorno, o que diminuiria o tempo de ciclo, garantiria maior rigor geométrico e dispensaria a operação destinada meramente à remoção desta porção de material. Resumidamente, a alteração do *design*, simplificaria a programação e a maquinagem do componente.

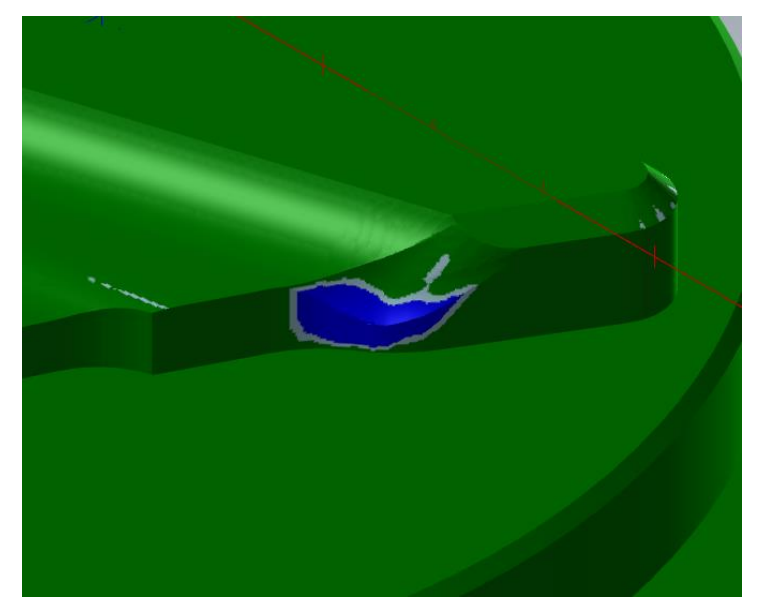

*Figura 7.7 - Porção de material não removido na operação 32 devido ao raio da ferramenta que impede o contacto entre as navalhas de corte e o perfil desejado.*

# **8. Conclusão e Trabalhos Futuros**

## **8.1. Conclusões**

No âmbito deste projeto, o objetivo inicial consistia em idealizar o conceito de um produto, desenvolver um protótipo, simular a produção e fabricar o protótipo utilizando tecnologias de maquinagem assistida por computador.

Assim sendo, foram desenvolvidos trabalhos de pesquisa para aprofundar conhecimentos nas áreas dos processos de fresagem, da maquinagem CNC e das tecnologias de CAD/CAM, de modo a construir uma base sólida de conhecimento de partida no âmbito das máquinas ferramentas. Importa destacar que a aquisição de conhecimentos e habilidades na utilização do *software Mastercam* foi possível através da formação modular realizada no Centro de Emprego e Formação Profissional de Águeda.

Do mesmo modo, foram desenvolvidas pesquisas na área da direção dos motociclos, uma vez que o conceito a desenvolver consistia num componente de fixação de guiador personalizável para o motociclo *Honda CBF125*.

Esta experiência de maquinagem visava a obtenção de um primeiro protótipo elementar, com um acabamento superficial grosseiro, de forma a avaliar o desempenho do produto de modo suficientemente fiável. Este protótipo (Figura 8.1) permite explorar, avaliar e validar o desempenho mecânico do componente de fixação de guiador desenvolvido. O processo de maquinagem concretizado permitiu perceber as estratégias que se utilizariam na produção do produto final. Assim, sendo que o componente de fixação de guiador personalizado se trata de uma peça em que o aspeto estético representa um fator importante, a próxima etapa no desenvolvimento do produto seria o fabrico de um protótipo final, com operações de acabamento para obtenção de um componente com um acabamento superficial de qualidade.

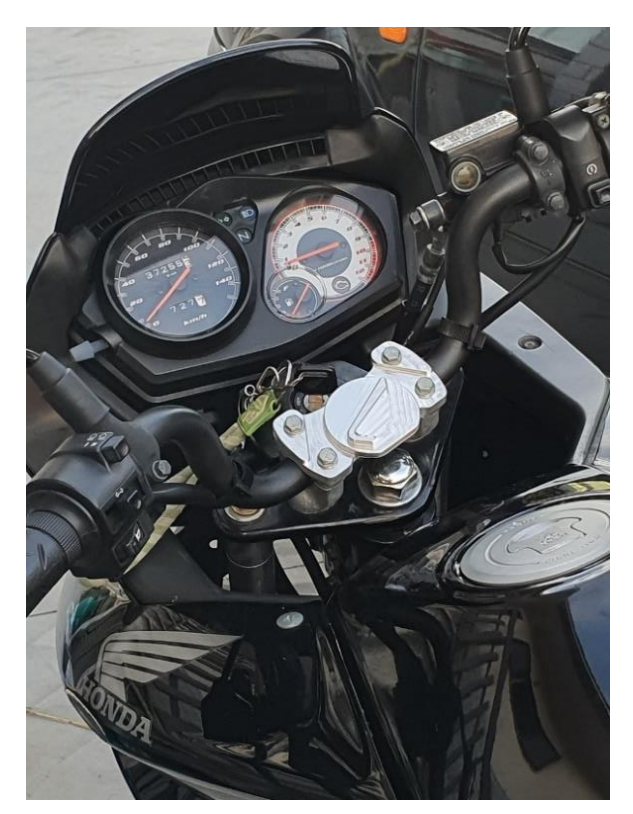

*Figura 8.1 - Fotografia do protótipo integrado no motociclo.*

Durante o desenvolvimento deste projeto foi possível perceber a importância do *knowhow*, especialmente numa área onde são realizadas séries únicas ou pequenas séries, e se procura o correto fabrico de peças na primeira tentativa. É, muitas vezes, mais importante garantir a fiabilidade do processo do que a sua otimização. Este *know-how* aliado aos conhecimentos adquiridos ao longo de todo o percurso académico permite uma melhor adequação de métodos e processos que incrementarão o rendimento da produção. Este projeto proporcionou a possibilidade de desenvolver uma bagagem de conhecimentos valiosos no ramo da maquinagem CNC e das tecnologias CAD/CAM e permitiu amplificar capacidades de ultrapassar barreiras e procurar e encontrar soluções.

Apesar dos problemas associados à falta de experiência que resulta na baixa sensibilidade para antecipar problemas, pode concluir-se que os objetivos do projeto foram claramente cumpridos. O conceito do componente de fixação de guiador foi idealizado, o protótipo foi definido, a programação e a simulação do fabrico foram trabalhadas e executadas, o seu fabrico foi efetivado e a sua montagem um êxito.

## **8.2. Trabalhos Futuros**

Dado que a idealização do conceito do produto visava o fabrico de um componente de fixação de guiador personalizável, é importante garantir que o produto final permite uma maior gama de personalização. Assim sendo, nesta secção são apresentados diferentes *designs* de produto.

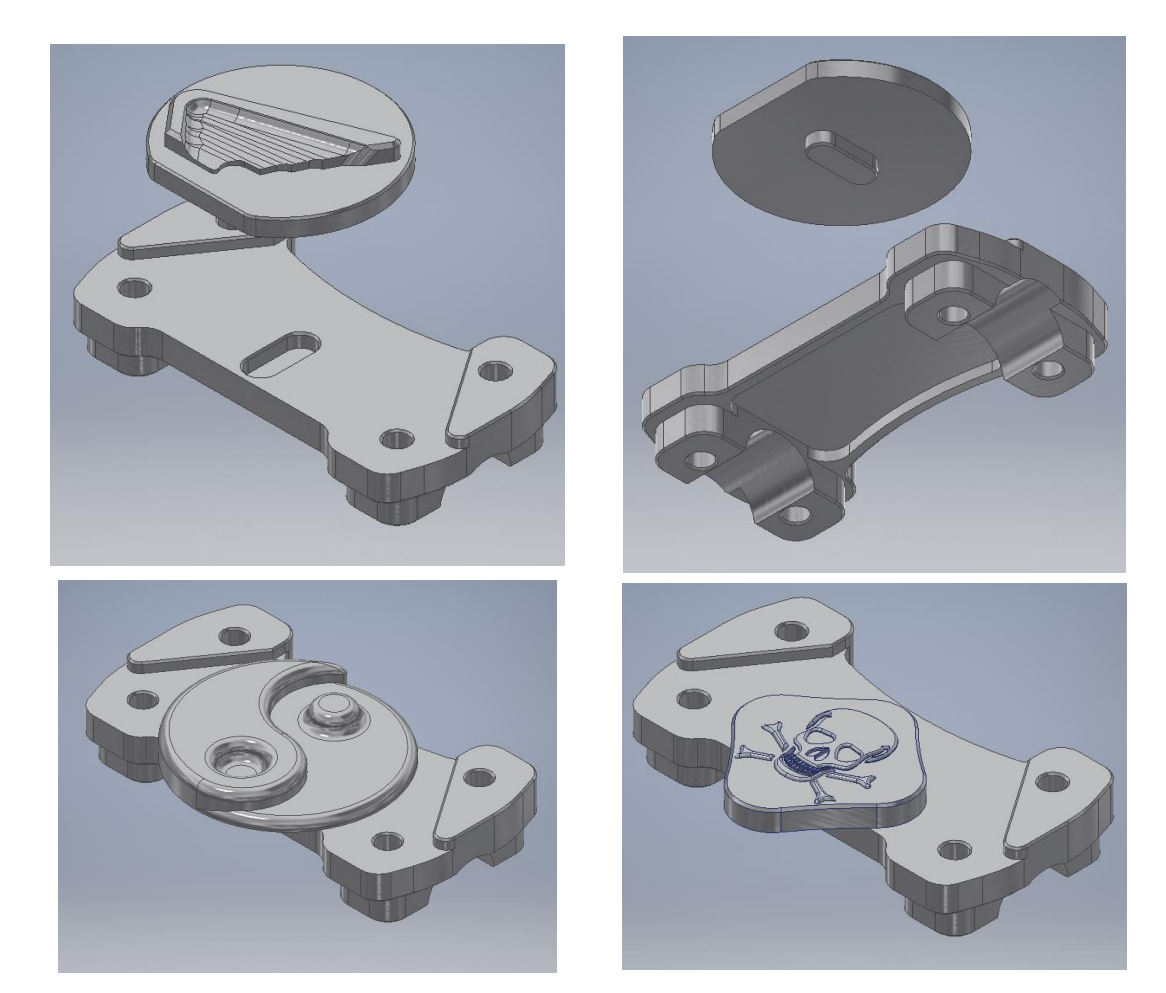

*Figura 8.2 - Exemplo de um conceito de produto com maior variedade de personalização com acessórios intercambiáveis.*

As figuras 8.2 e 8.3 ilustram exemplos de conceitos com maior variedade de personalização. A essência passa por normalizar o componente base de fixação do guiador e permitir a instalação de elementos personalizáveis intercambiáveis.

Por exemplo, através do modelo da figura 8.2, é possível obter um protótipo semelhante ao obtido no final deste projeto: utilizando um componente base de fixação de guiador standard e o disco personalizado com o logotipo da Honda. No entanto, utilizando o mesmo componente base, é possível implementar outro disco como por exemplo o que contém o símbolo *Yin Yang* ou a caveira.

Do mesmo modo, a figura 8.3 representa um outro componente base de fixação de guiador que permite assemblar não só os acessórios anteriores, mas também outros como o acessório com o símbolo do *Batman* ou do *The Punisher*.

Esta representa uma solução que permite para aumentar a versatilidade do produto e as possibilidades de os utilizadores conseguirem personalizar os componentes dos seus motociclos.

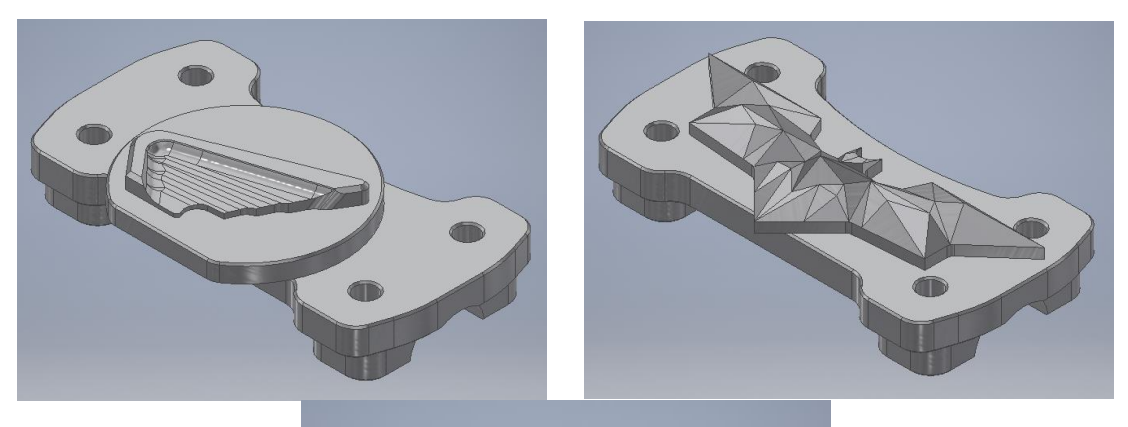

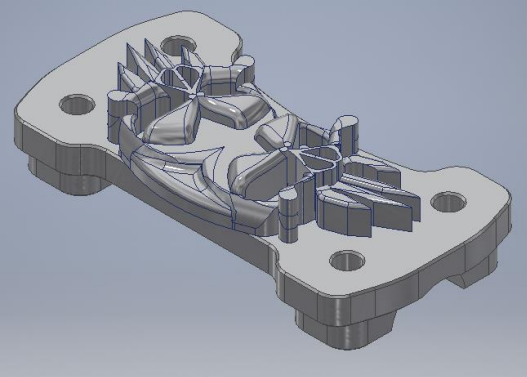

*Figura 8.3 – Outro exemplo de conceito de produto com maior variedade de personalização com acessórios intercambiáveis*

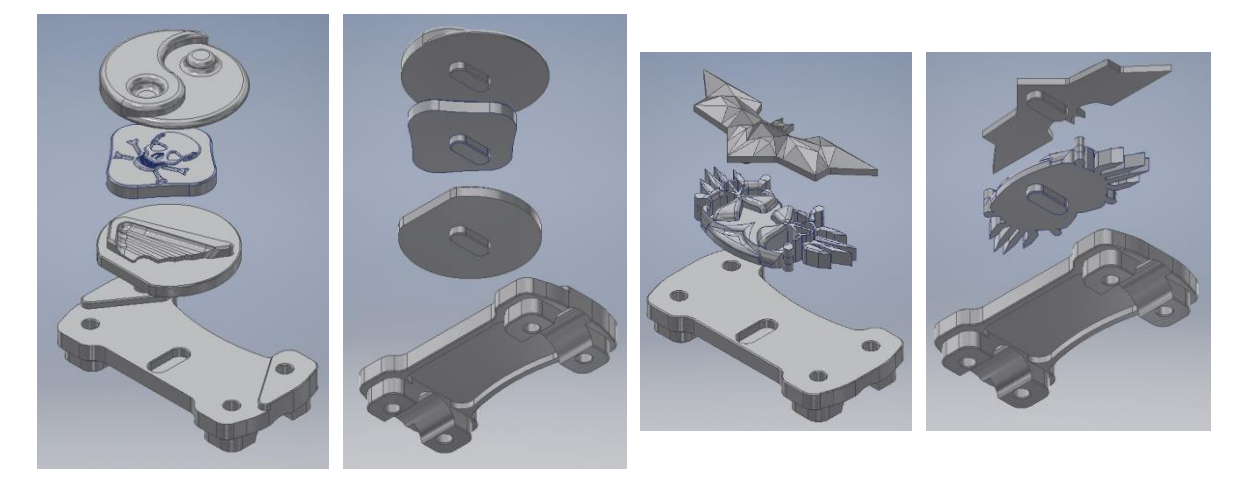

*Figura 8.4 - Representação comprimida dos componentes de fixação base e dos acessórios.*

A figura 8.5 apresenta uma imagem de fotorrealismo dos conceitos de produto mencionados anteriormente.

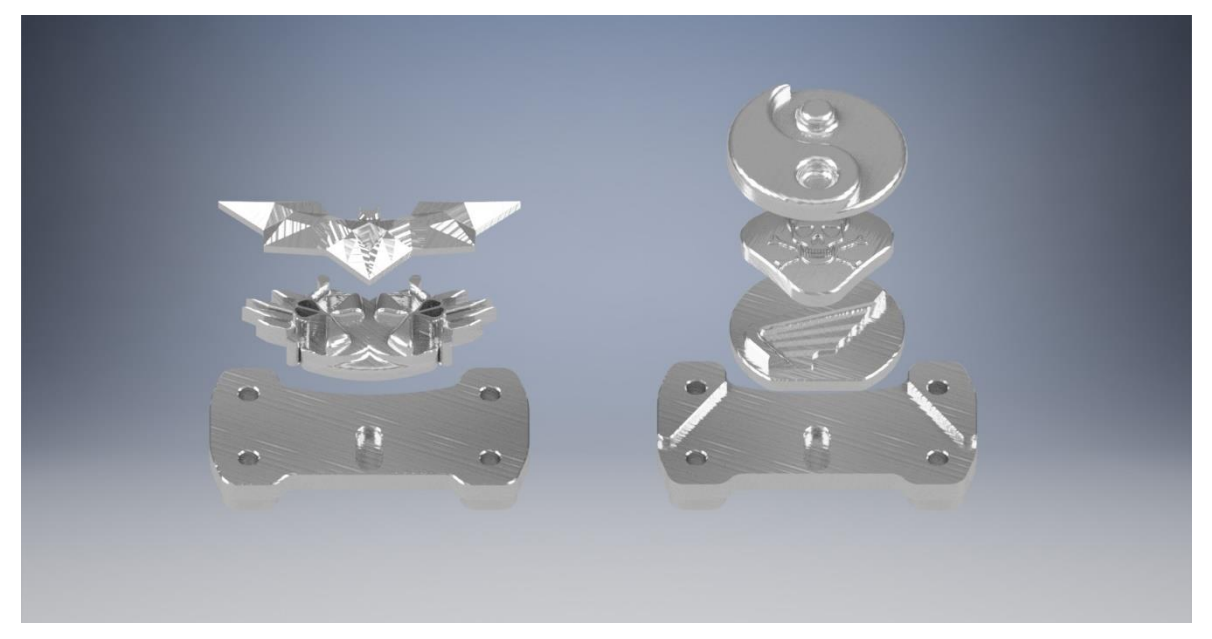

*Figura 8.5 - Imagem fotorrealista dos componentes.*

# **Referências Bibliográficas**

[1] Liou, Frank W. (2008) *Rapid prototyping and engineering applications: a toolbox for prototype development*. Boca Raton: CRC Press/Taylor & Francis Group.

[2] Camburn, B., Viswanathan, V., Linsey, J., Anderson, D., Jensen, D., Crawford, R., Wood, K. (2017). Design prototyping methods: State of the art in strategies, techniques, and guidelines. *Design Science, 3*, E13.

[3] Thierry Rayna, Ludmila Striukova, *From rapid prototyping to home fabrication: How 3D printing is changing business model innovation*, Technological Forecasting and Social Change, Volume 102, 2016,

[4] E. Macdonald *et al*., "*3D Printing for the Rapid Prototyping of Structural Electronics*", in *IEEE Access*, vol. 2, pp. 234-242, Dec. 2014

[5] RELVAS, C. (2002). *Controlo numérico computorizado: conceitos fundamentais*. Porto, Publindústria.

[6] A.K. Matta, D. Ranga Raju, K.N.S. Suman, *The Integration of CAD/CAM and Rapid Prototyping in Product Development: A Review*, Materials Today: Proceedings, Volume 2, Issues 4–5, 2015

[7] "Prototype Machining: Pros and Cons of CNC Prototyping". Disponível em: https://www.3erp.com/blog/prototype-machining-pros-and-cons-of-cnc-for-prototyping/ [Acedido a: 05/06/2021]

[8] "Designing for CNC machining when prototyping". Disponível em: https://www.hlhprototypes.com/designing-for-cnc-machining-when-prototyping/ [Acedido a: 05/06/2021]

[9] DAVIM, J. P. (2008). *Machining: fundamentals and recent advances*. New York, SPRINGER.

[10] BOOTHROYD, G., & KNIGHT, W. A. (2006). *Fundamentals of machining and machine tools.*

[11] Youssef, H. A., & El-Hofy, H. (2008). *Machining technology: Machine tools and operations*. Boca Raton: CRC Press.

[12] Jain, A., & Bajpai, V. (2020). *Introduction to high-speed machining (HSM). High Speed Machining, 1–25.*

[13] Collins, P., Cummings, C., Dittrich, W., Jones, P., Sealey, A. (2011*) CNC Application and Design*, Worchester Polytechnic Institute.

[14] BALIC, J. *Intelligent CAD/CAM systems for CNC programming–an overview*. *Advances in Production Engineering & Management*, 2006, 1.1: 13-22.

[15] KLANCNIK, Simon; BREZOCNIK, M.; BALIC, J. *Intelligent CAD/CAM system for programming of CNC machine tools*. *International journal of simulation modelling*, 2016, 15.1: 109-120.

[16] Salim, Aldo & Yehezkiel, Sandy & Fernando, Bready & Monica, Tasya & Ricardo, Joshua & Purna Irawan, Agustinus. (2020). *Concept design for adjustable motorcycle handlebar*. IOP Conference Series: Materials Science and Engineering.

[17] *Khemkar, C.S., & Kadam, G.A. (2015). Structural Analysis and Design Optimization for Handle Bar Assembly of Motor-Cycle.*

[18] Jaswandkar, S. V. and P. N. Deshmukh. "IJESRTJOURNAL OF ENGINEERING *SCIENCES & RESEARCH TECHNOLOGY Design Improvement of the Handle bar Assembly of an Automobile Using FEA." (2014).*

[19] Cossalter, V. (2006) *Motorcycle Dynamics: Second Edition*. Lexington, KY, Lulu.

[20] Mehta, Bikash. (2020). Kathmandu University, School of Engineering, Department of Mechanical Engineering, *Design and analysis of handle bar and top tree with manufacturing variability of hydroforming process on handle bar of touring bike*.

[21] **"**Motorcycle Handlebar". Disponível em: [https://en.wikipedia.org/wiki/Motorcycle\\_handlebar](https://en.wikipedia.org/wiki/Motorcycle_handlebar) [Acedido a: 20/06/2021]

[22] Khande, H. and P. Narwade. "Stuctural Analysis Of Two Wheeler Handlebar." *International Journal of Technology Enhancements and Emerging Engineering Research 2 (2014): 18-23.*

[23] Kumar, Anish & Choudhry, Sanjay. (2015). *Analysis and Substitution of Metal Triple Tree/Yoke of Motorcycle with Plastic Triple Tree*. HCTL Open International Journal of Technology Innovations and Research (IJTIR). 16. 1-9.

[24] **"**Motorcycle Handlebars: More Important Than You Think". Disponível em: https://www.forensicdis.com/blog/motorcycle-handlebars-important-think/ [Acedido a: 28/06/2021]

[25] "Holly Mercenary Bars". Disponível em: https://www.pinterest.pt/pin/327566572901851138/ [Acedido a: 09/07/2021]

[26] "Buckhorn Handlebar Springer". Disponível em: https://www.pinterest.pt/pin/404549979026433451/ [Acedido a: 09/07/2021]

[27] "Woodcraft Clip-Ons for Street Triple". Disponível em: https://motodemic.com/shop/woodcraft-clip-ons-for-street-triple/ [Acedido a: 09/07/2021]

[28] "ClubMan/Ace/CafeRacer Handlebar". Disponível em: http://www.dochaki.com/product/clubman-ace-caferacer-handlebar/ [Acedido a: 09/07/2021]

[29] "Fat Drag Handlebar". Disponível em: [https://estore.chester-harley](https://estore.chester-harley-davidson.co.uk/55977-09-fat-drag-handlebar-p13034.html)[davidson.co.uk/55977-09-fat-drag-handlebar-p13034.html](https://estore.chester-harley-davidson.co.uk/55977-09-fat-drag-handlebar-p13034.html) [Acedido a: 09/07/2021]

[30] "Motocross Handlebar". Disponível em: https://www.thedirt.co.nz/all-posts/dirt-garagehandlebars-a-tall-tail2019 [Acedido a: 09/07/2021]

[31] "TC Bros. 1" Slant Z Handlebars". Disponível em: http://www.tcbroschoppers.com/tcbros-1-slant-z-handlebars-black.html [Acedido a: 09/07/2021]

[32] "Importance of Motorcycle End Weights". Disponível em:

<https://www.bikesmedia.in/reviews/importance-of-motorcycle-handlebar-end-weights.html> [Acedido a: 24/06/2021]

[33] "Ciclística da motocicleta". Disponível em: <https://motorradexperience.com.br/ciclistica-da-motocicleta-como-funciona/> [Acedido a: 20/06/2021]

[34] "Geometria e física, como funciona a motocicleta". Disponível em: <https://www.motonline.com.br/noticia/geometria-e-fisica-como-funciona-a-motocicleta/> [Acedido a: 14/06/2021]

[35] "Bicycle and motorcycle dynamics". Disponível em: [https://en.wikipedia.org/wiki/Bicycle\\_and\\_motorcycle\\_dynamics](https://en.wikipedia.org/wiki/Bicycle_and_motorcycle_dynamics) [Acedido a: 14/06/2021]

[36] "Kraus 49mm Sport Performance Triple Tree Set". Disponível em: https://www.motorcyclepowersportsnews.com/kraus-49mm-sport-performance-triple-treeset/ [Acedido a: 15/07/2021]

[37] "CNC Top and Bottom Tripple Tree Clamp". Disponível em: https://www.alibaba.com/product-detail/CNC-Top-and-Bottom-Triple-Tree\_60751003478.html [Acedido a: 15/07/2021]

[38] "Suporte de Guiador 52mm Azul". Disponível em: https://www.4mxracing.pt/produto/suporte-de-guiador-52mm-azul/ [Acedido a: 15/07/2021]

[39] "Suporte de Guiador 52mm Azul". Disponível em: https://www.4mxracing.pt/produto/suporte-de-guiador-52mm-azul/ [Acedido a: 15/07/2021]

[40] **"**HONDA CBF 125 Stunner 2011-2012". Disponível em: https://www.autoevolution.com/moto/honda-cbf-125-stunner-2011.html#aeng\_honda-cbf-125-stunner-3000-124-2 [Acedido a: 03/04/2021]

[41] Reddy, P.S., Kesavan, R. & Vijaya Ramnath, B. Investigation of Mechanical Properties of Aluminium 6061-Silicon Carbide, Boron Carbide Metal Matrix Composite. *Silicon* 10, 495–502 (2018)

[42] **"**CNC Basics – How to Choose an End Mill For Aluminum". Disponível em: <https://blog.tormach.com/cnc-basics-how-to-choose-an-end-mill-for-aluminum> [Acedido a: 09/06/2021]

[43] "Mastercam 2021 is now realeased". Disponível em: <https://www.mastercam.com/news/press-releases/mastercam-2021-released/> [Acedido a: 30/06/2021]

[44] "CAD/CAM Software Solutions". Disponível em: <https://www.mastercam.com/solutions/> [Acedido a: 30/06/2021]

[45] "Advanced Simulation Software Provides More Confidence". Disponível em: [https://www.mastercam.com/news/blog/advanced-simulation-software-provides-more](https://www.mastercam.com/news/blog/advanced-simulation-software-provides-more-confidence/)[confidence/](https://www.mastercam.com/news/blog/advanced-simulation-software-provides-more-confidence/) [Acedido a: 01/07/2021]

[46] "Attacking Aluminum: a Machining Guide". Disponível em:

<https://www.harveyperformance.com/in-the-loupe/aluminum-machining-guide/> [Acedido a: 01/07/2021]

[47] "Optimizing Material Removal Rates". Disponível em:

<https://www.harveyperformance.com/in-the-loupe/material-removal-rate-efficiency/> [Acedido a: 05/07/2021]

[48] "As easy as one-two-three? Milling aluminium intelligently". Disponível em: [https://www.etmm-online.com/as-easy-as-one-two-three-milling-aluminium-intelligently-a-](https://www.etmm-online.com/as-easy-as-one-two-three-milling-aluminium-intelligently-a-658975/)[658975/](https://www.etmm-online.com/as-easy-as-one-two-three-milling-aluminium-intelligently-a-658975/) [Acedido a: 05/07/2021]

[49] "Maximum Aluminium: Optimizing Metal Removal Rate in Aluminum with a High Speed Spindle". Disponível em:<https://www.mmsonline.com/articles/maximum-aluminum> [Acedido a: 09/06/2021]

[50] "Conhecimento sobre usinagem". Disponível em: <https://www.sandvik.coromant.com/pt-pt/knowledge/pages/default.aspx> [Acedido a: 15/07/2021]

[51] "6061 – T6 Extrusions". Disponível em: [https://www.aalco.co.uk/datasheets/Aluminium-Alloy-6061-T6-Extrusions\\_145.ashx](https://www.aalco.co.uk/datasheets/Aluminium-Alloy-6061-T6-Extrusions_145.ashx) [Acedido a: 17/03/2021]

[52] "150mm Precision Vise". Disponível em: https://grabcad.com/library/150mmprecision-vise-1 [Acedido a: 20/07/2021]

[53] "Mastercam Tech Docs". Disponível em: <https://www.youtube.com/user/MastercamTechDocs/videos> [Acedido a: 01/06/2021]

[54] "Mastercam". Disponível em: <https://www.youtube.com/user/MastercamCadCam> [Acedido a: 30/05/2021]

[55] "HONDA CBF 125 Stunner 2011-2012". Disponível em: https://www.autoevolution.com/moto/honda-cbf-125-stunner-2011.html#aeng\_honda-cbf-125-stunner-3000-124-2 [Acedido a: 03/04/2021]

[56] Catálogo DORMER PRAMET. *Workpiece Material Groups (WMG)*

[57] Catálogo SECO Tools (2020). *Catálogo & Guia Técnico 2020.1 – Holemaking*.

[58] Catálogo SECO Tools (2020). *Catálogo & Guia Técnico 2020.1 – Fresas Sólidas*.

[59] Manual Mastercam (2020). *Mastercam Basics Turorial.*

[60] Manual Mastercam (2020). *Mastercam Dynamic Milling Tutorial.*

# ANEXOS

## **ANEXO A PROPRIEDADES DA LIGA DE ALUMÍNIO 6061 (T4 e T6)**

## **i) Composição Química**

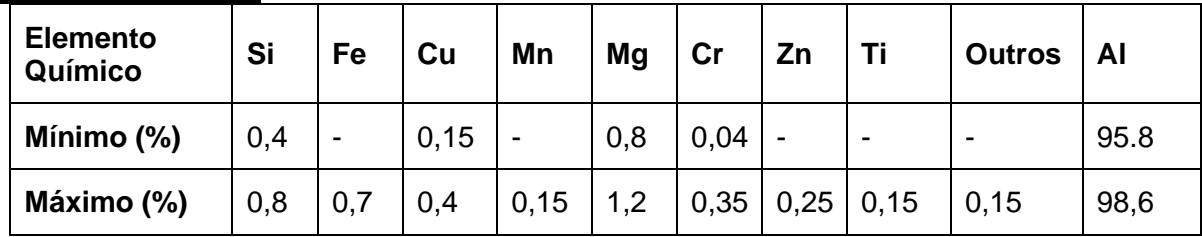

## **ii) Propriedades Mecânicas**

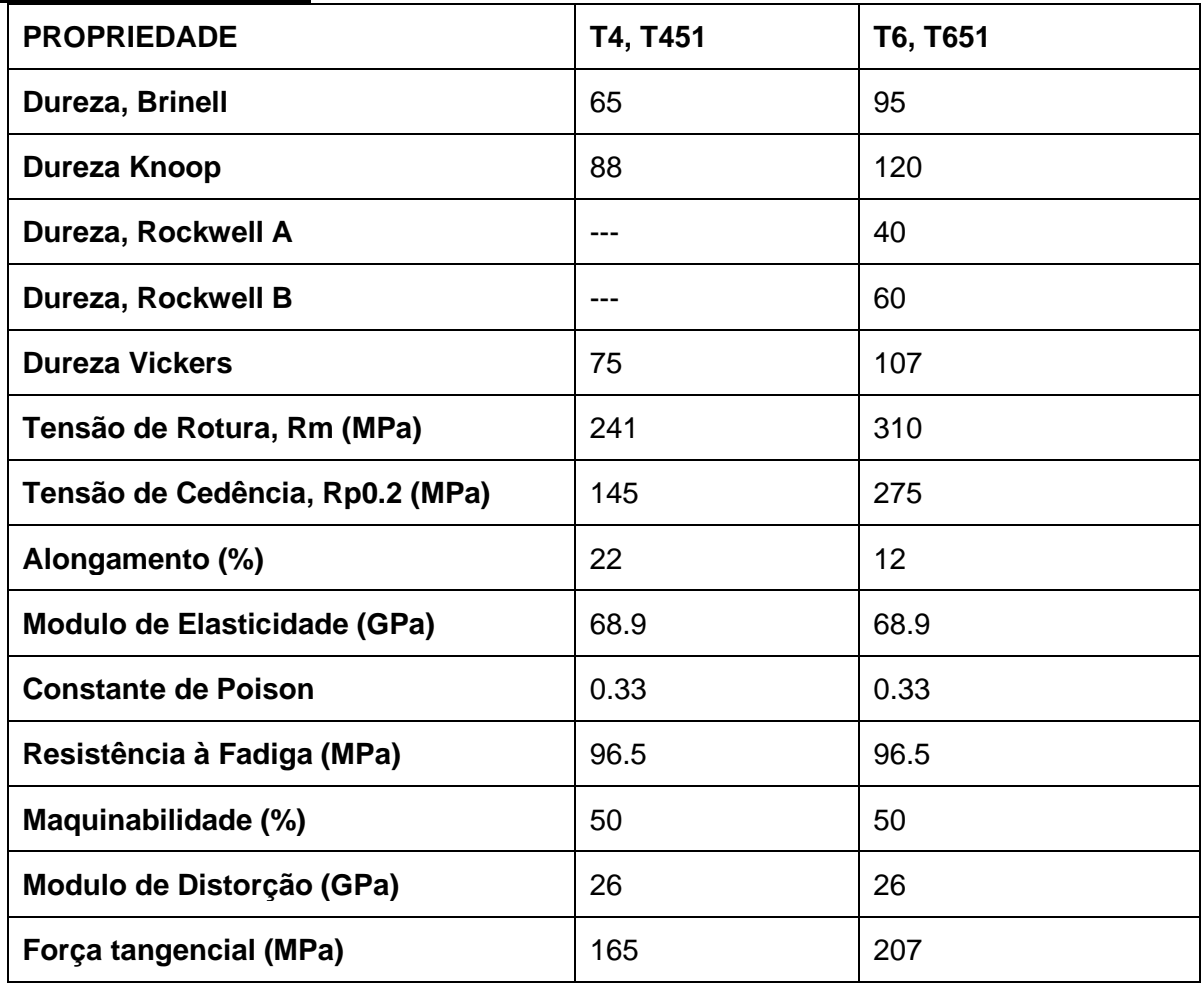

## **iii) Propriedades Físicas**

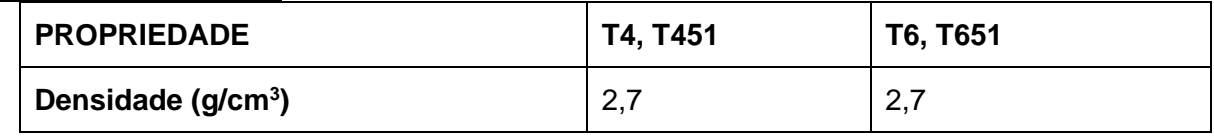

## **iv) Propriedades Elétricas**

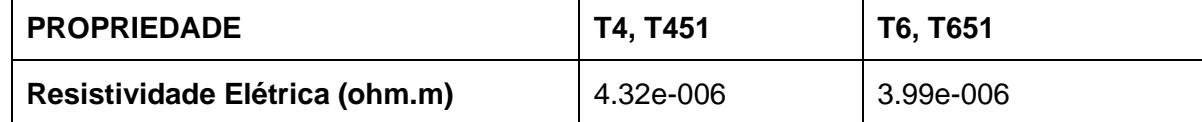

## **v) Propriedades Térmicas**

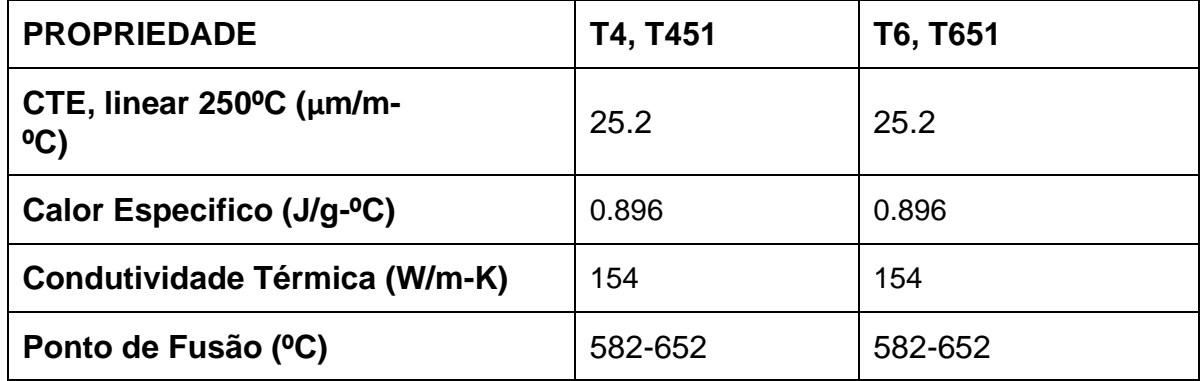

## **vi) Propriedades de Processamento**

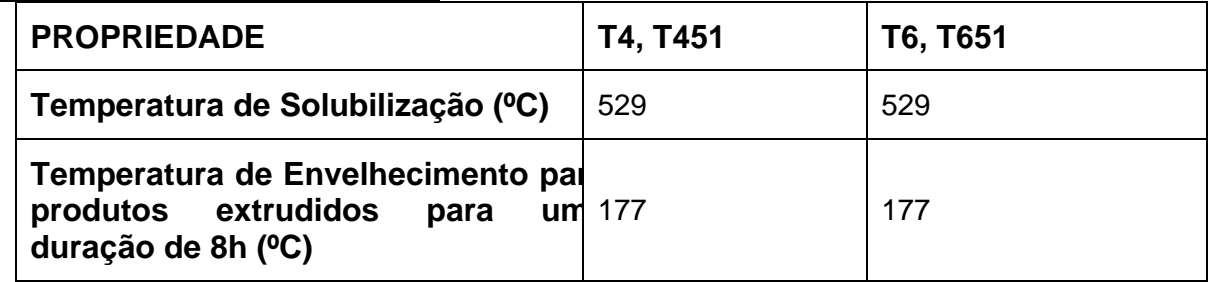

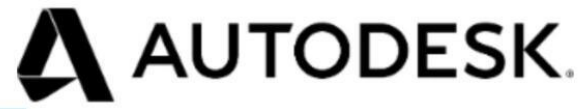

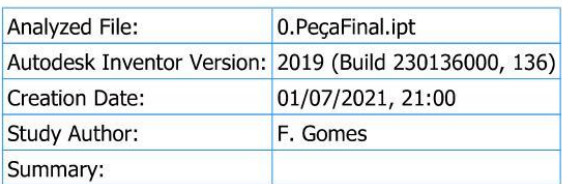

## □ Project Info (iProperties)

#### **□ Summary**

Author F. Gomes

#### □ Project

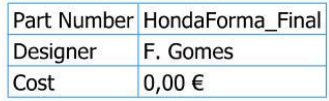

#### □ Status

Design Status WorkInProgress

#### □ Physical

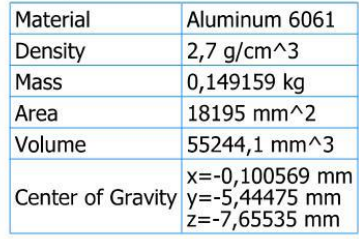

Note: Physical values could be different from Physical values used by FEA reported below.

## □ Static Analysis:1

#### **General objective and settings:**

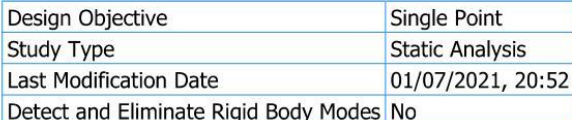

#### **Mesh settings:**

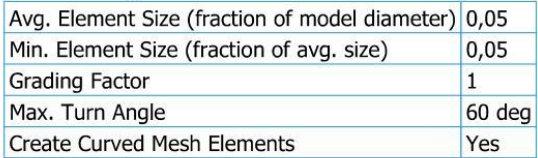

## □ Material(s)

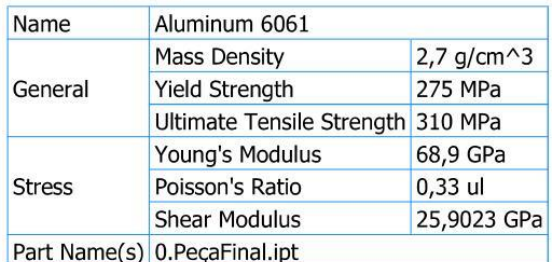

## □ Operating conditions

## $\boxdot$  Pressure:1

Load Type Pressure Magnitude 9,330 MPa

## □ Selected Face(s)

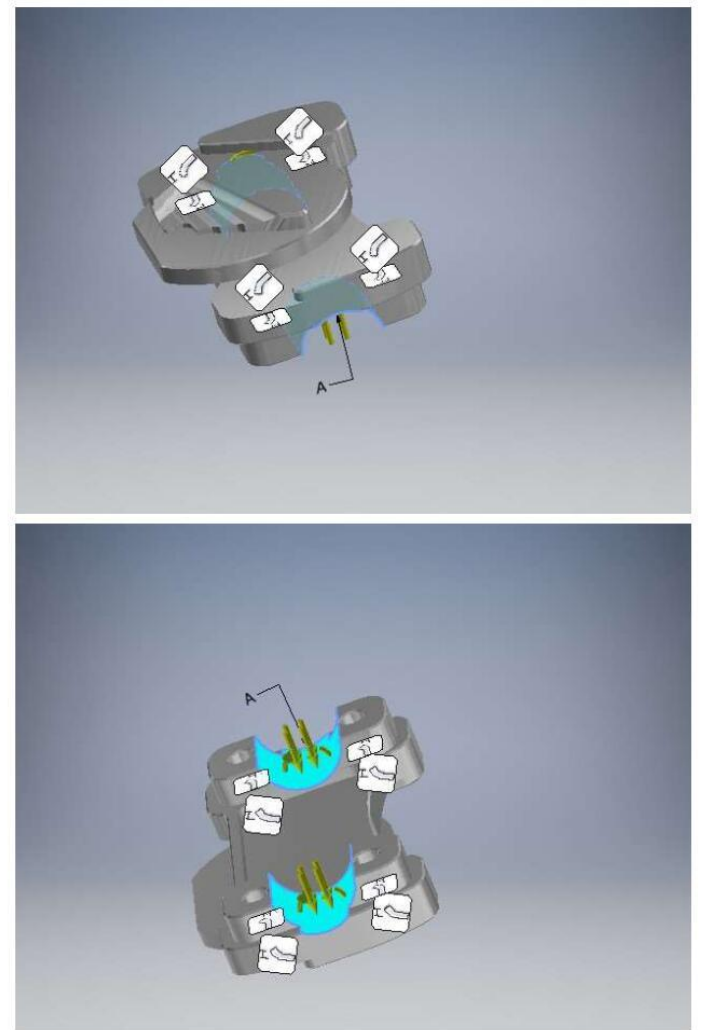

#### $\boxdot$  Moment:1

Load Type Moment Magnitude 120000,000 N mm

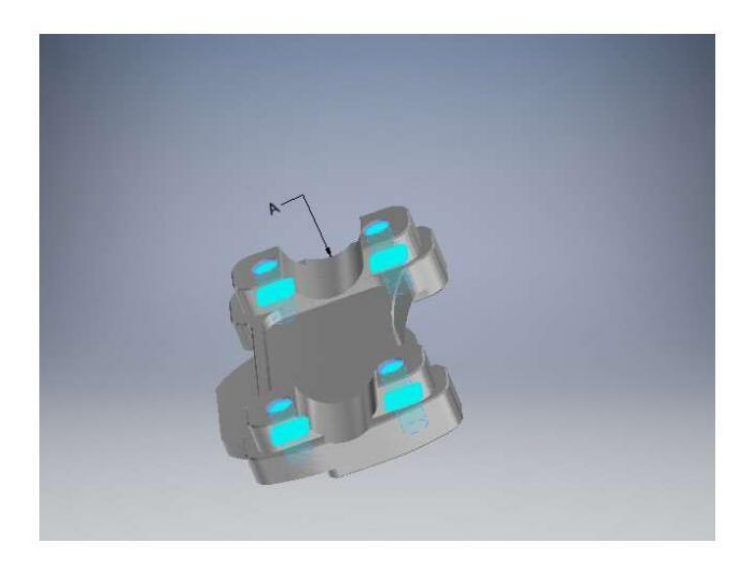

## □ Contacts (Bonded)

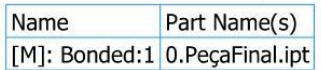

## □ Results

## **□ Reaction Force and Moment on Constraints**

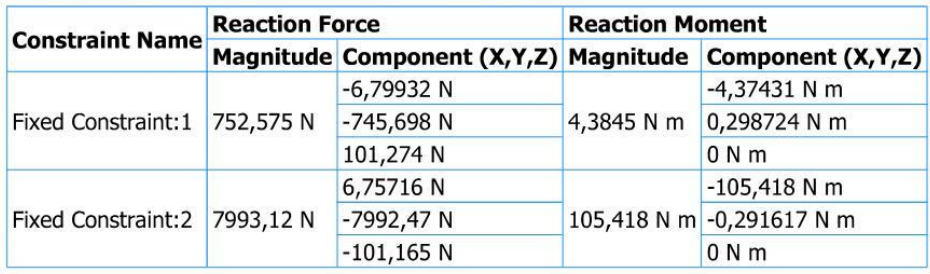

## □ Result Summary

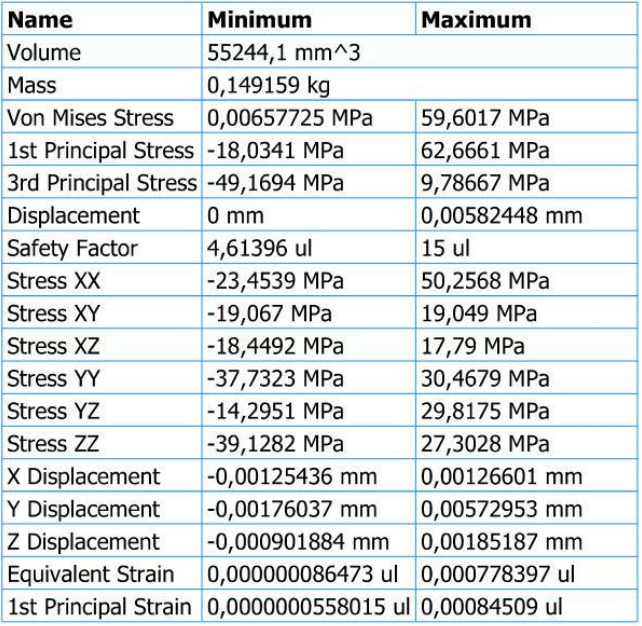

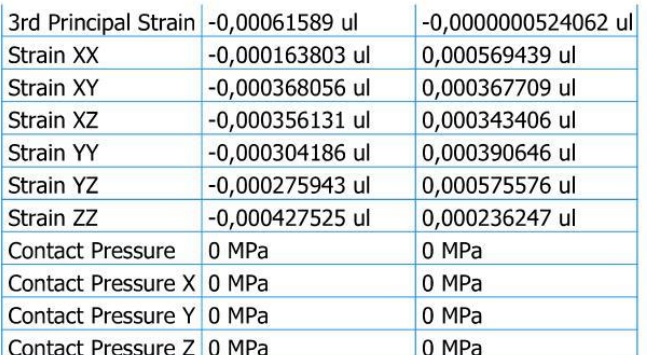

## $E$  Figures

## □ Von Mises Stress

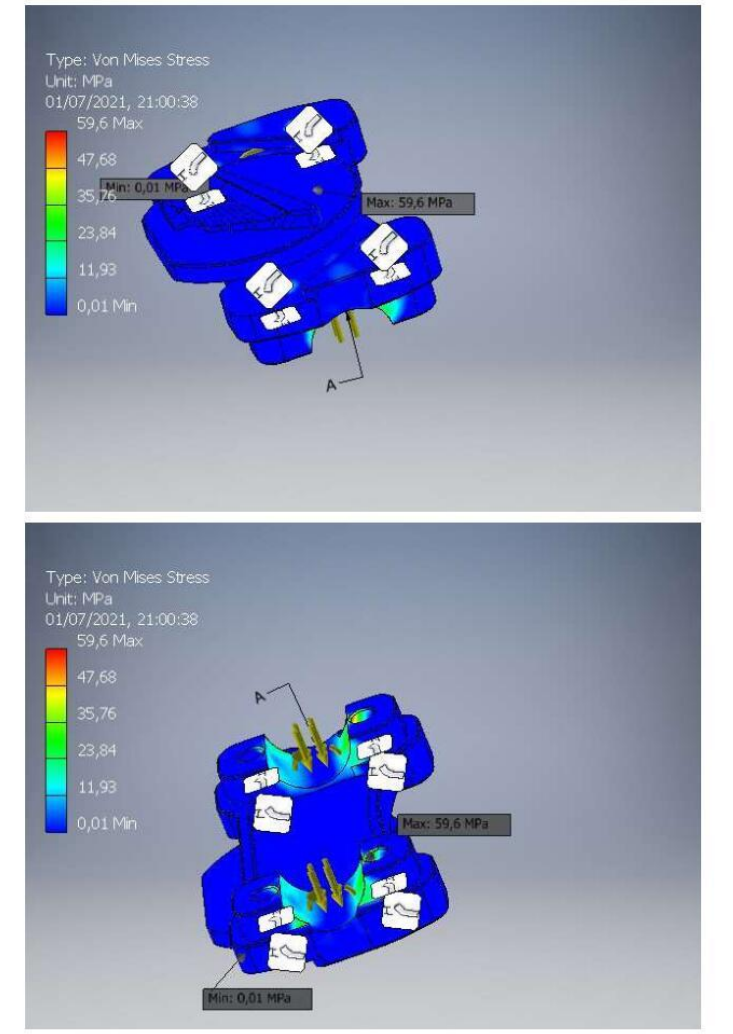

 $\boxdot$  1st Principal Stress

## **ANEXO C** DESENHO TÉCNICO DO PROTÓTIPO (FORMATO A3)

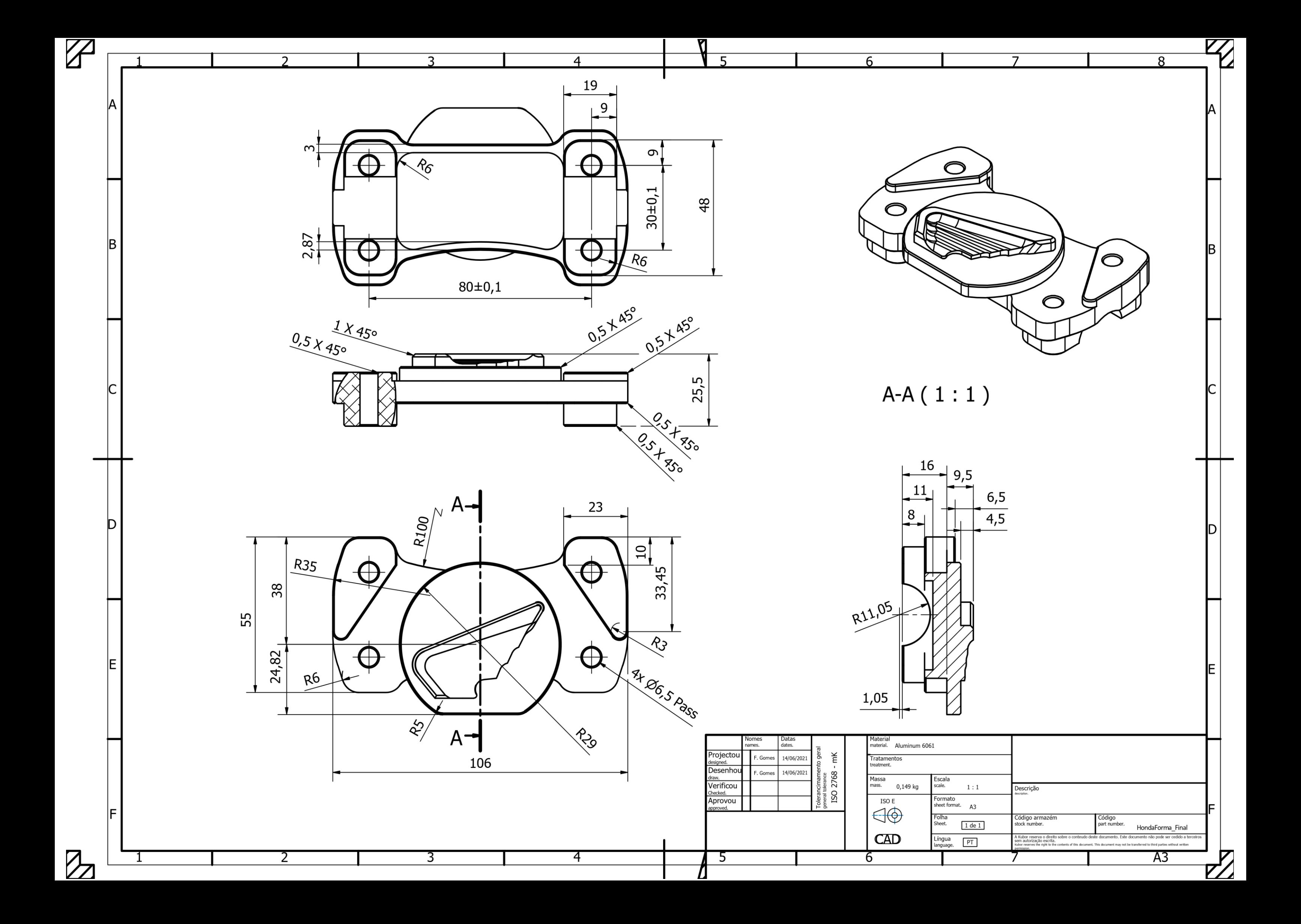

## **ANEXOD** NORMA DE TOLERANCIAMENTO GERAL

#### **General Tolerances to DIN ISO 2768**

. The latest DIN standard sheet version applies to all parts made to DIN standards.

. Variations on dimensions without tolerance values are according to "DIN ISO 2768- mk".

## GENERAL TOLERANCES FOR LINEAR AND ANGULAR DIMENSIONS (DIN ISO 2768 T1)

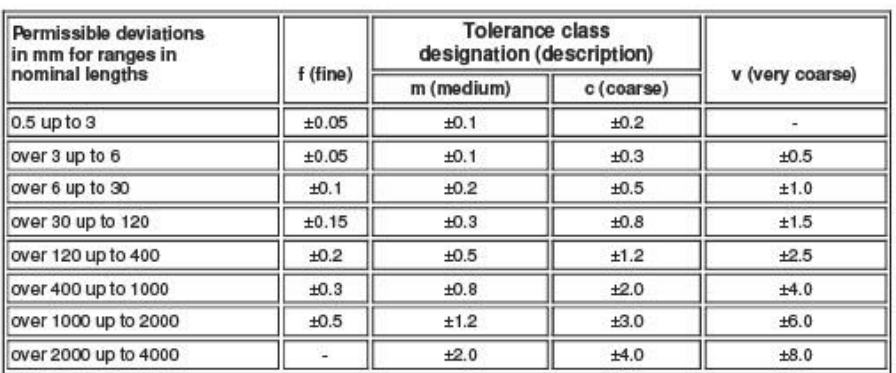

#### **LINEAR DIMENSIONS:**

#### **EXTERNAL RADIUS AND CHAMFER HEIGHTS**

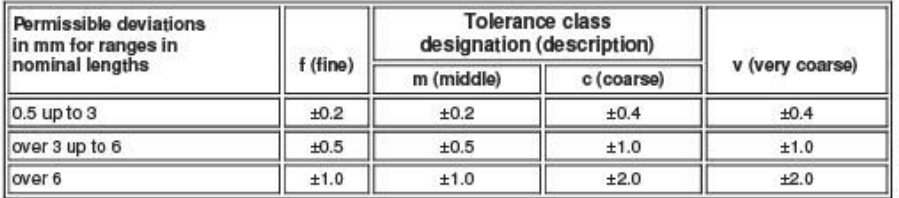

#### **ANGULAR DIMENSIONS**

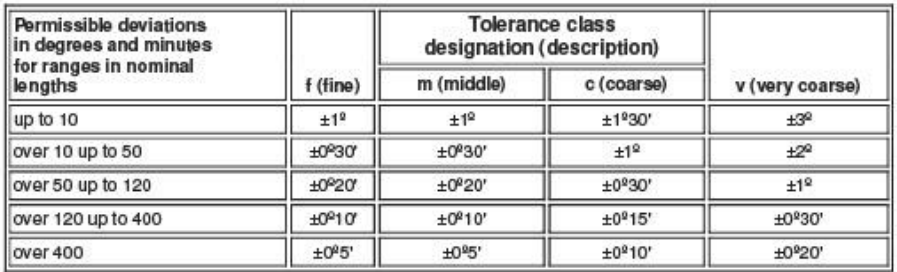

## **GENERAL TOLERANCES FOR FORM AND POSITION (DIN ISO 2768 T2)**

#### **STRAIGHTNESS AND FLATNESS**

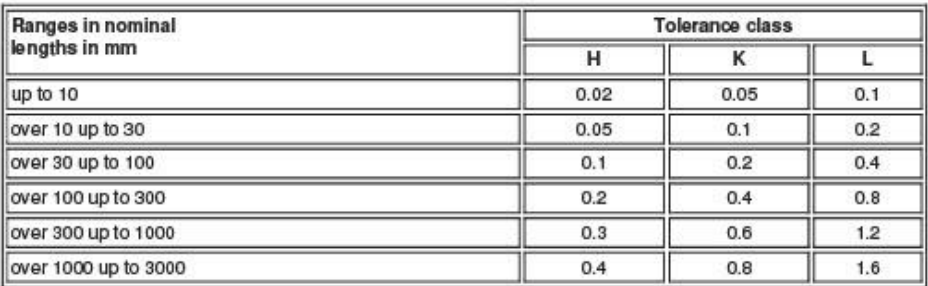

#### PERPENDICULARITY

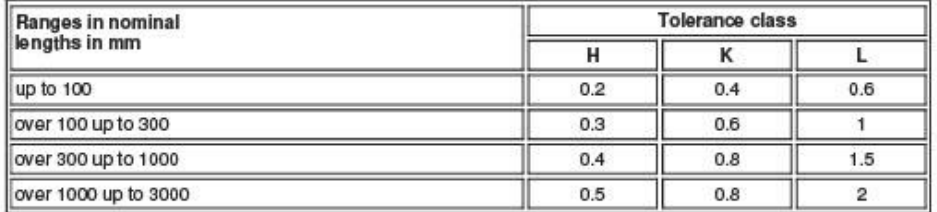

#### SYMMETRY

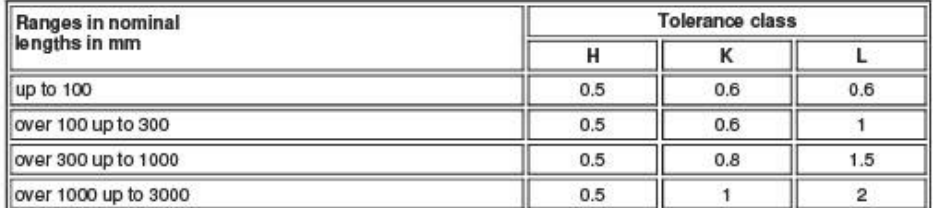

#### **RUN-OUT**

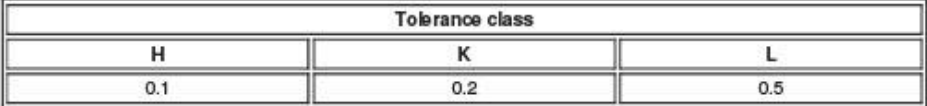

## **ANEXO E SEQUÊNCIA DE MAQUINAGEM**

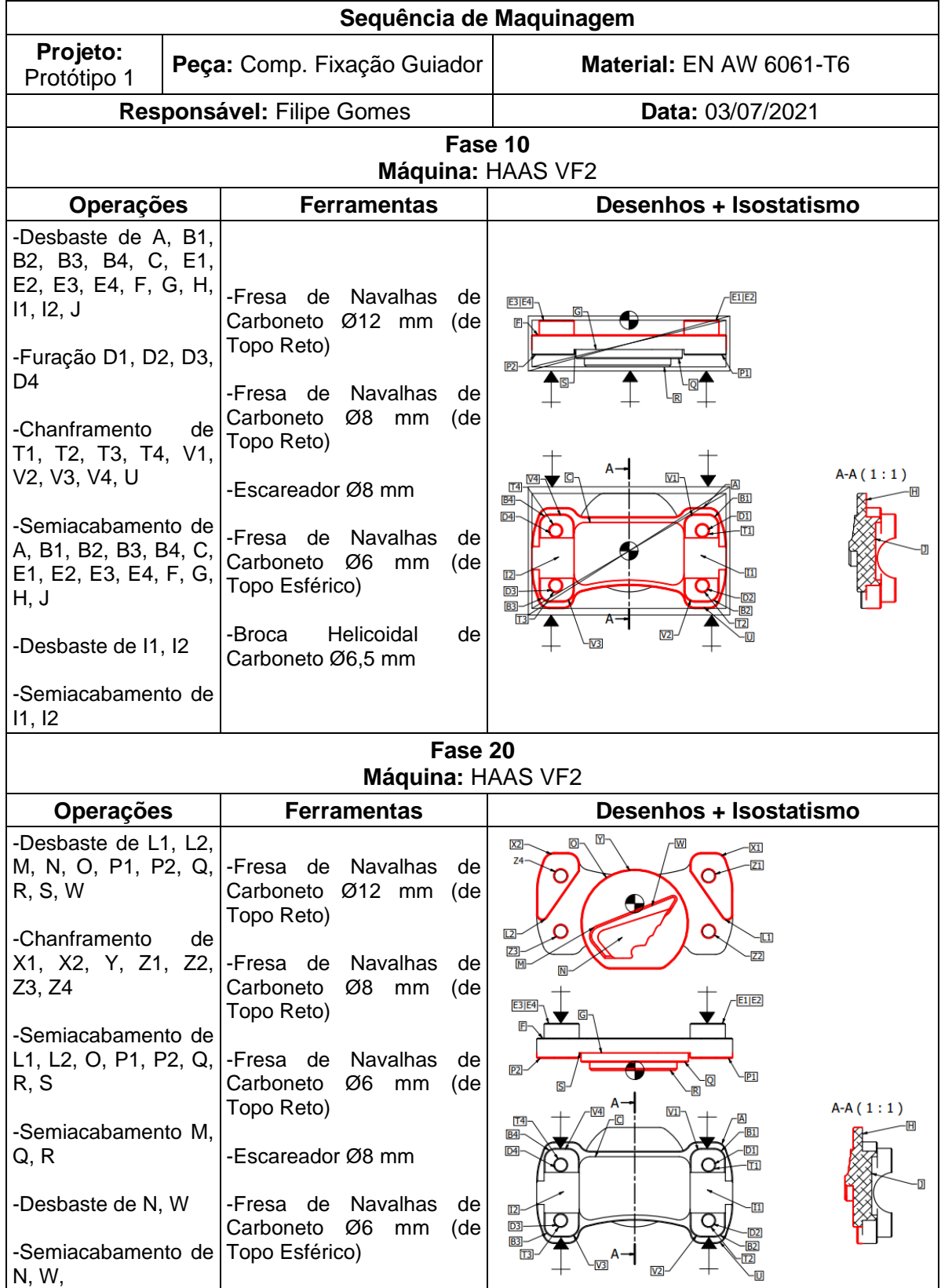
## **ANEXO F FICHA DE FASE (FASE Nº10)**

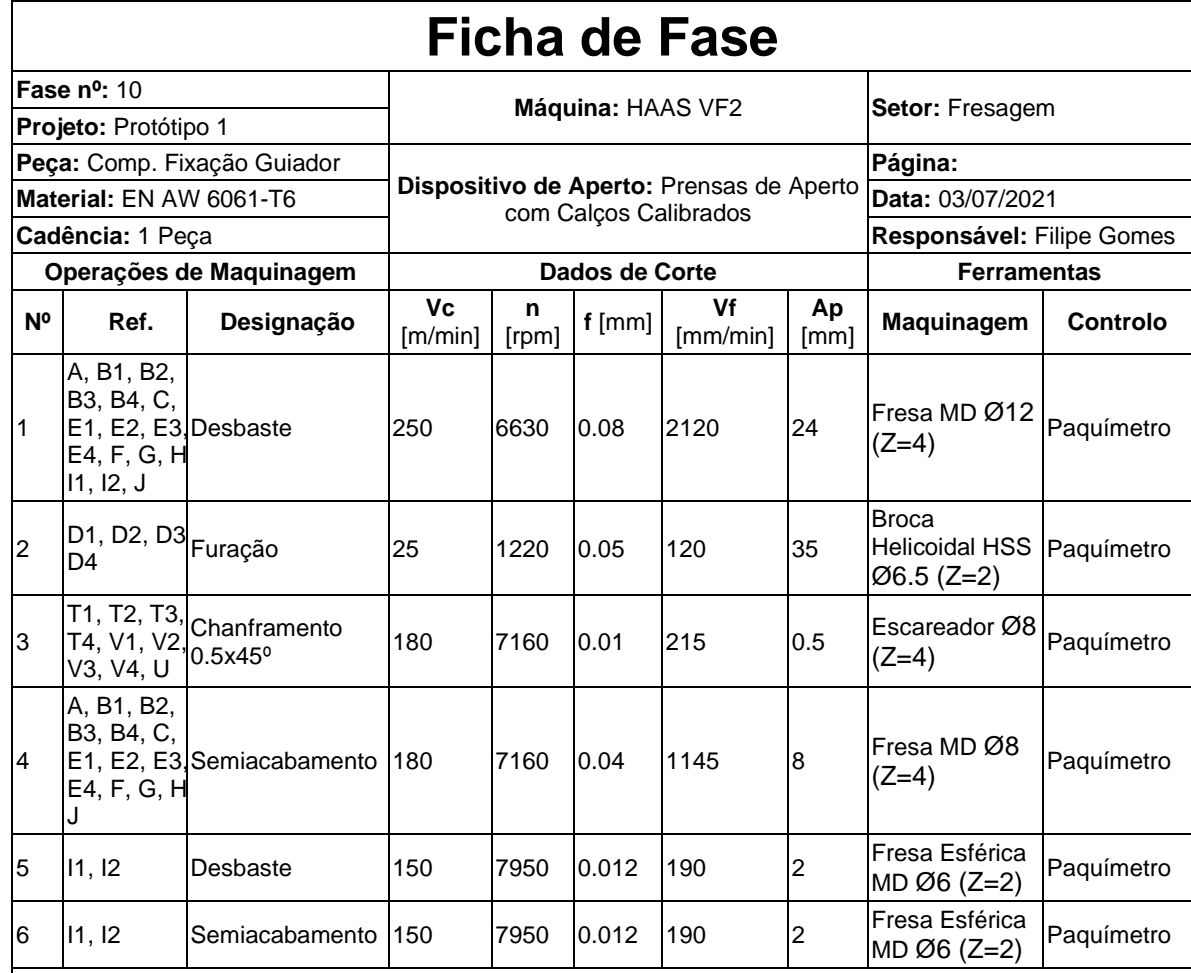

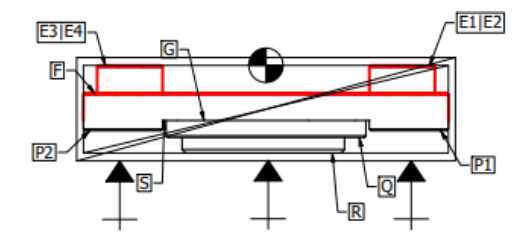

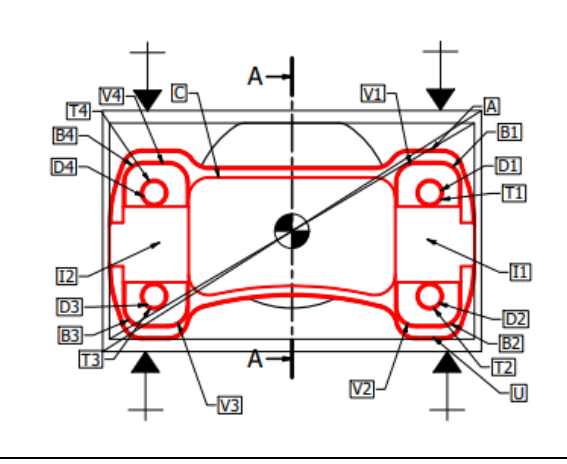

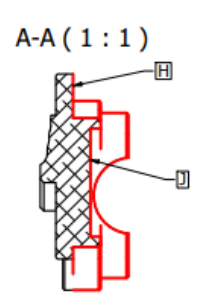

### **ANEXO G FICHA DE FASE (FASE Nº20)**

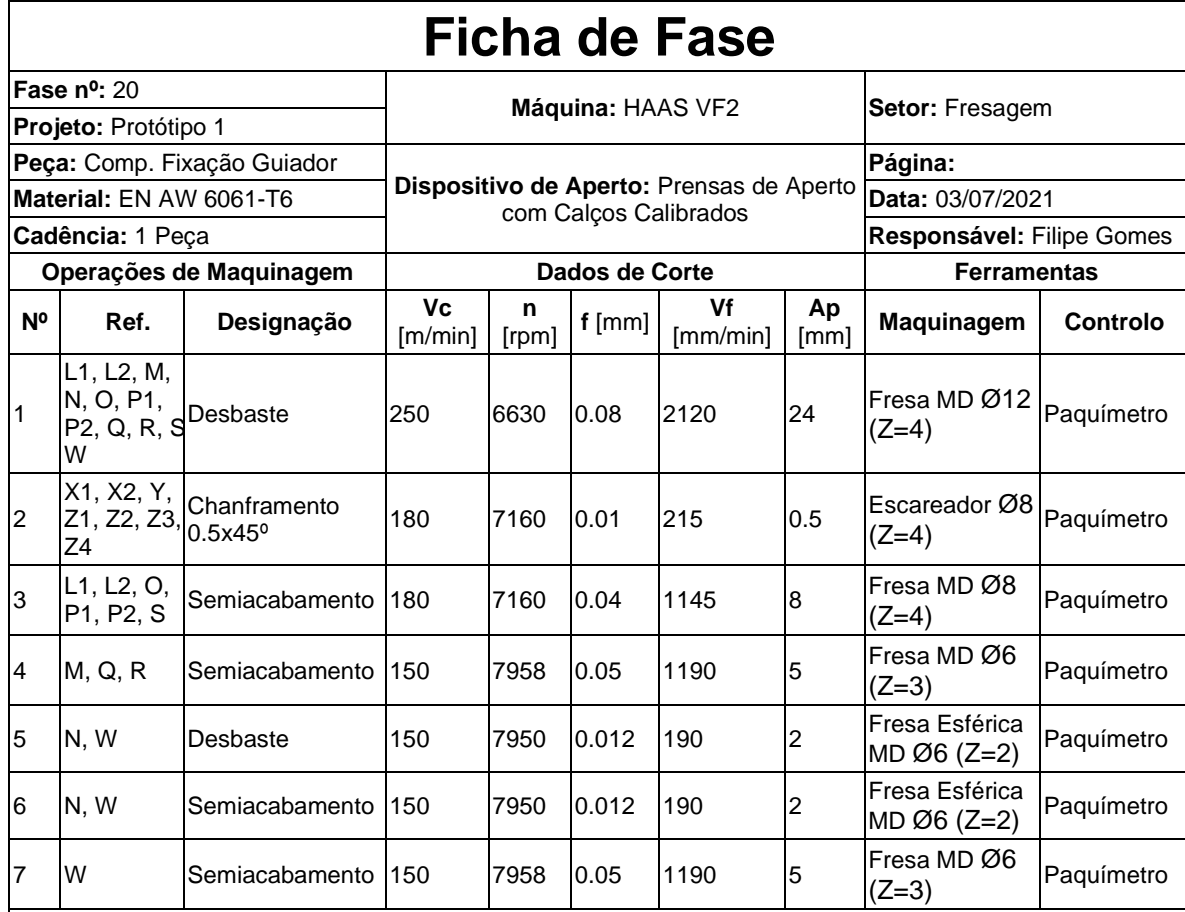

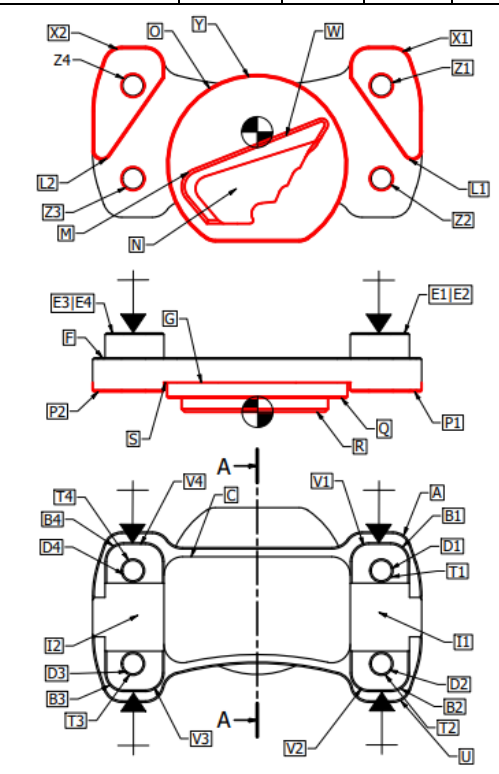

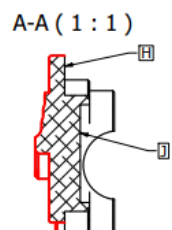

## **ANEXO H** FICHA TÉCNICA DA MÁQUINA HAAS VF-2

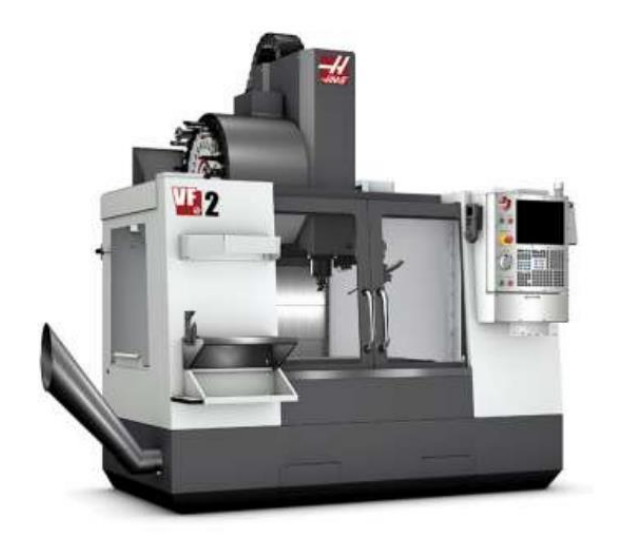

MHaas VF-2 Vertical Machining Centre

# **MHaas VF-2 Specifications**

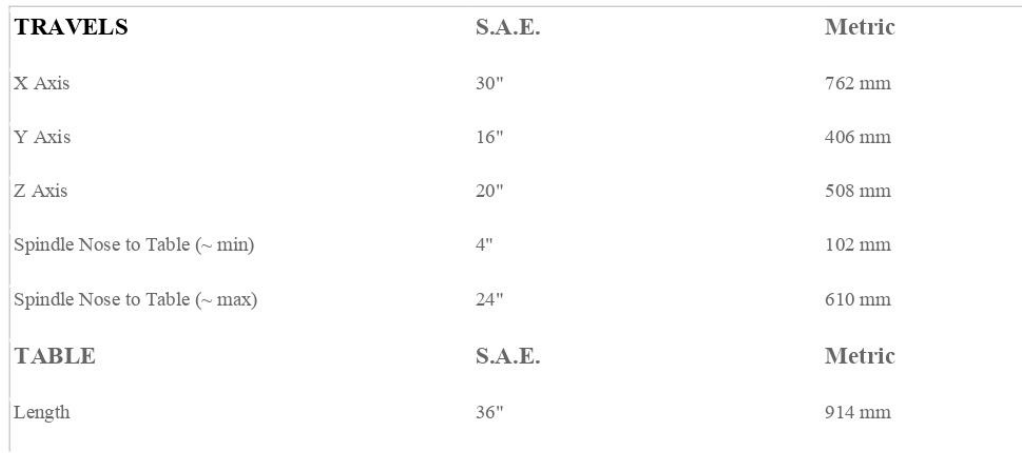

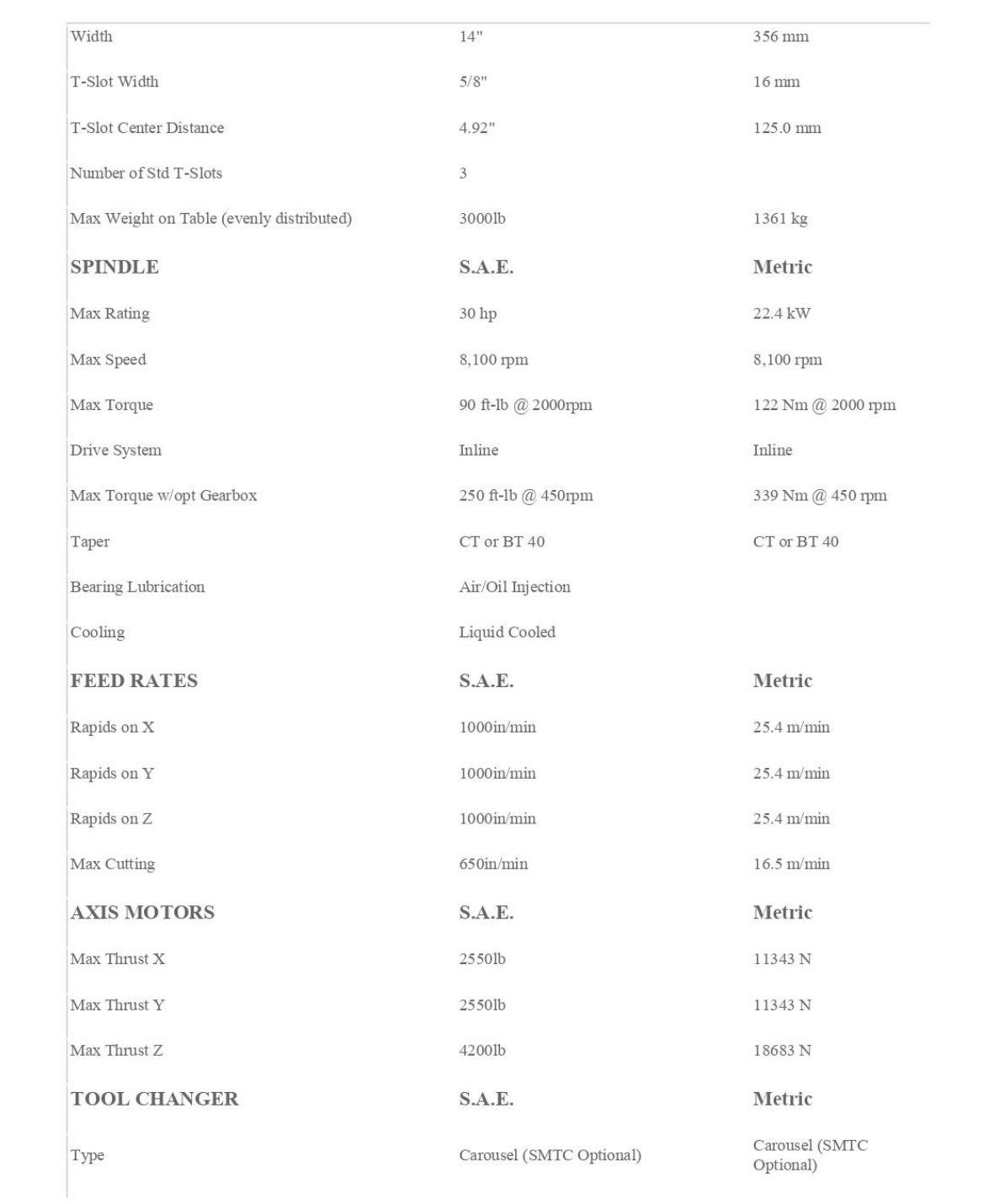

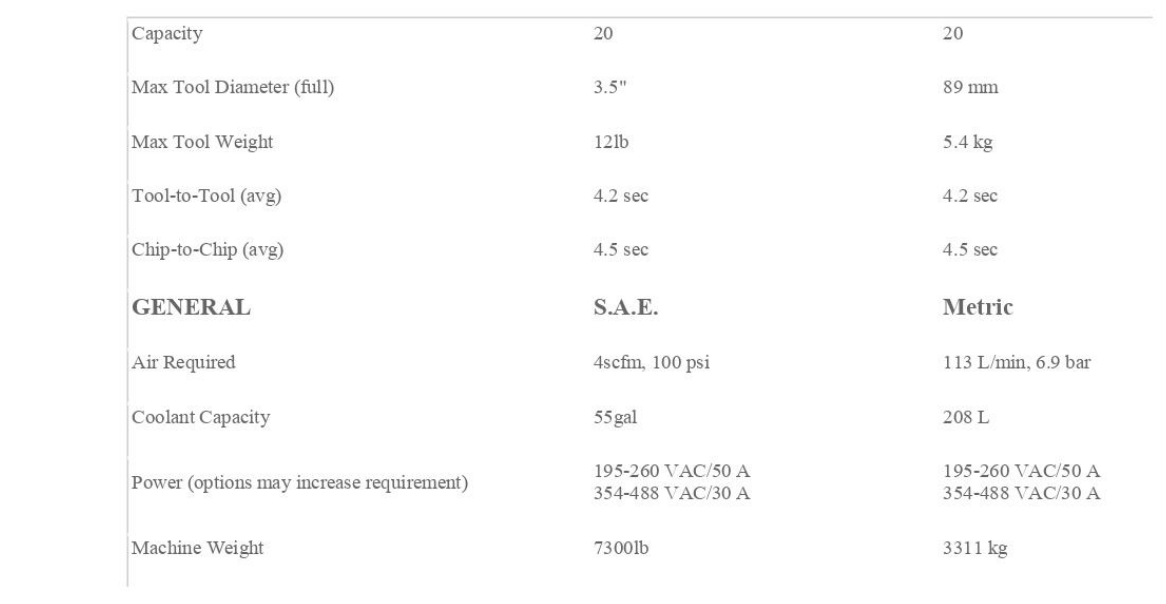

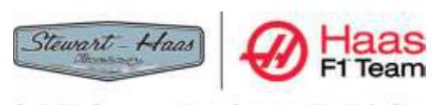

OFFICIAL MACHINE TOOL

# **ANEXO I**

RELATÓRIO DETALHADO DA PROGRAMAÇÃO MÁQUINA (OBTIDO DO MASTERCAM 2021 HLE)

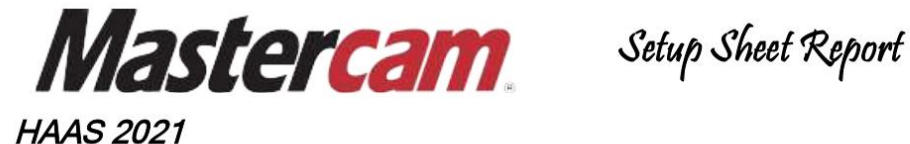

**GENERAL INFORMATION PROJECT NAME:** F. GOMES CUSTOMER NAME: F. GOMES F. GOMES PROGRAMMER: DRAWING: F. GOMES REVISION: F. GOMES DATE: 17 de agosto de 2021 TIME: 17:02

C:\USERS\FILIPE GOMES\DOCUMENTS\1.TFC\2.TESE\5.CAM\0.2.MÁQUINA.MCAM

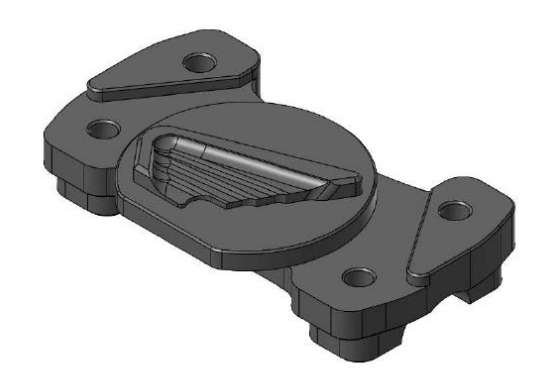

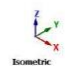

 $14.188 \text{ mm}$ <br>Metric

#### **COMMENTS**

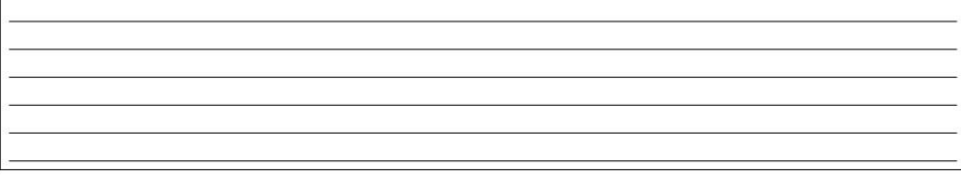

STOCK

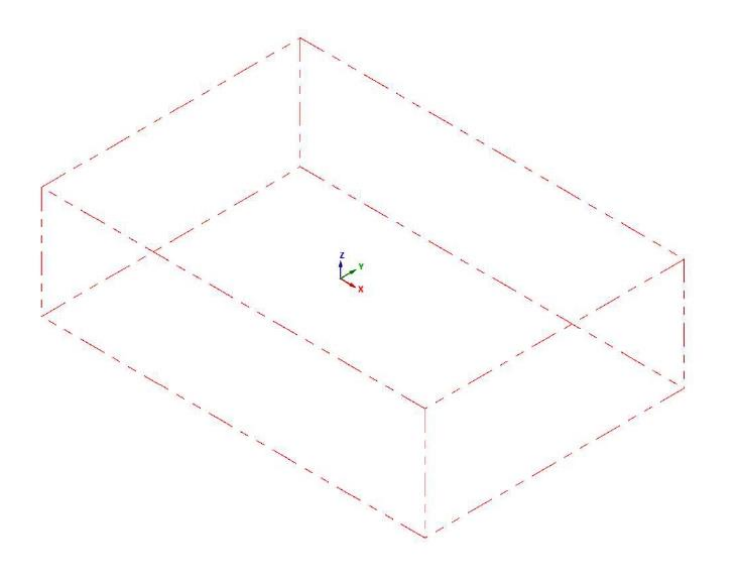

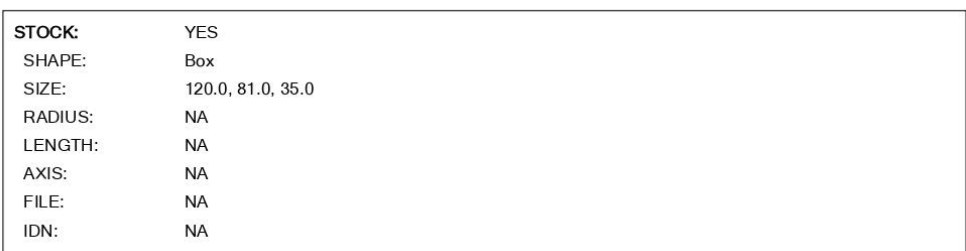

#### C: IUSERSIFILIPE GOMESIDOCUMENTSIMY MASTERCAM

### **CYCLE TIME:**

2 HOURS, 25 MINUTES, 4 SECONDS

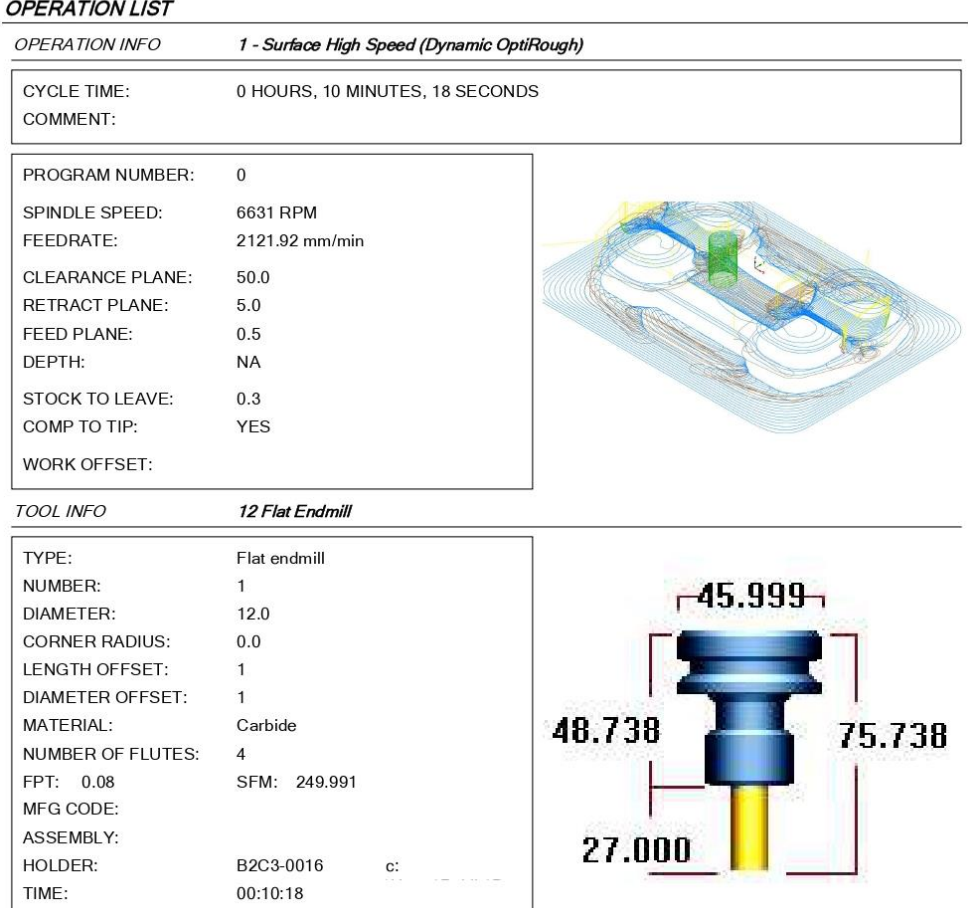

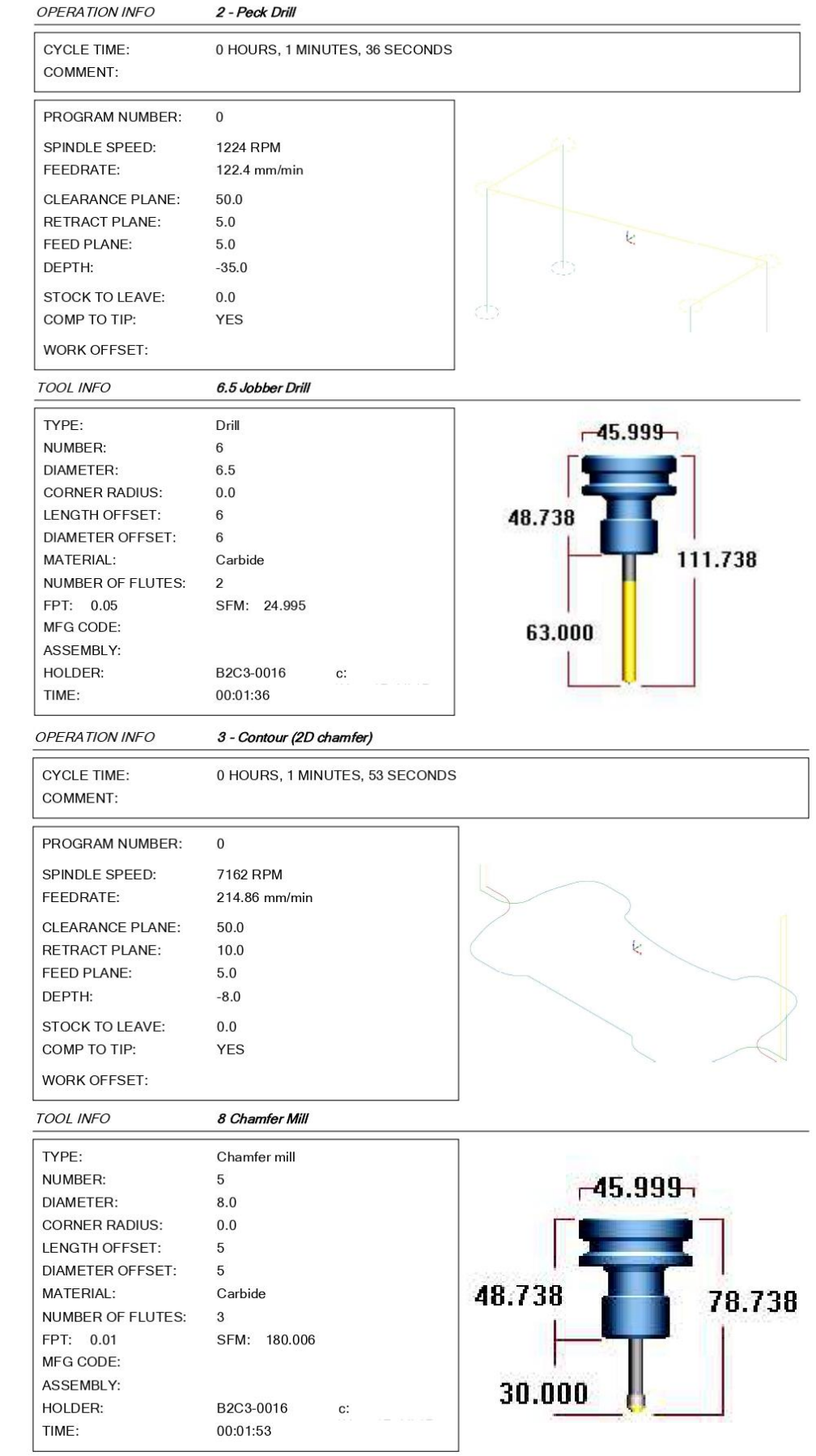

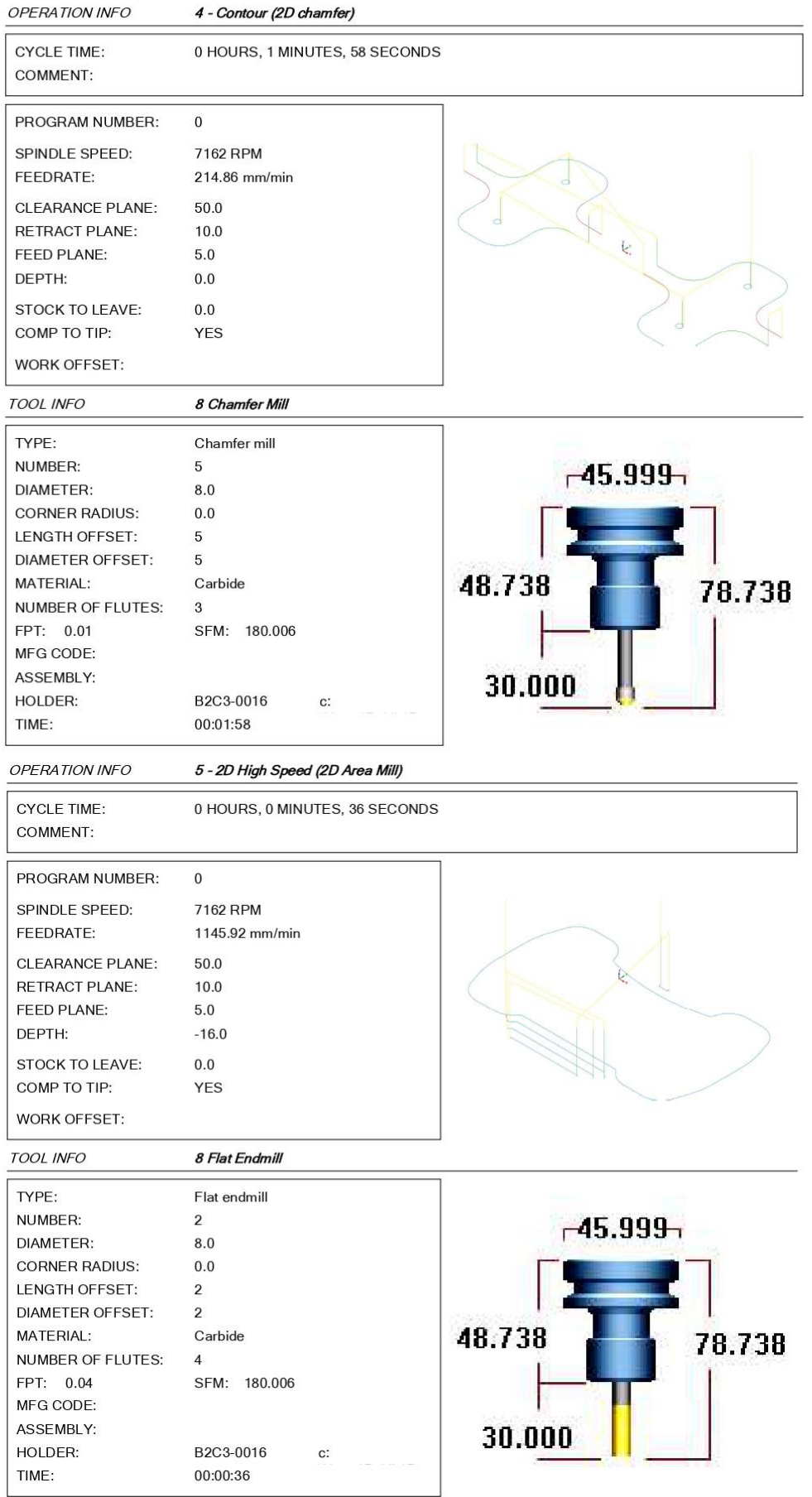

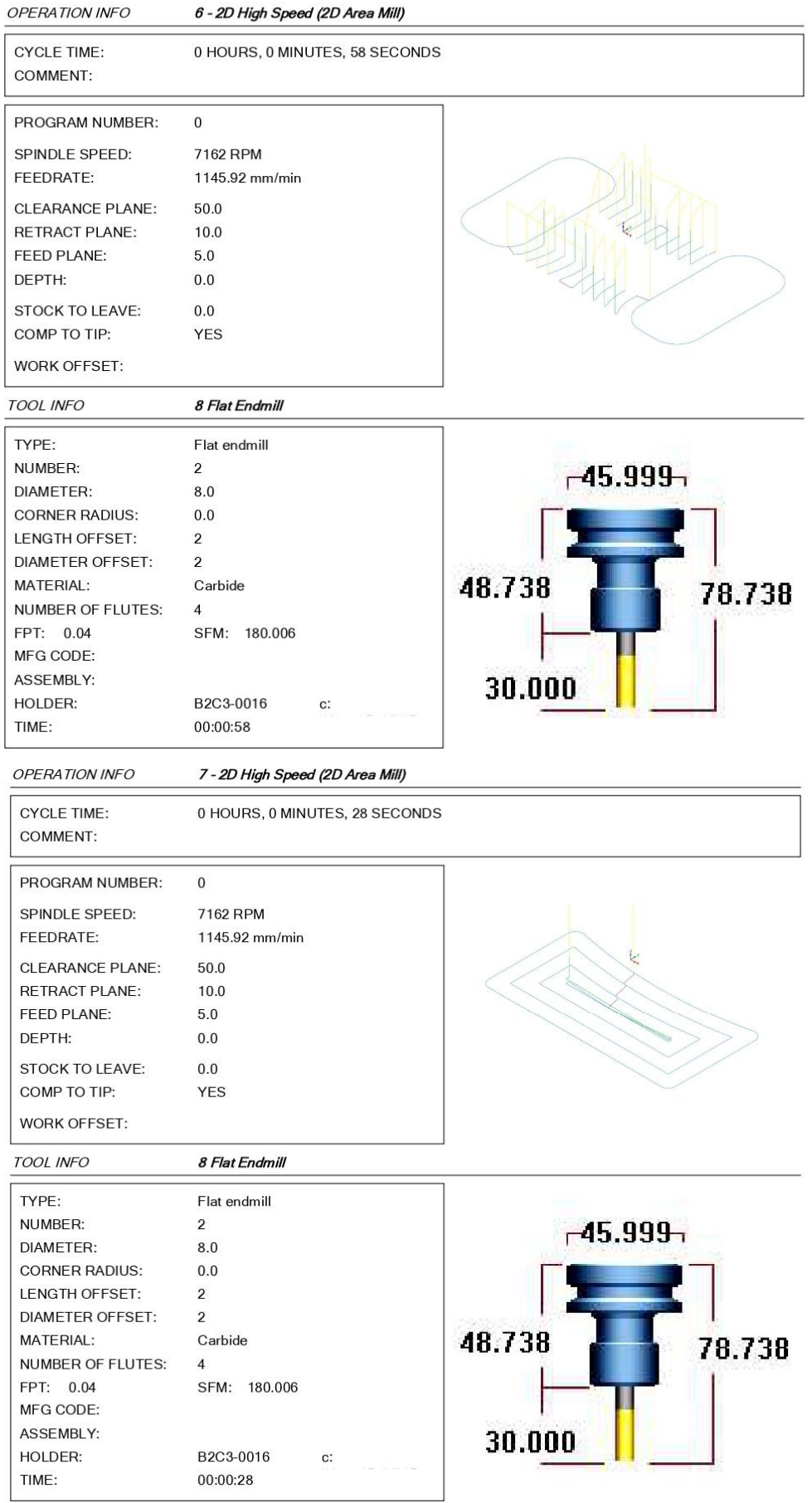

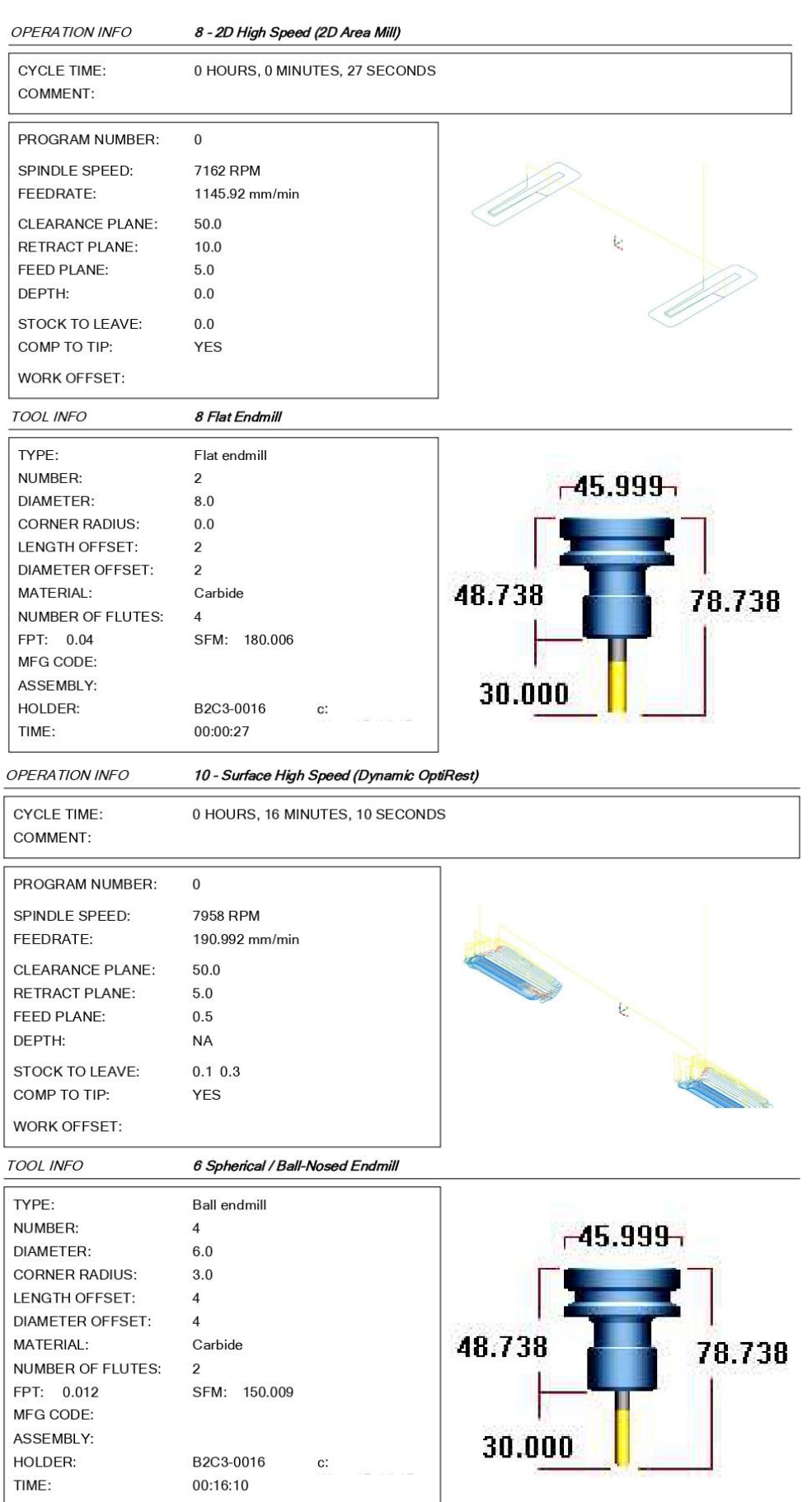

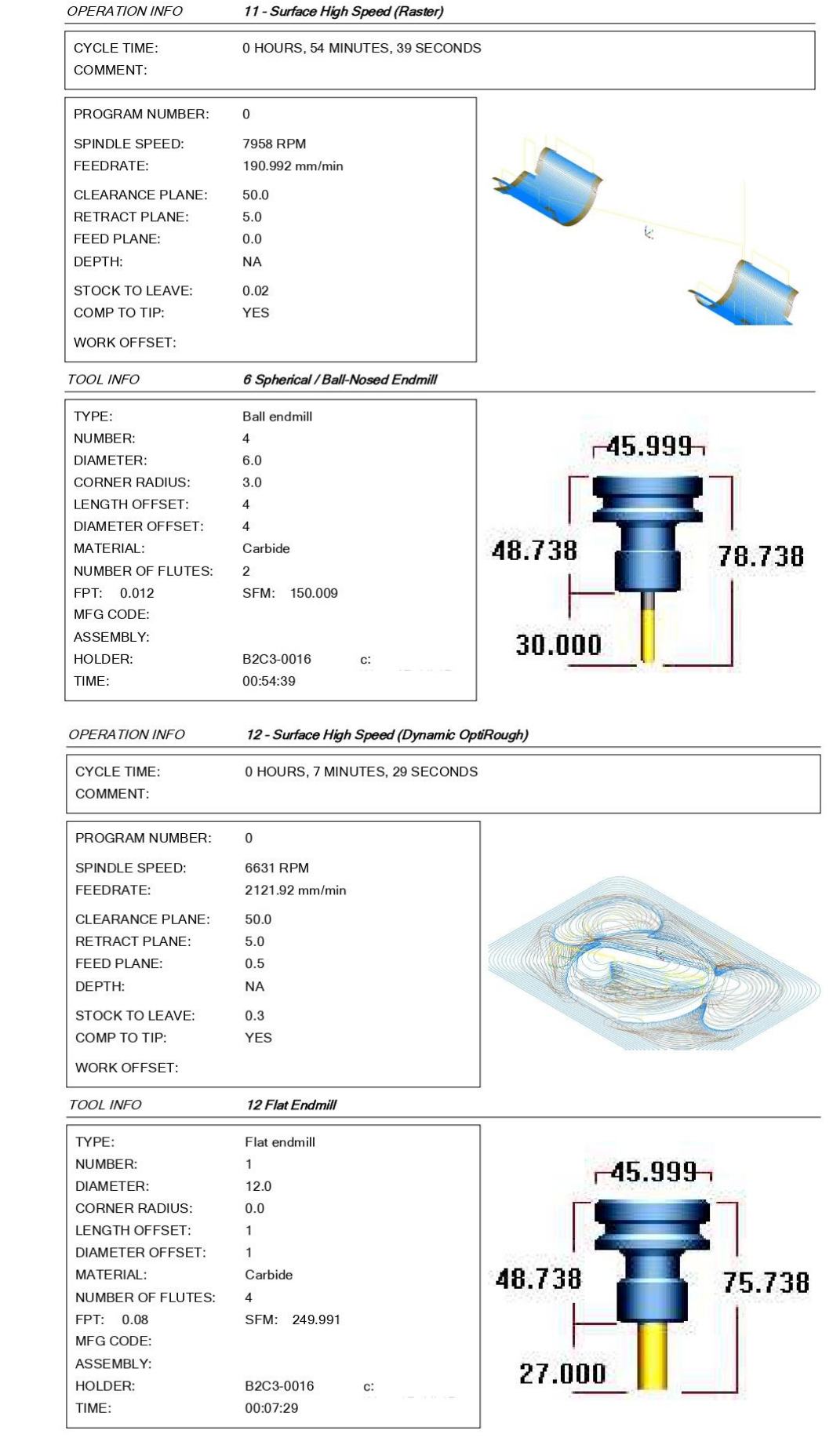

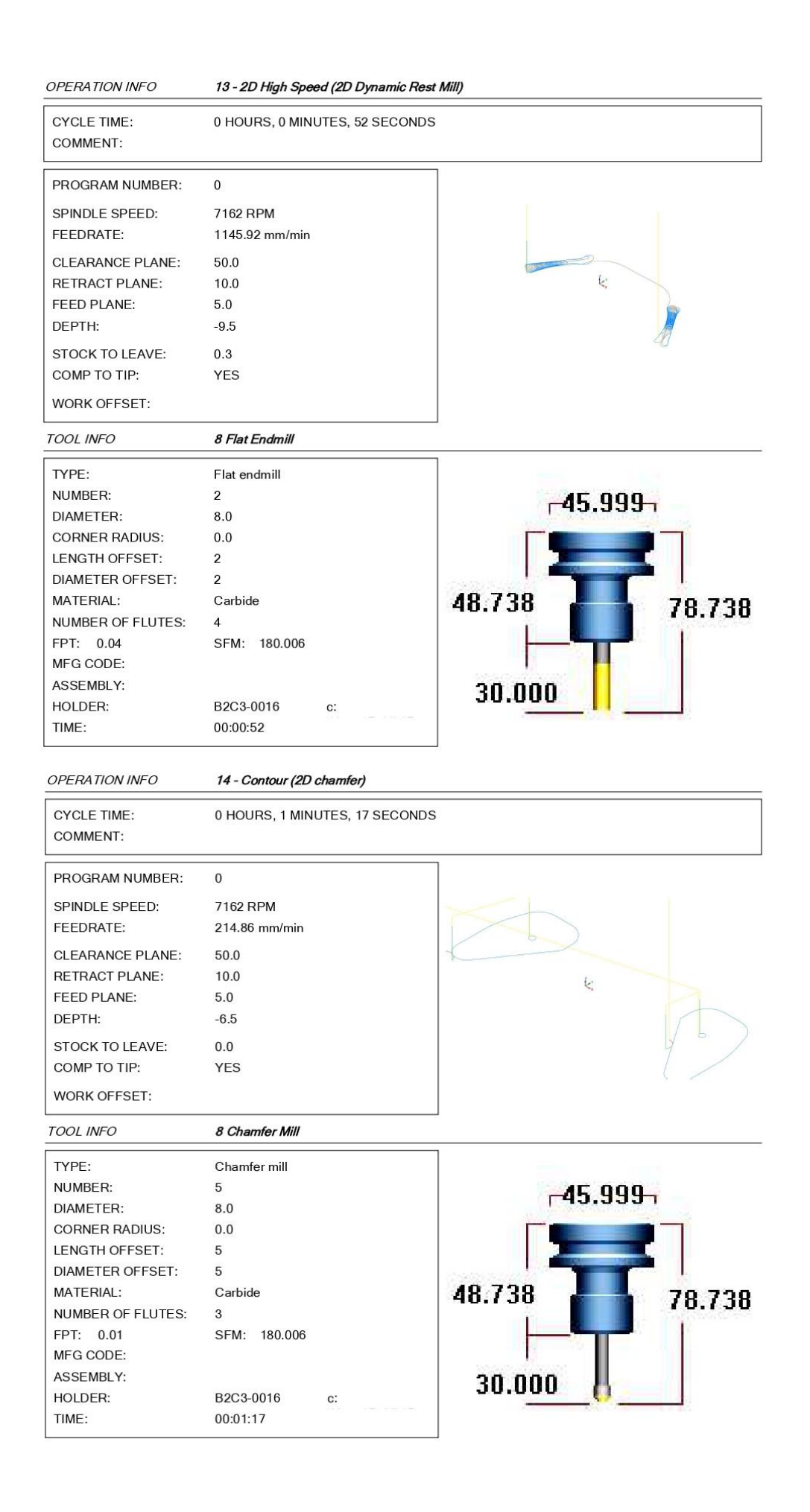

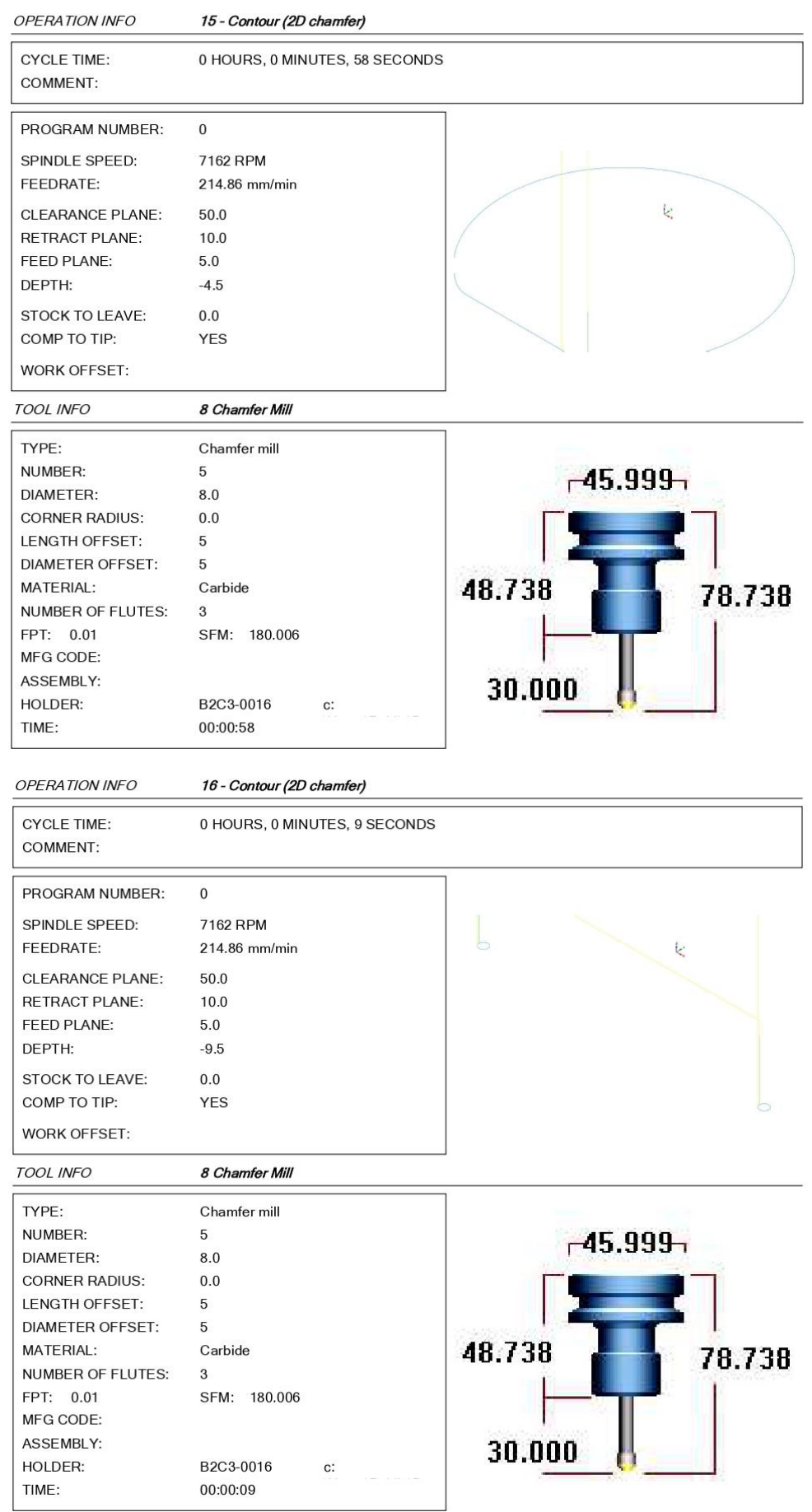

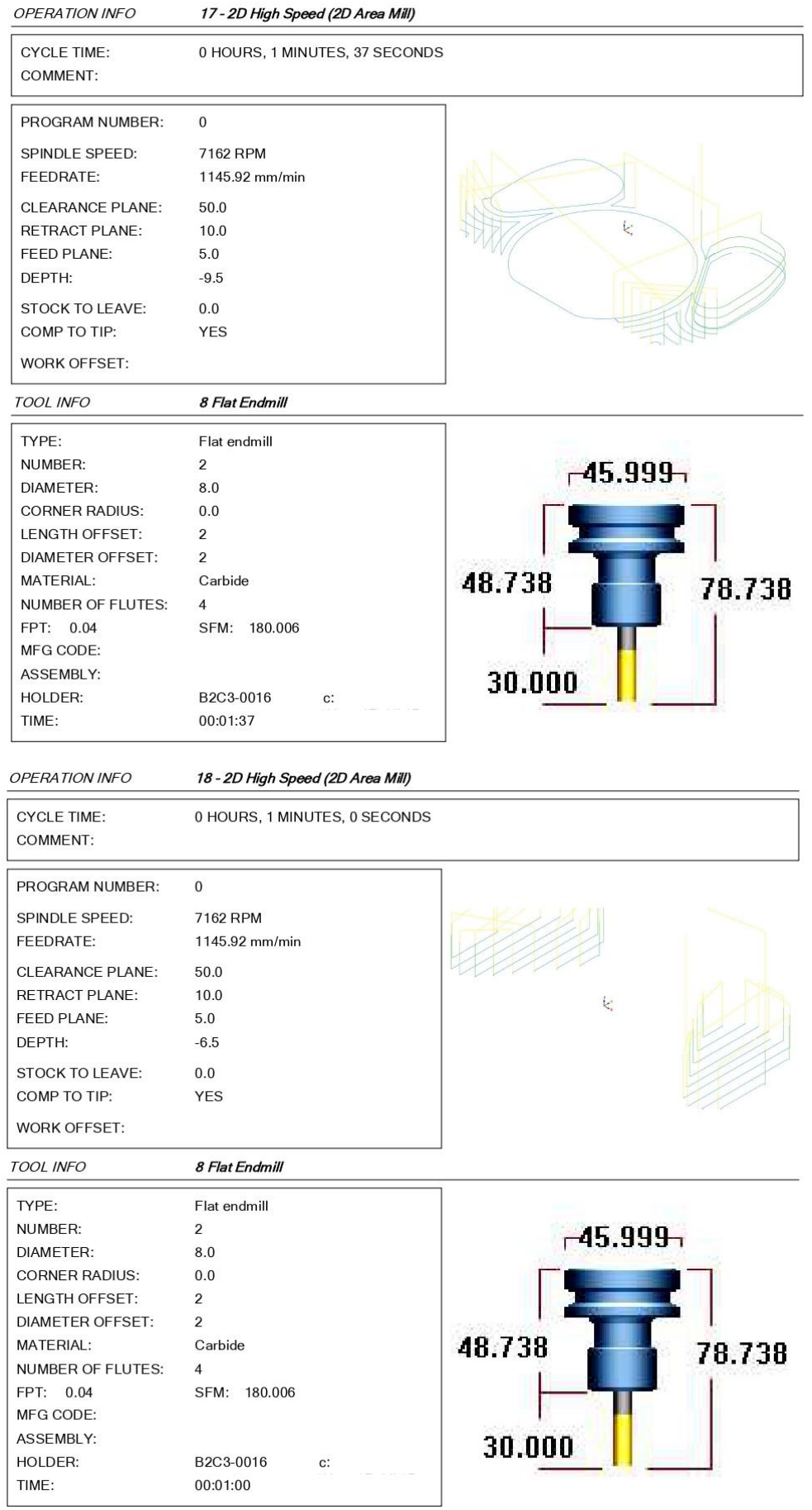

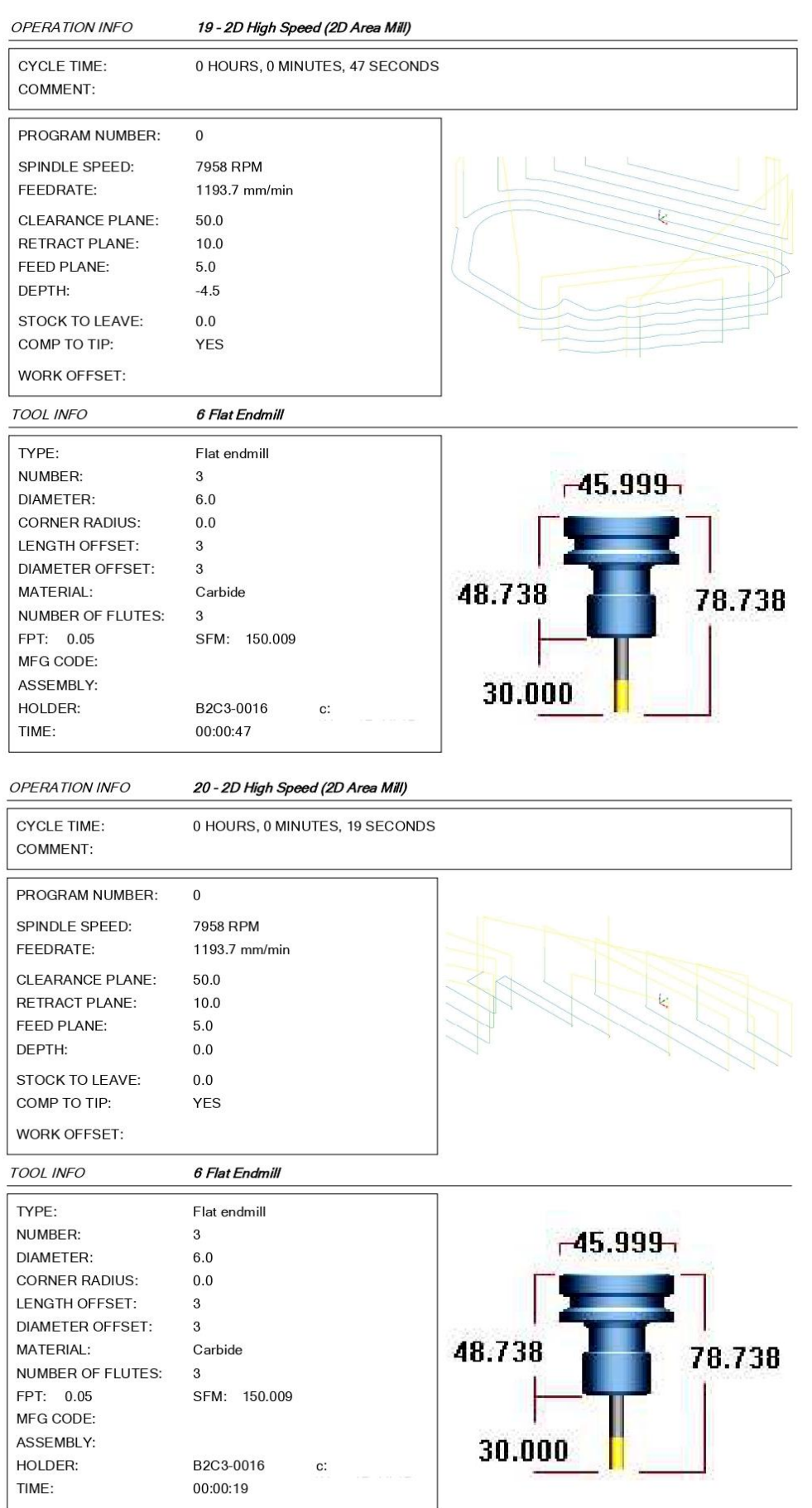

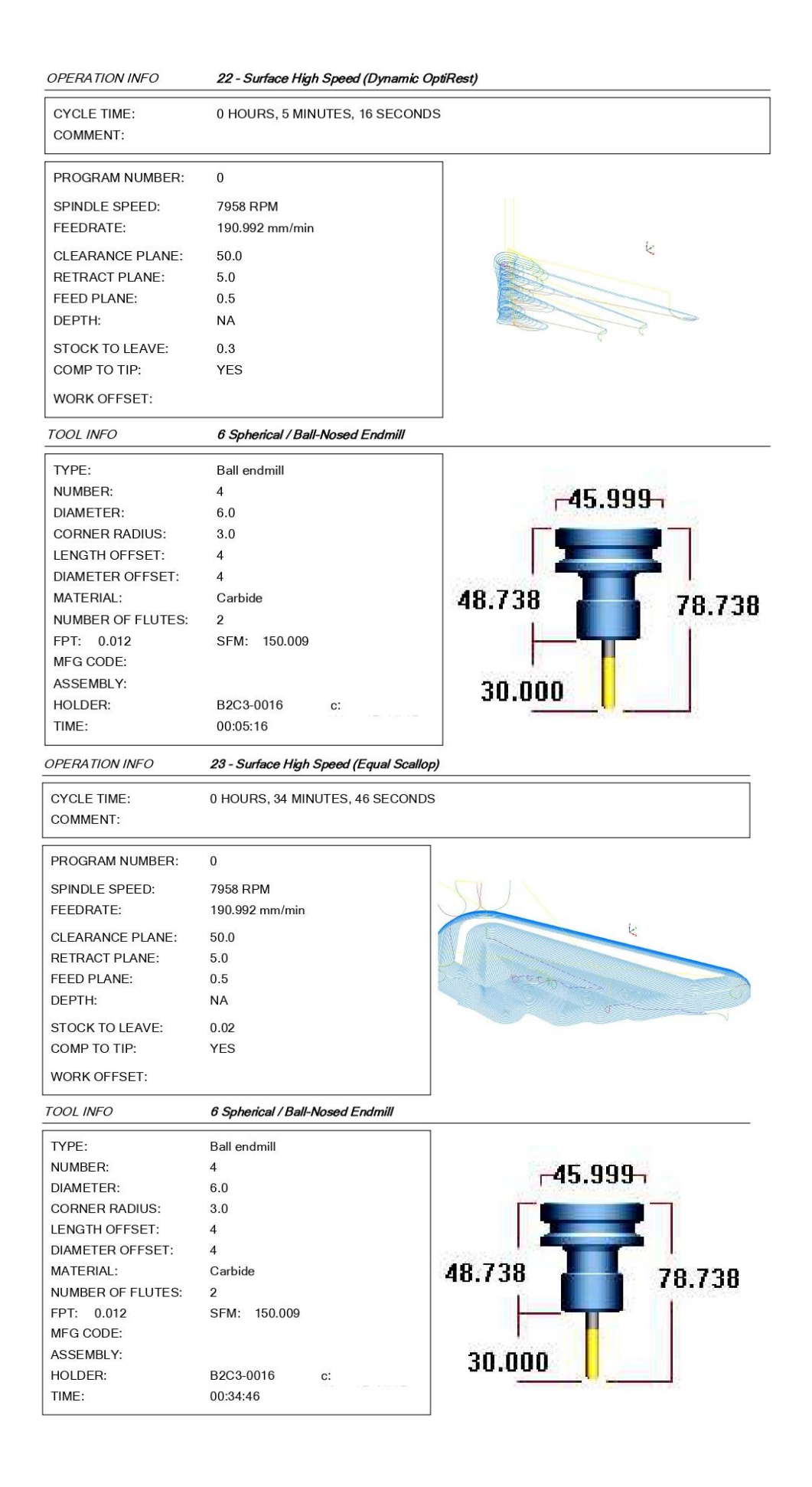

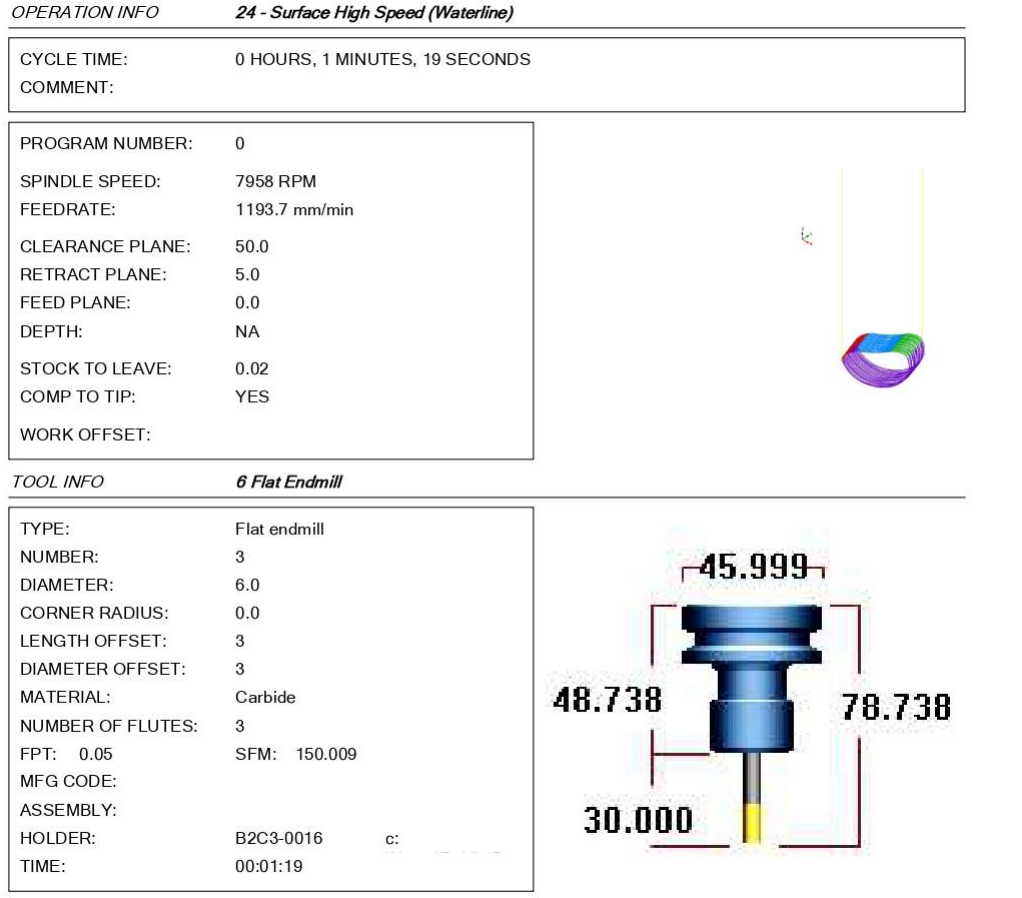

### **TOOL LIST**

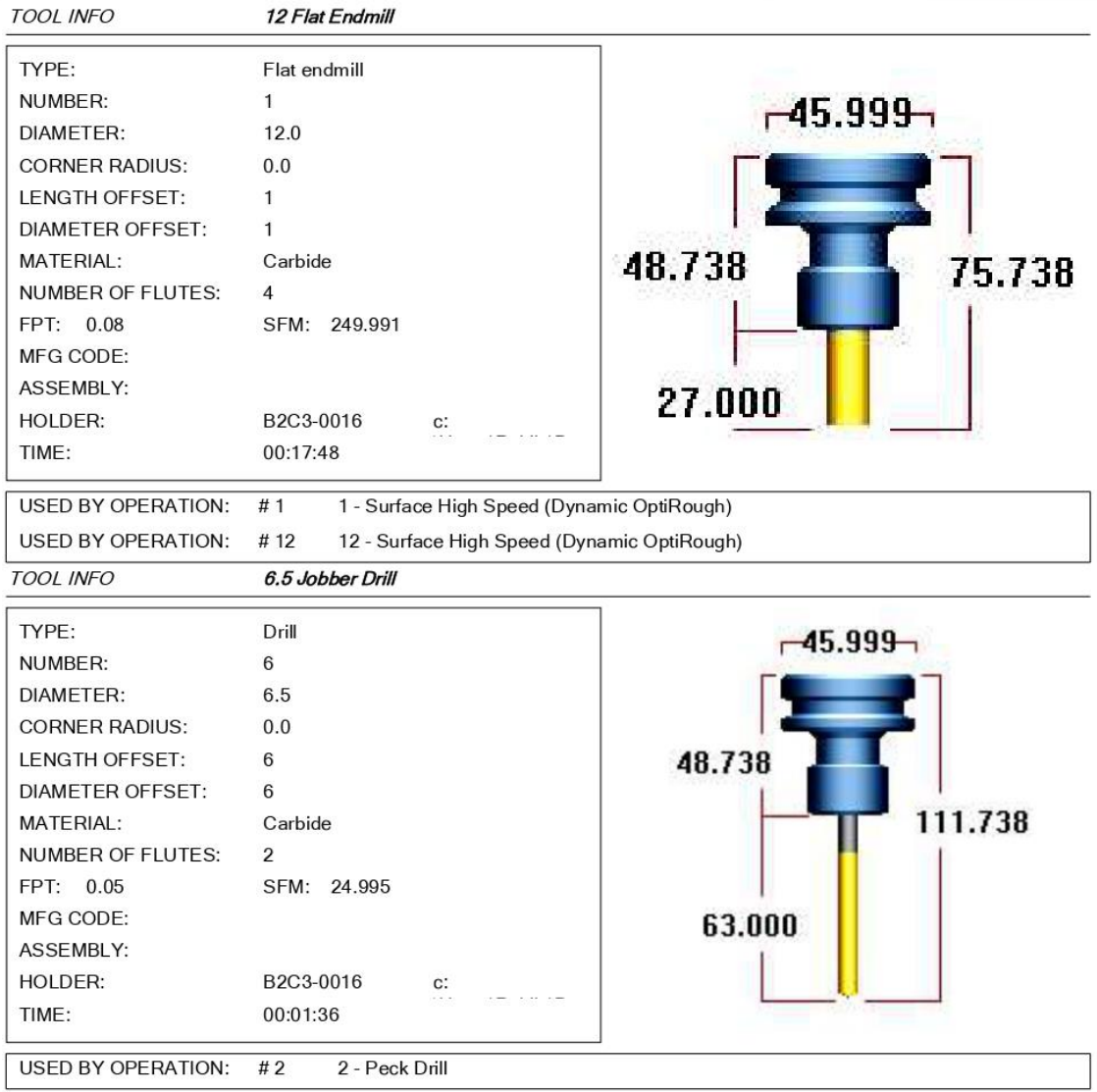

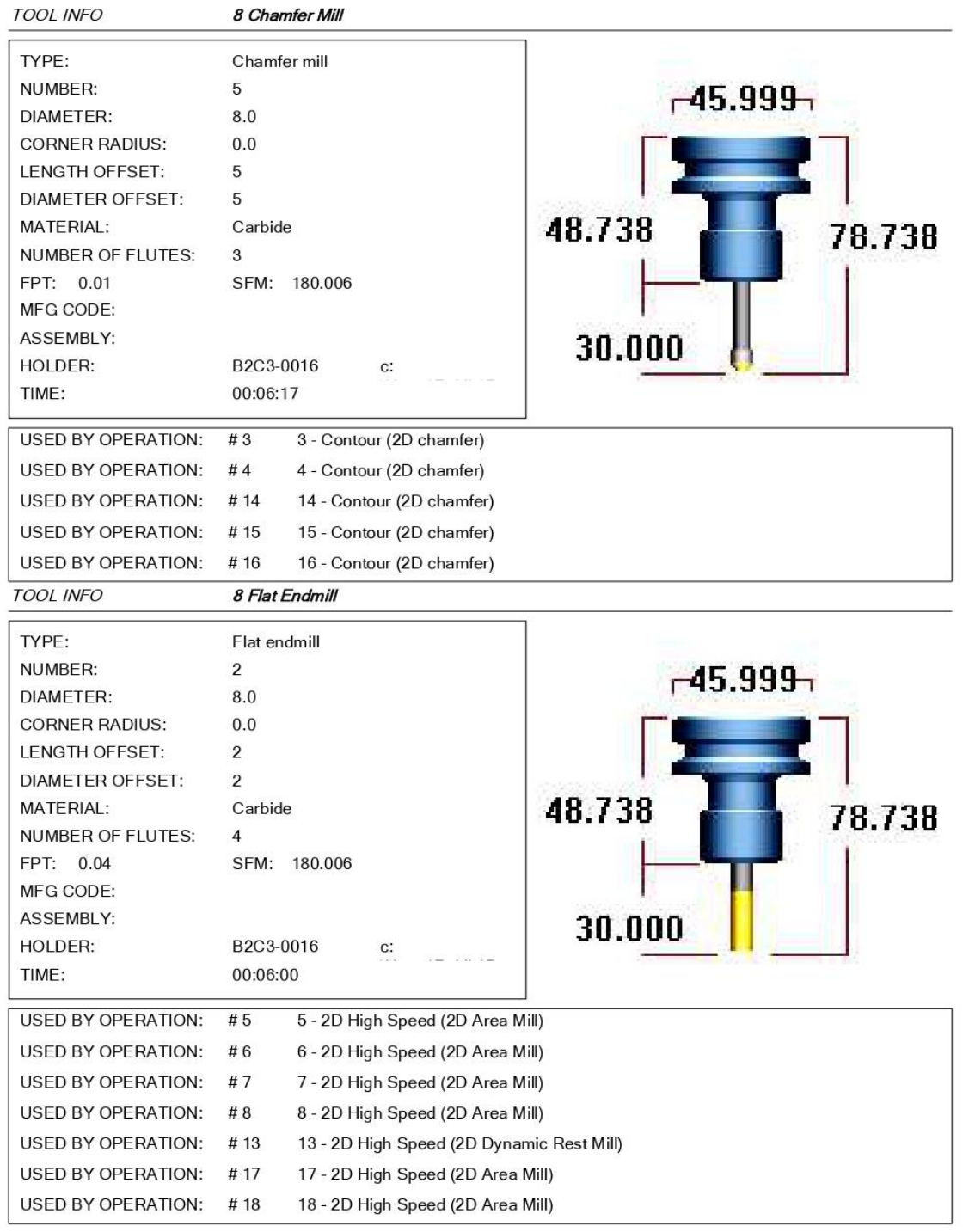

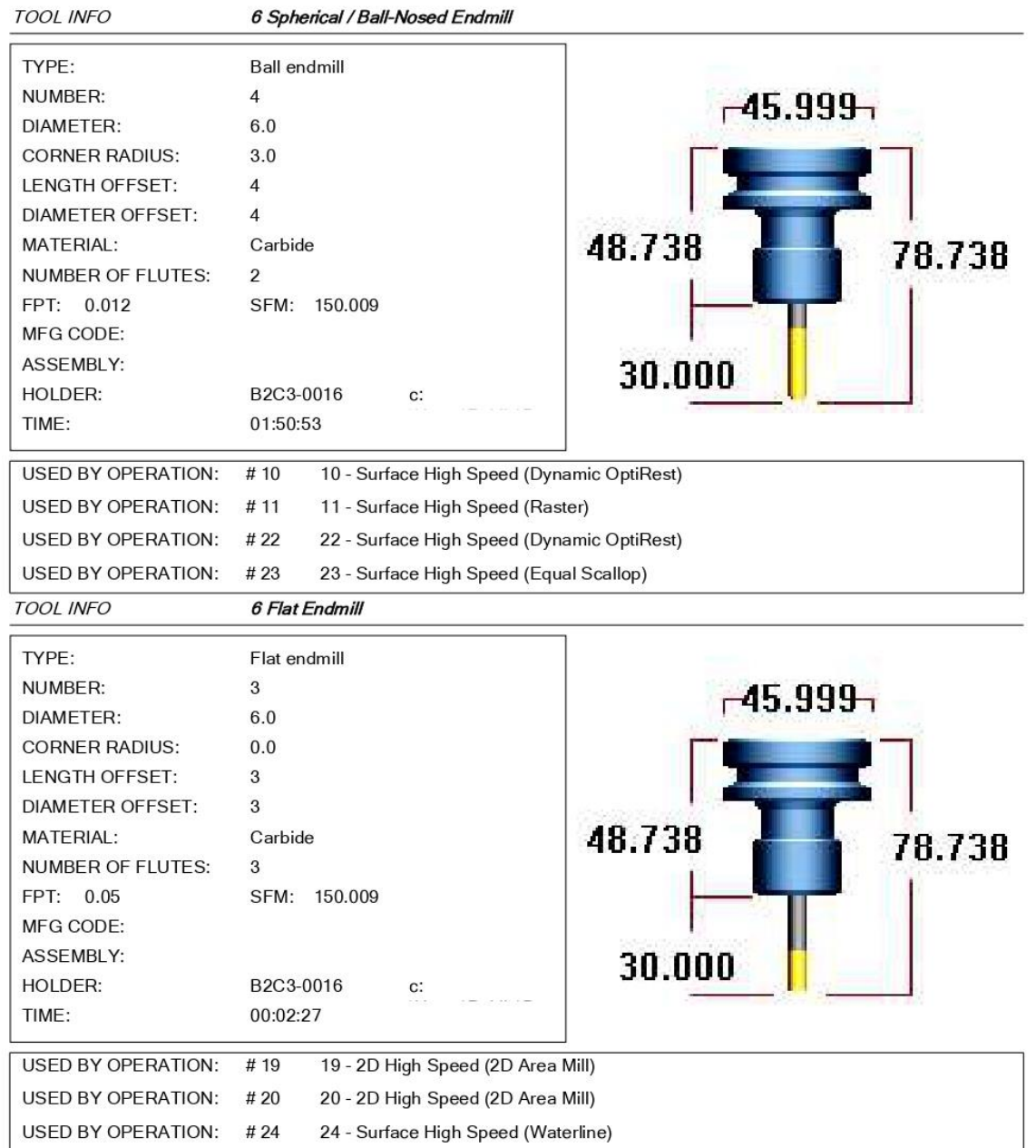